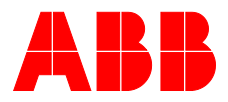

## **—**ABB MEASUREMENT & ANALYTICS | BETRIEBSANLEITUNG | OI/TTF300-DE REV. I

# **TTF300** Temperatur-Messumformer Feldmontage

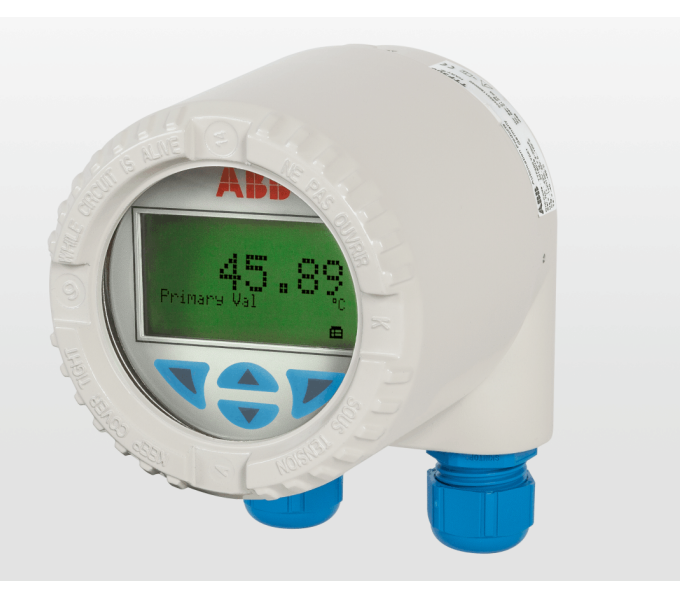

Temperatur-Messumformer für alle Kommunikationsprotokolle. Redundanz durch zwei Eingänge.

## Measurement made easy

TTE300

## **Einführung**

Der TTF300 ist mit den Kommunikationsprotokollen HART, PROFIBUS PA und FOUNDATION Fieldbus lieferbar.

Der TTF300 verfügt über globale Zulassungen für den Explosionsschutz bis Zone 0.

Der TTF300 setzt diverse NAMUR-Empfehlungen um, u. a. NE 89 und NE 107.

Gemäß IEC 61508 werden sicherheitsrelevante Anwendungen bis SIL 3 (redundant) unterstützt.

## **Weitere Informationen**

Zusätzliche Dokumentation zum TTF300 steht kostenlos unter www.abb.de/temperatur zum Download zur Verfügung. Alternativ einfach diesen Code scannen:

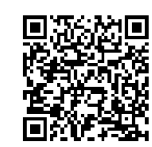

# **Inhaltsverzeichnis**

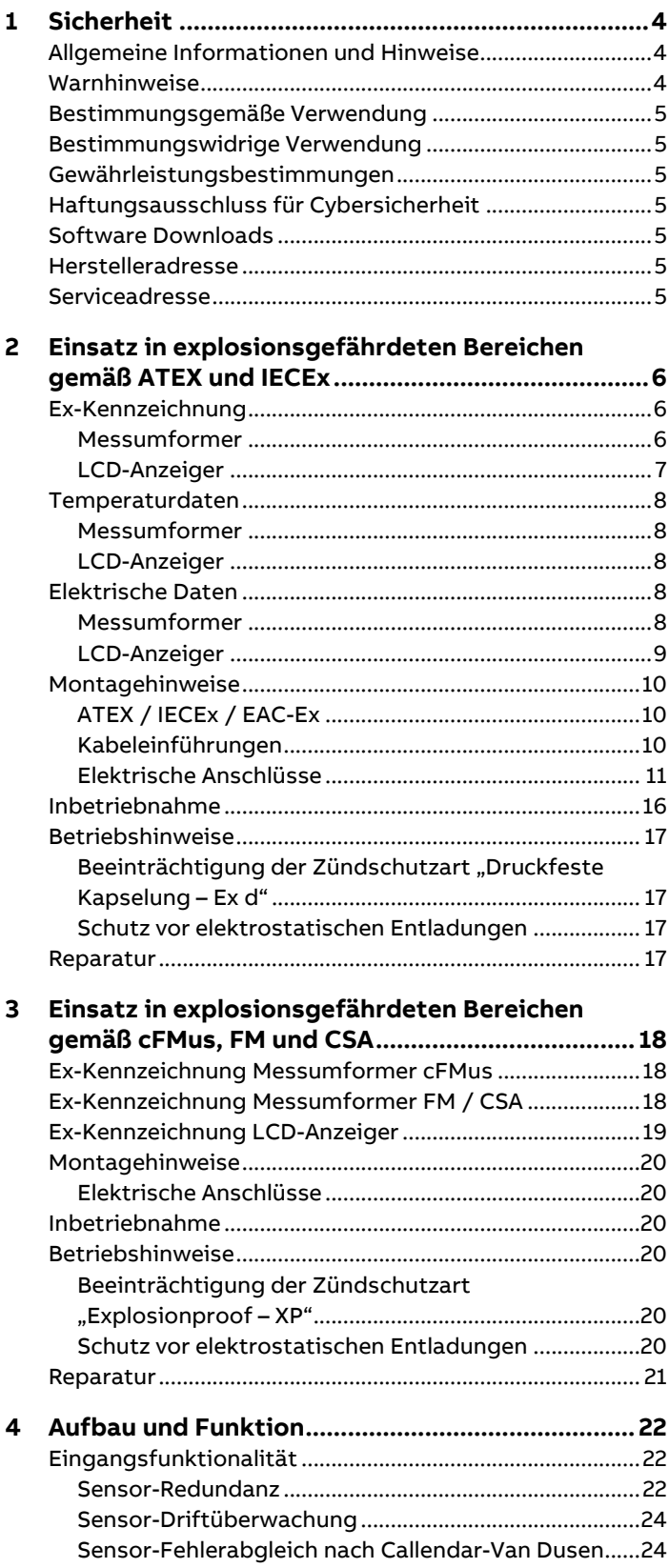

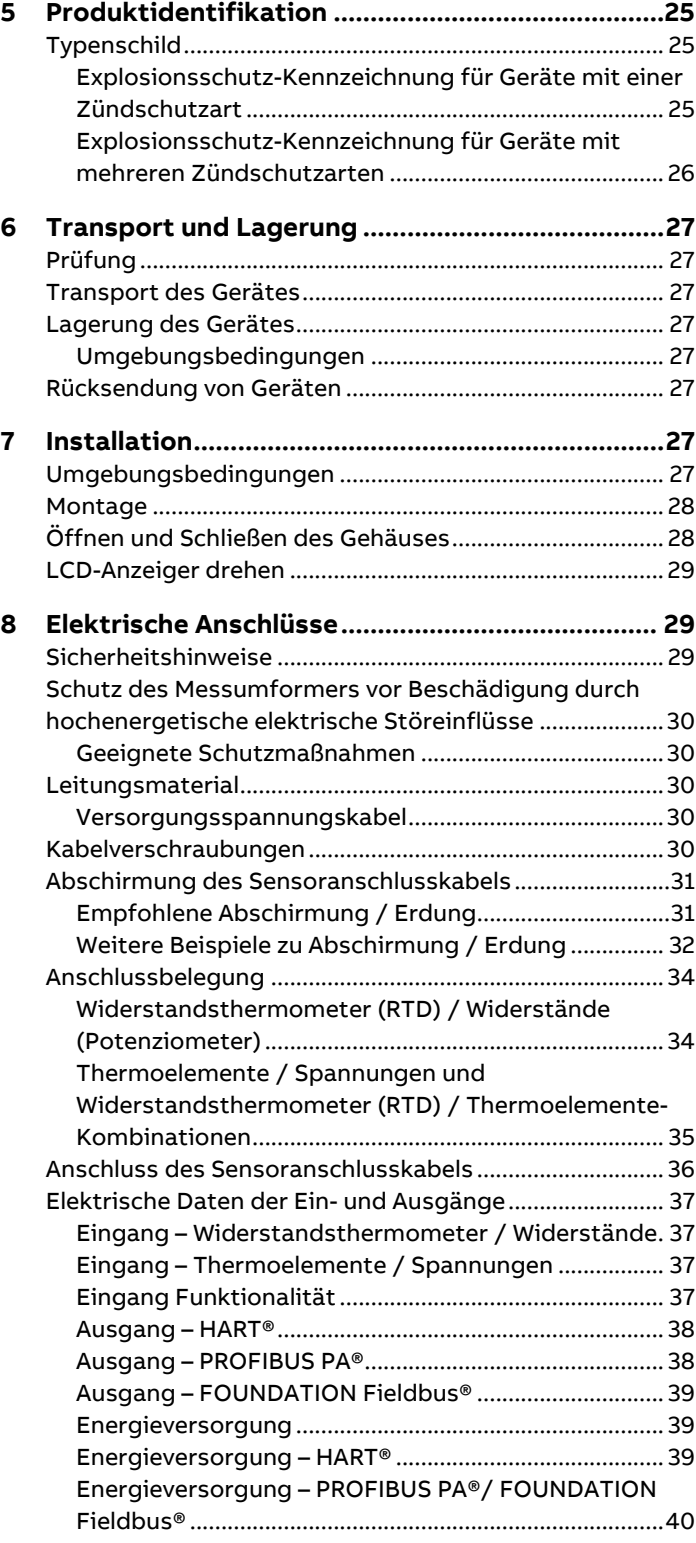

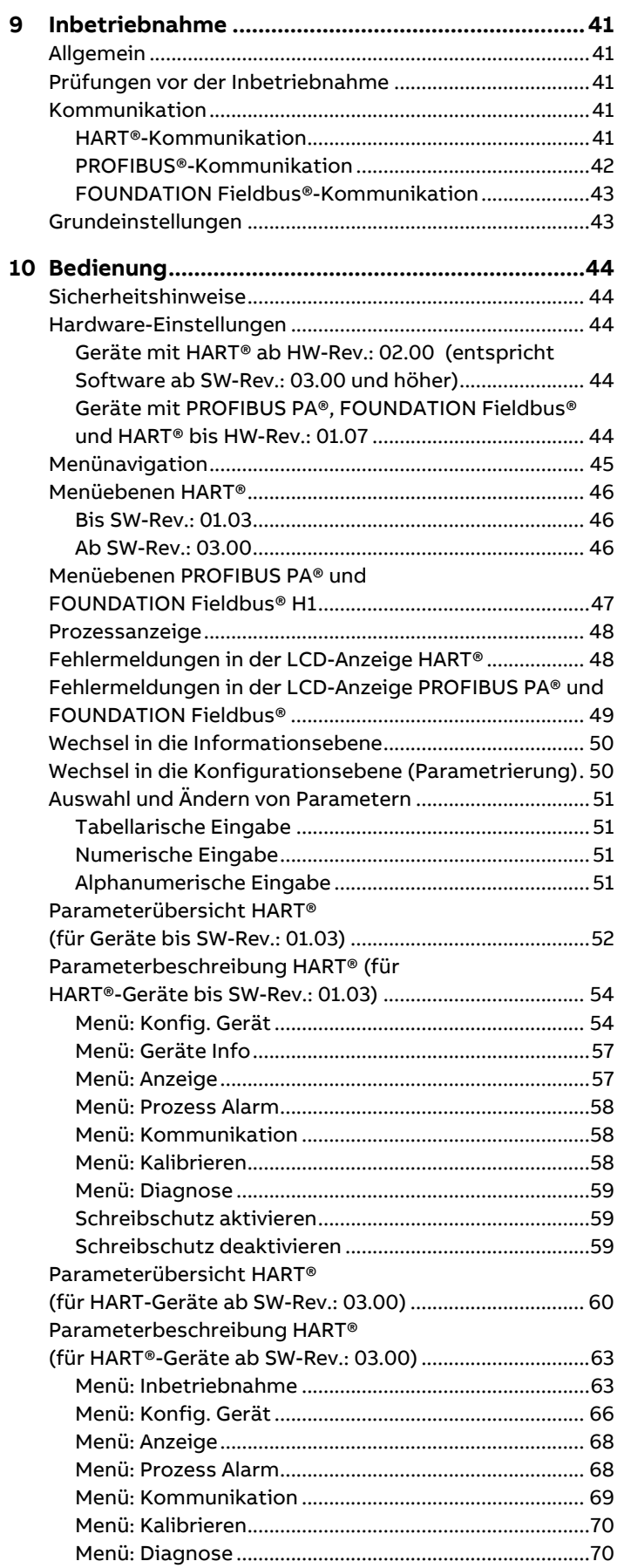

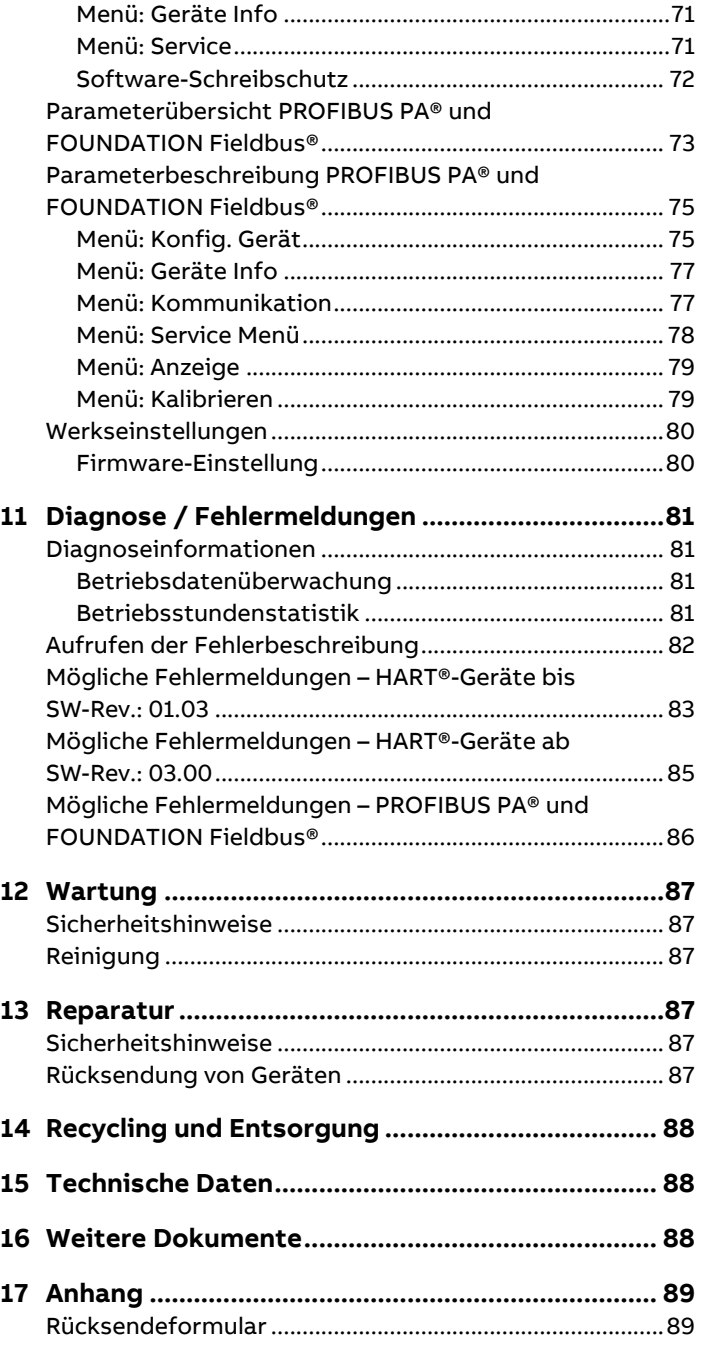

## <span id="page-3-0"></span>**1 Sicherheit**

## <span id="page-3-1"></span>**Allgemeine Informationen und Hinweise**

Die Anleitung ist ein wichtiger Bestandteil des Produktes und muss zum späteren Gebrauch aufbewahrt werden. Die Installation, Inbetriebnahme und Wartung des Produktes darf nur durch dafür ausgebildetes Fachpersonal erfolgen, das vom Anlagenbetreiber dazu autorisiert wurde. Das Fachpersonal muss die Anleitung gelesen und verstanden haben und den Anweisungen folgen.

Werden weitere Informationen gewünscht oder treten Probleme auf, die in der Anleitung nicht behandelt werden, kann die erforderliche Auskunft beim Hersteller eingeholt werden. Der Inhalt dieser Anleitung ist weder Teil noch Änderung einer früheren oder bestehenden Vereinbarung, Zusage oder eines Rechtsverhältnisses.

Veränderungen und Reparaturen am Produkt dürfen nur vorgenommen werden, wenn die Anleitung dies ausdrücklich zulässt.

Direkt am Produkt angebrachte Hinweise und Symbole müssen unbedingt beachtet werden. Sie dürfen nicht entfernt werden und sind in vollständig lesbarem Zustand zu halten.

Der Betreiber muss grundsätzlich die in seinem Land geltenden nationalen Vorschriften bezüglich Installation, Funktionsprüfung, Reparatur und Wartung von elektrischen Produkten beachten.

### <span id="page-3-2"></span>**Warnhinweise**

Die Warnhinweise in dieser Anleitung sind gemäß nachfolgendem Schema aufgebaut:

### **GEFAHR**

Das Signalwort "GEFAHR" kennzeichnet eine unmittelbar drohende Gefahr. Die Nichtbeachtung führt zum Tod oder zu schwersten Verletzungen.

### **WARNUNG**

Das Signalwort "WARNUNG" kennzeichnet eine unmittelbar drohende Gefahr. Die Nichtbeachtung kann zum Tod oder zu schwersten Verletzungen führen.

## **AVORSICHT**

Das Signalwort "VORSICHT" kennzeichnet eine unmittelbar drohende Gefahr. Die Nichtbeachtung kann zu leichten oder geringfügigen Verletzungen führen.

### **HINWEIS**

Das Signalwort "HINWEIS" kennzeichnet mögliche Sachschäden.

#### **Hinweis**

"**Hinweis**" kennzeichnet nützliche oder wichtige Informationen zum Produkt.

### <span id="page-4-0"></span>**Bestimmungsgemäße Verwendung**

Messung der Temperatur von flüssigen, breiförmigen oder pastösen Messmedien und Gasen oder von Widerstands- bzw. Spannungswerten.

Das Gerät ist ausschließlich für die Verwendung innerhalb der auf dem Typenschild und in den Datenblättern genannten technischen Grenzwerte bestimmt.

- Die zulässige Umgebungstemperatur darf nicht überschritten werden.
- Die Gehäuse-IP-Schutzart muss beim Einsatz beachtet werden.
- Bei Einsatz in explosionsgefährdeten Bereichen sind die zugehörigen Richtlinien zu beachten.
- Bei Einsatz als SIL-Gerät in sicherheitsrelevanten Anwendungen ist das zugehörige SIL-Safety Manual zu beachten.

### <span id="page-4-1"></span>**Bestimmungswidrige Verwendung**

Folgende Verwendungen des Gerätes sind insbesondere nicht zulässig:

- Die Nutzung als Steighilfe, z. B. zu Montagezwecken.
- Die Nutzung als Halterung für externe Lasten, z. B. als Halterung für Rohrleitungen, etc.
- Materialauftrag, z. B. durch Überlackierung des Gehäuses, des Typenschildes oder Anschweißen bzw. Anlöten von Teilen.
- Materialabtrag, z. B. durch Anbohren des Gehäuses.

## <span id="page-4-2"></span>**Gewährleistungsbestimmungen**

Eine bestimmungswidrige Verwendung, ein Nichtbeachten dieser Anleitung, der Einsatz von ungenügend qualifiziertem Personal sowie eigenmächtige Veränderungen schließen die Haftung des Herstellers für daraus resultierende Schäden aus. Die Gewährleistung des Herstellers erlischt.

## <span id="page-4-3"></span>**Haftungsausschluss für Cybersicherheit**

Dieses Produkt wurde für den Anschluss an eine Netzwerkschnittstelle konzipiert, um über diese Informationen und Daten zu übermitteln.

Der Betreiber trägt die alleinige Verantwortung für die Bereitstellung und kontinuierliche Gewährleistung einer sicheren Verbindung zwischen dem Produkt und seinem Netzwerk oder gegebenenfalls etwaigen anderen Netzwerken. Der Betreiber muss geeignete Maßnahmen herbeiführen und aufrechterhalten (wie etwa die Installation von Firewalls, die Anwendung von Authentifizierungsmaßnahmen, Datenverschlüsselung, die Installation von Anti-Virus-Programmen etc.), um das Produkt, das Netzwerk, seine Systeme und die Schnittstelle vor jeglichen Sicherheitslücken, unbefugtem Zugang, Störung, Eindringen, Verlust und/oder Entwendung von Daten oder Informationen zu schützen. Die ABB und ihre Tochterunternehmen haften nicht für Schäden und/oder Verluste, die durch solche Sicherheitslücken, jeglichen unbefugten Zugang, Störung, Eindringen oder Verlust und/oder Entwendung von Daten oder Informationen entstanden sind.

### <span id="page-4-4"></span>**Software Downloads**

Auf den unten angegebenen Webseiten finden Sie Meldungen über neu entdeckte Software-Schwachstellen und Möglichkeiten zum Herunterladen der neuesten Software. Es wird empfohlen, dass Sie diese Webseiten regelmäßig besuchen: www.abb.com/cybersecurity

#### ABB-Library – TTF300 – [Software Downloads](https://library.abb.com/r?cid=9AAC129110&dkg=dkg_software)

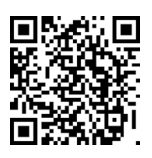

## <span id="page-4-5"></span>**Herstelleradresse**

#### **ABB AG**

#### **Measurement & Analytics**

Schillerstr. 72 32425 Minden Germany Tel: +49 571 830-0 Fax: +49 571 830-1806

### <span id="page-4-6"></span>**Serviceadresse**

#### **Kundencenter Service**

Tel: 0180 5 222 580 Email: automation.service@de.abb.com

## <span id="page-5-0"></span>**2 Einsatz in explosionsgefährdeten Bereichen gemäß ATEX und IECEx**

## <span id="page-5-1"></span>**Ex-Kennzeichnung**

#### **Hinweis**

- Weitere Informationen zur Ex-Zulassung der Geräte sind den Ex-Prüfbescheinigungen (unter www.abb.de/temperatur) zu entnehmen.
- Je nach Ausführung gilt eine spezifische Kennzeichnung gemäß ATEX bzw. IECEx.
- Eine Auflistung der Normen einschließlich der Ausgabedaten, mit denen das Gerät übereinstimmt, ist der dem Gerät beiliegenden Prüfbescheinigung bzw. der Herstellererklärung zu entnehmen.
- Bei Geräten mit mehreren Zündschutzarten, z. B. TTF300-E4, vor der Inbetriebnahme das Kapitel "Produktidentifikation" in der Betriebs- bzw. Inbetriebnahmeanleitung beachten.

#### <span id="page-5-2"></span>**Messumformer**

#### ATEX Eigensicherheit

Das Gerät erfüllt, bei entsprechender Bestellung, die Anforderungen der Richtlinie 2014/34/EU und ist zugelassen für Zone 0, 1 und 2.

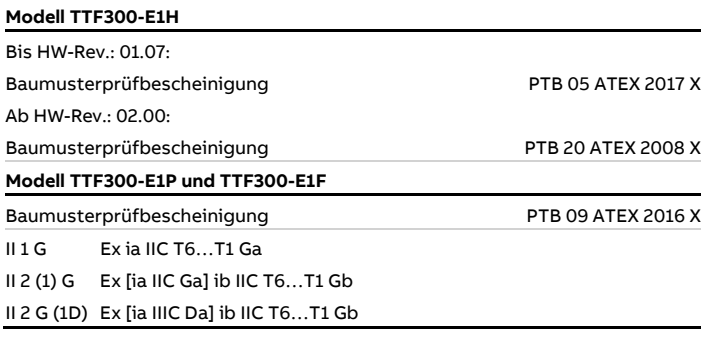

#### ATEX erhöhte Sicherheit sowie Staub-Explosionsschutz Zugelassen für den Einsatz in Zone 2 und 22.

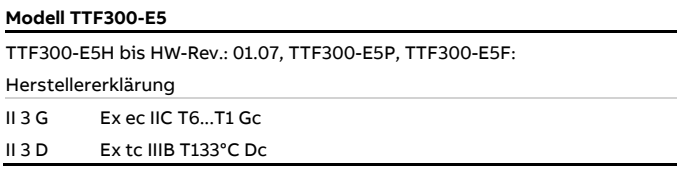

#### ATEX Staub-Explosionsschutz

Zugelassen für Zone 21 und 22.

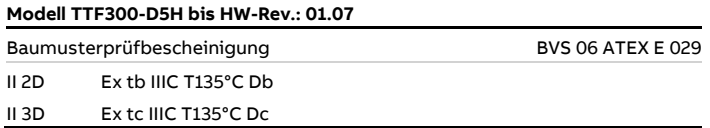

ATEX Staub-Explosionsschutz | Eigensicherheit Zugelassen für Zone 21, 22 | Zone 0, 1 und 2.

Die Kodierung "D6H" kombiniert die Zündschutzarten "Staub-Explosionsschutz", (TTF300-D5H) und "Eigensicherheit", (TTF300-E1H).

Geräte mit mehreren Zündschutzarten dürfen nur in einer der möglichen Zündschutzarten betrieben werden. Hierfür ist vor der Inbetriebnahme das Kapitel "Produktidentifikation" in der Betriebs- bzw. Inbetriebnahmeanleitung zu beachten.

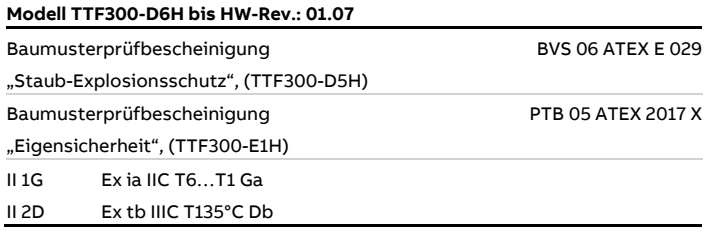

### ATEX druckfeste Kapselung

Zugelassen für Zone 1 und 2.

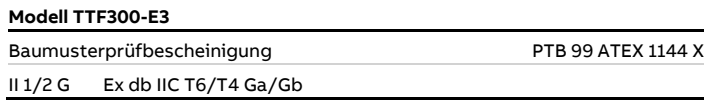

#### ATEX druckfeste Kapselung | Eigensicherheit

Zugelassen für Zone 1 und 2 (druckfeste Kapselung) | Zone 0, 1 und 2 (Eigensicherheit).

Die Kodierung "E4" kombiniert die Zündschutzarten "Eigensicherheit", (TTF300-E1) und "Druckfeste Kapselung", (TTF300-E3).

Geräte mit mehreren Zündschutzarten dürfen nur in einer der möglichen Zündschutzarten betrieben werden. Hierfür ist vor der Inbetriebnahme das Kapitel "Produktidentifikation" in der Betriebs- bzw. Inbetriebnahmeanleitung zu beachten.

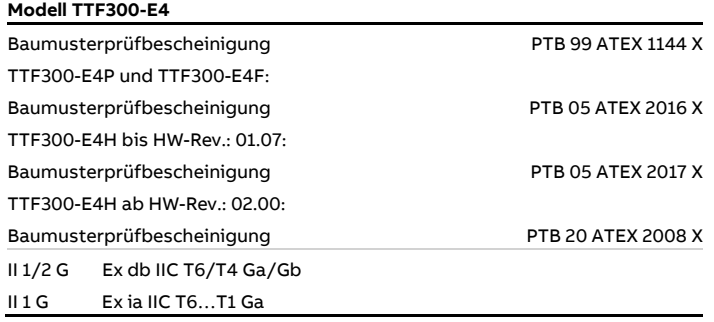

#### IECEx Eigensicherheit

Zugelassen für Zone 0, 1 und 2.

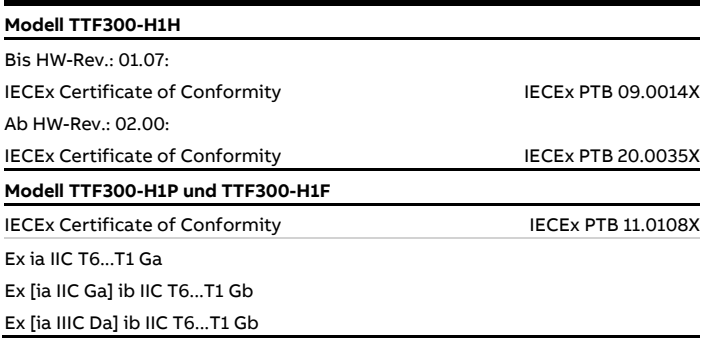

# IECEx Staub-Explosionsschutz

Zugelassen für Zone 21 und 22.

## **Modell TTF300-J5H bis HW-Rev.: 01.07**

IECEx Certificate of Conformity IECEx BVS 17.0065X Ex tb IIIC T135°C Db Ex tc IIIC T135°C Dc

#### IECEx druckfeste Kapselung

Zugelassen für Zone 1 und 2.

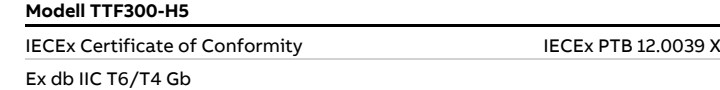

### <span id="page-6-0"></span>**LCD-Anzeiger**

#### ATEX Eigensicherheit

Das Gerät erfüllt, bei entsprechender Bestellung, die

Anforderungen der Richtlinie 2014/34/EU und ist zugelassen für Zone 0, 1 und 2.

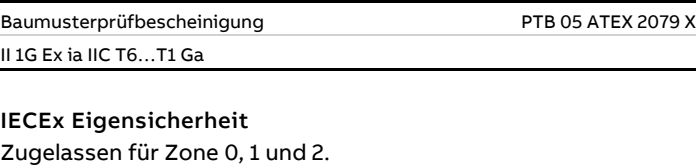

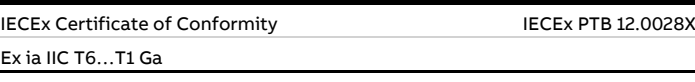

## **… 2 Einsatz in explosionsgefährdeten Bereichen gemäß ATEX und IECEx**

## <span id="page-7-0"></span>**Temperaturdaten**

#### <span id="page-7-1"></span>**Messumformer**

ATEX / IECEx Eigensicherheit, ATEX erhöhte Sicherheit sowie Staub-Explosionsschutz (Zone 22)

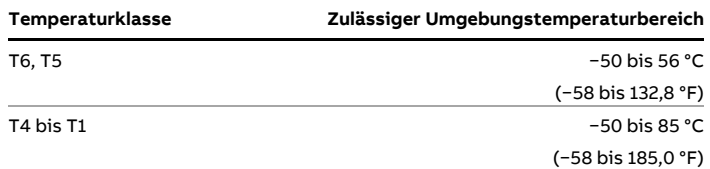

#### ATEX / IECEx Druckfeste Kapselung

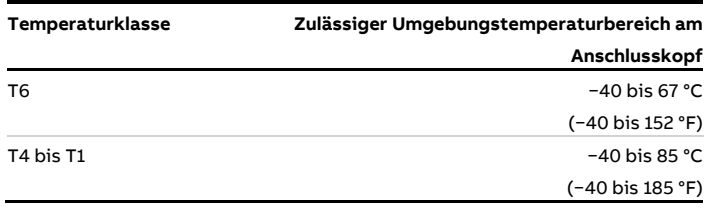

#### <span id="page-7-2"></span>**LCD-Anzeiger**

ATEX / IECEx Eigensicherheit

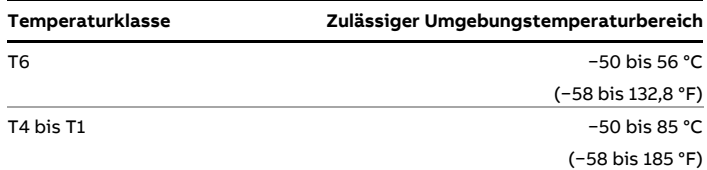

### <span id="page-7-3"></span>**Elektrische Daten**

#### <span id="page-7-4"></span>**Messumformer**

<span id="page-7-5"></span>Zündschutzart Eigensicherheit Ex ia IIC (Teil 1)

#### **Versorgungskreis**

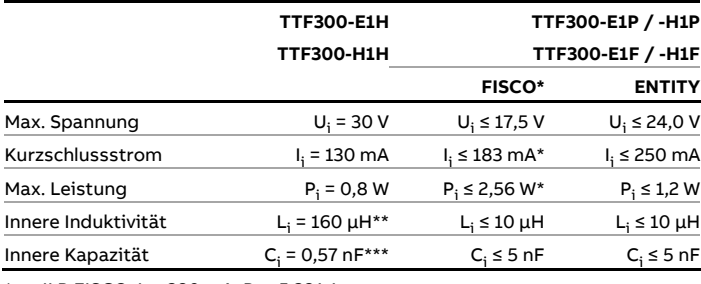

\* II B FISCO:  $I_i \le 380$  mA,  $P_i \le 5,32$  W

\*\* Nur für HART-Variante. Ab HW-Rev.: 02.00, vorher 0,5 mH

\*\*\* Nur für HART-Variante. Ab HW-Rev.: 01.07, vorher 5 nF

#### Zündschutzart Eigensicherheit Ex ia IIC (Teil 2)

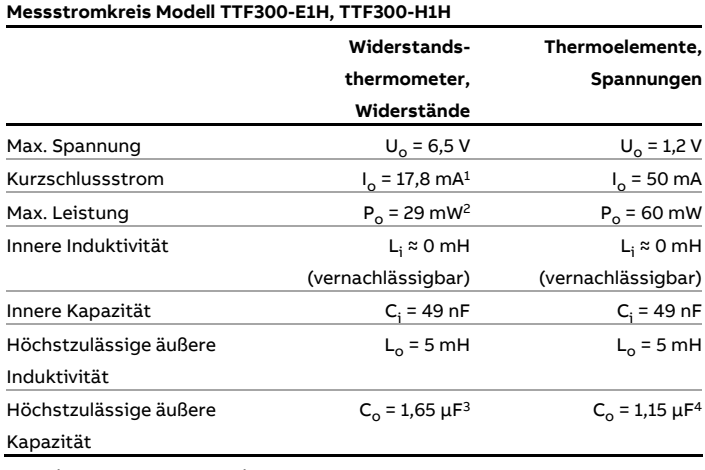

1 Ab HW-Rev.: 02.00, vorher 25 mA

2 Ab HW-Rev.: 02.00, vorher 38 mW

3 Ab HW-Rev.: 02.00, vorher 1,55 μF

4 Ab HW-Rev.: 02.00, vorher 1,05 μF

#### Zündschutzart Eigensicherheit Ex ia IIC (Teil 2)

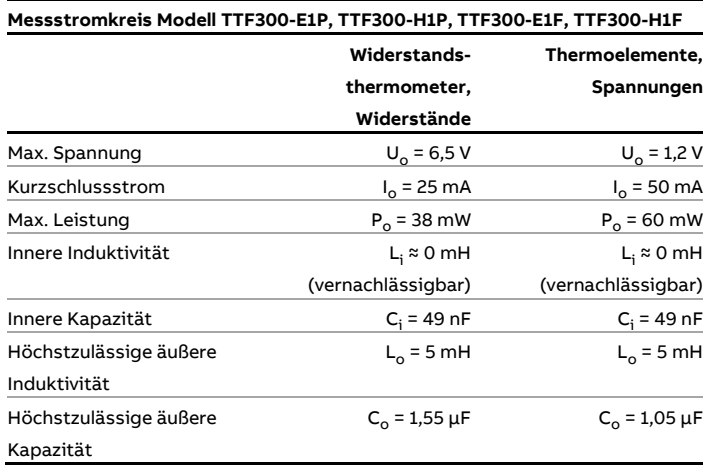

#### Zündschutzart Eigensicherheit Ex ia IIC (Teil 3)

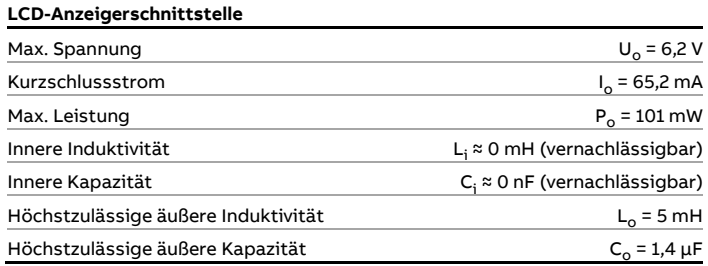

#### Zündschutzart Druckfeste Kapselung Ex db IIC

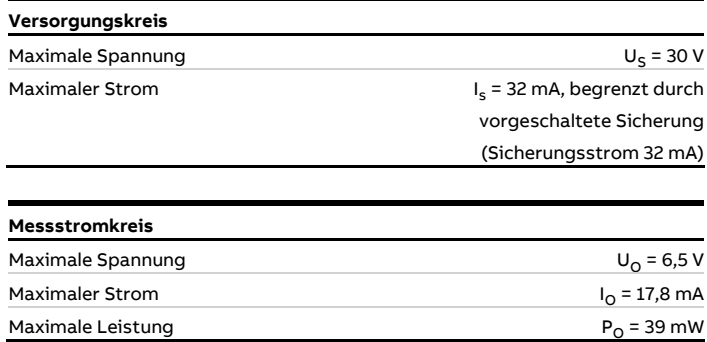

Zündschutzart Staub-Explosionsschutz Ex tb IIIC T135°C Db, Ex tc IIIC T135°C Dc

#### **Nicht-eigensichere Speisung**

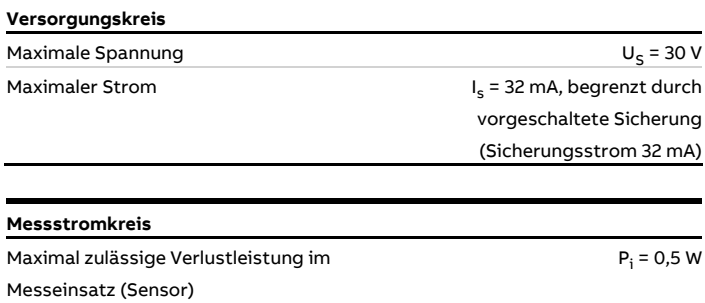

#### **Eigensichere Speisung**

Erfolgt in der Zündschutzart Staub-Explosionsschutz eine Speisung des Messumformers aus einem Speisegerät, welches eigensicher in Zündschutzart "Ex ia" oder "Ex ib" ausgeführt ist, ist eine Begrenzung des Speisestromkreises durch eine vorgeschaltete Sicherung nicht erforderlich.

In diesem Fall sind die elektrischen Daten des Messumformers für die Zündschutzart Eigensicherheit Ex ia IIC (Teil 1) für TTF300-E1H und TTF300-H1H, Ex ia IIC (Teil 2) sowie Ex ia IIC (Teil 3) zu beachten. Siehe **[Zündschutzart Eigensicherheit Ex](#page-7-5) ia IIC (Teil 1)** auf Seite [8.](#page-7-5)

#### <span id="page-8-0"></span>**LCD-Anzeiger**

Zündschutzart Eigensicherheit Ex ia IIC

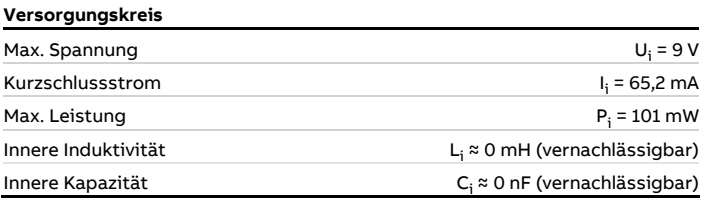

## **… 2 Einsatz in explosionsgefährdeten Bereichen gemäß ATEX und IECEx**

### <span id="page-9-0"></span>**Montagehinweise**

#### <span id="page-9-1"></span>**ATEX / IECEx / EAC-Ex**

Die Montage, die Inbetriebnahme sowie die Wartung und Reparatur von Geräten in explosionsgefährdeten Bereichen darf nur von entsprechend ausgebildetem Personal durchgeführt werden. Arbeiten dürfen nur von Personen vorgenommen werden, deren Ausbildung Unterweisungen zu verschiedenen Zündschutzarten und Installationstechniken, zu betroffenen Regeln und Vorschriften sowie zu allgemeinen Grundsätzen der Zoneneinteilung enthalten hat. Die Person muss für die Art der auszuführenden Arbeiten die einschlägige Kompetenz besitzen. Bei Betrieb mit endzündbaren Stäuben muss die EN 60079-31 beachtet werden.

Die Sicherheitshinweise für elektrische Betriebsmittel für explosionsgefährdete Bereiche gemäß Richtlinie 2014/34/EU (ATEX) und z. B. IEC 60079-14 (Errichten elektrischer Anlagen in explosionsgefährdeten Bereichen) beachten. Zum sicheren Betrieb die jeweils anzuwendenden Vorschriften zum Schutz der Arbeitnehmer beachten.

#### <span id="page-9-2"></span>**Kabeleinführungen**

Geräte in Zündschutzart "Ex d" ohne mitgelieferte Kabelverschraubungen

Für Geräte mit der Zündschutzart "Ex d - druckfeste Kapselung", die ohne Kabelverschraubungen geliefert werden, die Hinweise in **[Druckfeste Kapselung](#page-14-0) – Zone 1** auf Seite [15](#page-14-0) beachten. Bezüglich der verwendeten Kabelverschraubung sind das zugehörige Datenblatt und die Betriebsanleitung zu beachten.

Geräte in Zündschutzart "Ex d" mit Kabelverschraubungen Werden Geräte in Zündschutzart "Ex d – druckfeste Kapselung" mit Kabelverschraubung bestellt, dann wird ab Werk eine Ex dzertifizierte Kabelverschraubung montiert.

#### **Daten der Kabelverschraubungen**

- Gewinde:  $2 \times M20 \times 1.5$  bzw.  $2 \times \frac{1}{2}$  in NPT
- Temperaturbereich: −50 bis 85 °C (−58 bis 185 °F)
- Kabelaußendurchmesser: 3,2 bis 8,7 mm (0,13 bis 0,34 in)
- Werkstoff: Messing vernickelt

Die Kabeleinführung ist nur für feste Installationen und für nicht armierte Kabel mit rundem und glattem Kunststoffmantel mit passendem Außendurchmesser geeignet. Die Kabel müssen angemessen befestigt werden, um ein Herausziehen oder Verdrehen zu verhindern.

Die mitgelieferte Betriebsanleitung und Zulassungen der Kabelverschraubung sowie alle zutreffenden Anforderungen gemäß EN 60079-14 sind entsprechend zu beachten.

#### **Montagehinweise für Kabelverschraubungen**

Bei niedrigen Temperaturen erhärten die Dichtringe der Kabelverschraubung. Vor der Montage die Dichtringe für 24 Stunden auf eine Temperatur von Mindestens 20 °C bringen. Vor dem Einsetzen der Dichtringe und Festziehen in der Kabelverschraubung die Ringe weich und flexibel kneten.

Die IP-Schutzart IP66 / 67 wird nur durch Montage des schwarzen Neoprendichtringes zwischen Kabelverschraubung und Gehäuse sowie Einhaltung des Anzugsdrehmoments von 3,6 Nm (**[Abbildung](#page-9-3) 2**, Pos. 2) erreicht.

Kabel vor extremer mechanischer Belastung schützen (Zug, Torsion, Quetschung usw.). Auch unter Betriebsbedingungen muss die hermetische Abdichtung der Kabeleinführung erhalten bleiben. Bauseitig ist eine Zugentlastung für das Kabel vorzusehen.

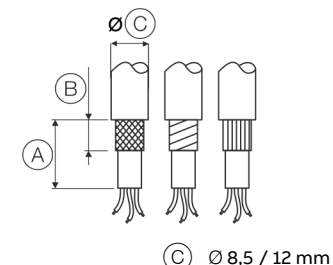

40 mm  $\circledR$  12 mm

<span id="page-9-4"></span>**Abbildung 1: Abisolieren der Anschlusskabel**

- 1. Das verwendete Kabel auf Eignung prüfen (mechanische Belastbarkeit, Temperaturbereich, Kriechfestigkeit, chemische Beständigkeit, Außendurchmesser usw.).
- 2. Kabel gemäß **[Abbildung](#page-9-4) 1** abisolieren.
- 3. Außenmantel auf Beschädigung und Verschmutzung prüfen.
- 4. Kabel in die Kabelverschraubung einführen.

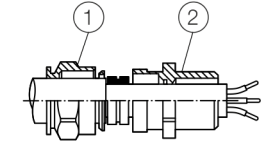

<span id="page-9-3"></span>**Abbildung 2: Kabelverschraubungen anziehen**

5. Kabelverschraubung anziehen, bis das Kabel fest von dem Dichtungsring umschlossen ist ([Abbildung](#page-9-3) 2, Pos. 1). Am Gehäuse nicht mehr als auf das 1,5-fache des angegebenen Drehmoments (siehe Montagehinweise der Kabelverschraubung) festziehen!

#### **Wartung**

Die Kabelverschraubungen bei jedem Wartungsintervall prüfen. Hat sich das Kabel gelockert, die Kappe oder Kappen der Kabelverschraubungen nachziehen.

Ist ein Nachziehen nicht möglich, muss die Kabelverschraubung ersetzt werden.

#### M20 × 1,5 Kabelverschraubung aus Kunststoff für verschiedene Zündschutzarten

Die optional mitgelieferte M20 × 1,5 Kabelverschraubung aus Kunststoff verfügt über einen eingeschränkten Temperaturbereich. Der zulässige

Umgebungstemperaturbereich der Kabelverschraubung beträgt −20 bis 80 °C (−4 bis 176 °F). Bei der Verwendung der Kabelverschraubung ist darauf zu achten, dass die Umgebungstemperatur innerhalb dieses Bereiches liegt.

Die Montage der Kabelverschraubung in das Gehäuse muss mit einem Anzugsdrehmoment von 3,8 Nm erfolgen. Kabelseitig ist bei der Montage in der Verbindung von Kabelverschraubung und Kabel auf Dichtigkeit zu achten, um die geforderte IP-Schutzart zu gewährleisten.

#### <span id="page-10-0"></span>**Elektrische Anschlüsse**

#### Erdung

Falls aus Funktionsgründen eine Erdung des eigensicheren Stromkreises durch Anschluss an den Potenzialausgleich notwendig ist, darf die Erdung nur einseitig erfolgen.

#### Eigensicherheitsnachweis

Werden die Messumformer im eigensicheren Stromkreis betrieben, ist gemäß IEC/EN 60079-14 sowie IEC/EN 60079-25 ein Nachweis über die Eigensicherheit der Zusammenschaltung zu führen.

Die Speisetrenner / PLS-Eingänge müssen über entsprechend eigensichere Eingangsbeschaltungen verfügen, um eine Gefährdung (Funkenbildung) auszuschließen.

Zum Nachweis der Eigensicherheit sind die elektrischen Grenzwerte den Baumusterprüfbescheinigungen zu den Betriebsmitteln (Geräte) zugrunde zu legen, einschließlich der Kapazitäts- und Induktivitätswerte der Leitungen.

Der Nachweis der Eigensicherheit ist gegeben, wenn bei Gegenüberstellung der Grenzwerte der Betriebsmittel folgende Bedingungen erfüllt sind:

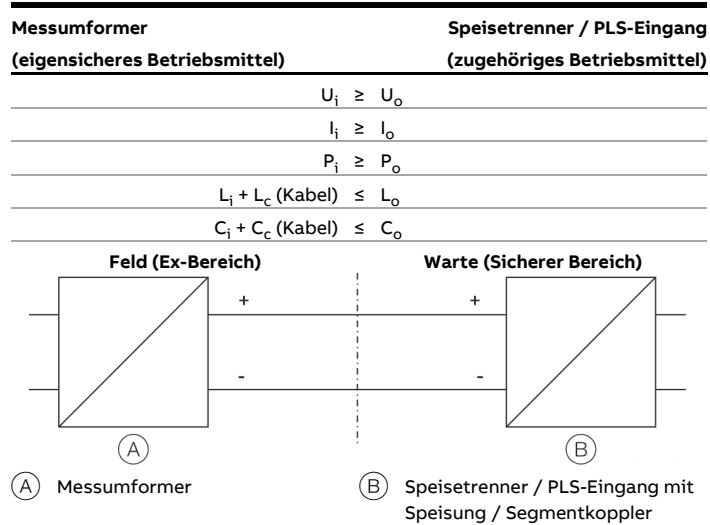

**Abbildung 3: Eigensicherheitsnachweis**

Installation im explosionsgefährdeten Bereich Die Installation der Messumformer kann in den unterschiedlichsten Industriebereichen durchgeführt werden. Explosionsgefährdete Anlagen werden in Zonen unterteilt. Dementsprechend sind auch unterschiedlichste

Instrumentierungen erforderlich. Dafür die länderspezifischen Vorschriften und Zertifikate beachten!

#### **Hinweis**

Die Ex-relevanten technischen Daten sind aus den jeweils gültigen Baumusterprüfbescheinigungen und den gültigen relevanten Zertifikaten zu entnehmen.

Bei Messumformern für PROFIBUS PA und FOUNDATION Fieldbus H1 Anwendung kann die Zusammenschaltung nach FISCO erfolgen.

## **… 2 Einsatz in explosionsgefährdeten Bereichen gemäß ATEX und IECEx**

## **… Montagehinweise**

#### ATEX – Zone 0

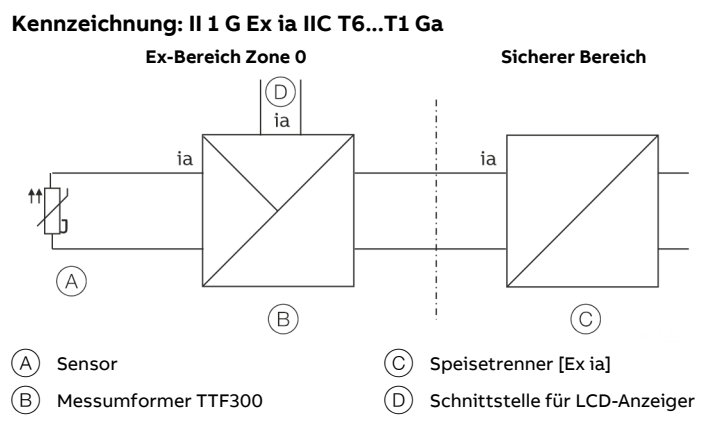

**Abbildung 4: Zusammenschaltung in ATEX – Zone 0**

Der Eingang des Speisetrenners muss in Zündschutzart "Ex ia" ausgeführt werden.

Beim Einsatz in Zone 0 ist darauf zu achten, dass eine unzulässige elektrostatische Aufladung des Messumformers vermieden wird.

Der Sensor muss durch den Anwender gemäß den gültigen Normen für den Explosionsschutz instrumentiert werden.

## **WARNUNG**

#### **Explosionsgefahr!**

Bei einem Einsatz in Bereichen, die das Geräteschutzniveau EPL "Ga" erfordern (Zone 0), sind die TTF300 Typen mit Aluminiumgehäuse gegen mechanische Stoßbelastungen oder Reibung geschützt zu installieren.

#### **Hinweis**

Bei Betrieb des Messumformers in der Zone 0 (EPL "Ga") muss die Verträglichkeit der Gerätematerialien mit der umgebenden Atmosphäre sichergestellt werden.

Verwendetes Vergussmaterial des Messumformers:

Polyurethan (PUR)

#### ATEX – Zone 1 (0)

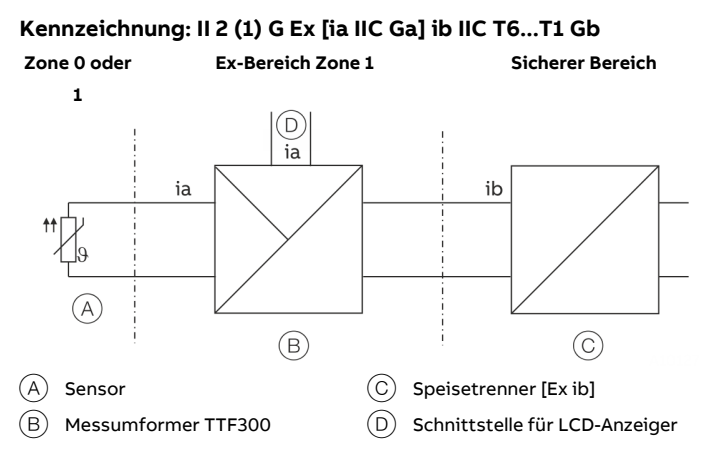

**Abbildung 5: Zusammenschaltung in ATEX - Zone 1 (0)**

Der Eingang des Speisetrenners muss in Zündschutzart "Ex ib" ausgeführt werden.

Der Sensor muss durch den Anwender gemäß den gültigen Normen für den Explosionsschutz instrumentiert werden. Der Sensor kann sich in Zone 1 oder Zone 0 befinden.

Beim Einsatz in Zone 1 sicherstellen, dass eine unzulässige elektrostatische Aufladung des Temperatur-Messumformers vermieden wird.

#### ATEX – Zone 1 (20)

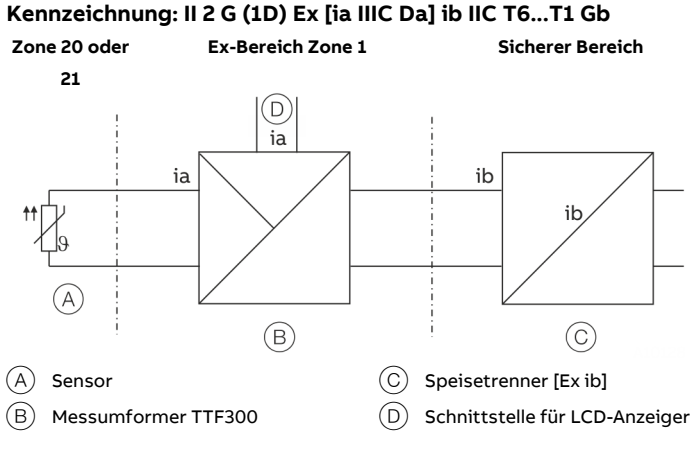

**Abbildung 6: Zusammenschaltung in ATEX - Zone 1 (20)**

Der Eingang des Speisetrenners muss in Zündschutzart "Ex ib" ausgeführt werden.

Der Sensor muss durch den Anwender gemäß den gültigen Normen für den Explosionsschutz instrumentiert werden. Der Sensor kann sich in Zone 20 oder Zone 21 befinden.

Beim Einsatz in Zone 1 sicherstellen, dass eine unzulässige elektrostatische Aufladung des Temperatur-Messumformers vermieden wird.

#### ATEX – Zone 2 und Zone 22

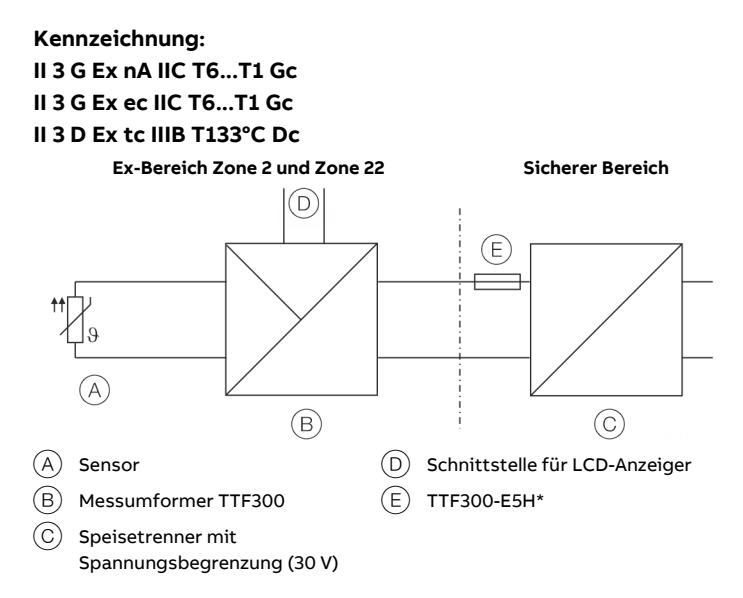

#### **Abbildung 7: Zusammenschaltung in ATEX - Zone 2**

\* ab HW-Rev.: 02.00.00: Sicherung, 32 mA

Beim Einsatz in Zone 2 und Zone 22 folgende Punkte beachten:

- Der Temperatur-Messumformer muss entsprechend der IP-Schutzart IP 54 (nach EN 60529) installiert werden. Dazu müssen geeignete Kabelverschraubungen verwendet werden.
- Für den Speisestromkreis sind extern Maßnahmen vorzusehen, um zu verhindern, dass die Bemessungsspannung durch vorübergehende Störungen um mehr als 40 % überschritten wird.
- Die elektrischen Verbindungen dürfen nur aufgetrennt oder geschlossen werden, wenn keine explosionsfähige Atmosphäre vorhanden ist.
- Der Temperatur-Messumformer muss so installiert, betrieben und gewartet werden, dass keine elektrostatische Aufladung entstehen kann.
- Der Temperatur-Messumformer muss in den Potenzialausgleich der Anlage eingebunden werden.
- Die Anschlussleitungen müssen fest verlegt und gegen Zugbelastungen gesichert sein.

## **… 2 Einsatz in explosionsgefährdeten Bereichen gemäß ATEX und IECEx**

### **… Montagehinweise**

#### **Für den TTF300 HART (TTF300-E5H) ab HW-Rev.: 02.00.00 sind zusätzlich folgende Punkte zu beachten:**

Der Speisestromkreis des Messumformers muss durch eine vorgeschaltete Sicherung mit einem Sicherungsnennstrom von 32 mA und einer Sicherungs-Bemessungsspannung ≥ 30 V begrenzt werden. Die Sicherung darf im zugehörigen Speisetrenner untergebracht sein oder muss separat vorgeschaltet werden. Das Ausschaltvermögen der Sicherung muss gleich oder größer als der maximal anzunehmende Kurzschlussstrom am Einbauort (üblicherweise 1.500 A) sein. Die Display- / Serviceschnittstelle darf in der Zündschutzart "nA" und "ec" nicht verwendet werden.

#### **Hinweis**

Der Einsatz in explosionsfähigen hybriden Gemischen, das heißt gleichzeitiges Auftreten von explosionsfähigen Stäuben und Gasen, ist gemäß EN 60079-0 und EN 60079-31 derzeit nicht zulässig.

Staub-Explosionsschutz – Zone 21

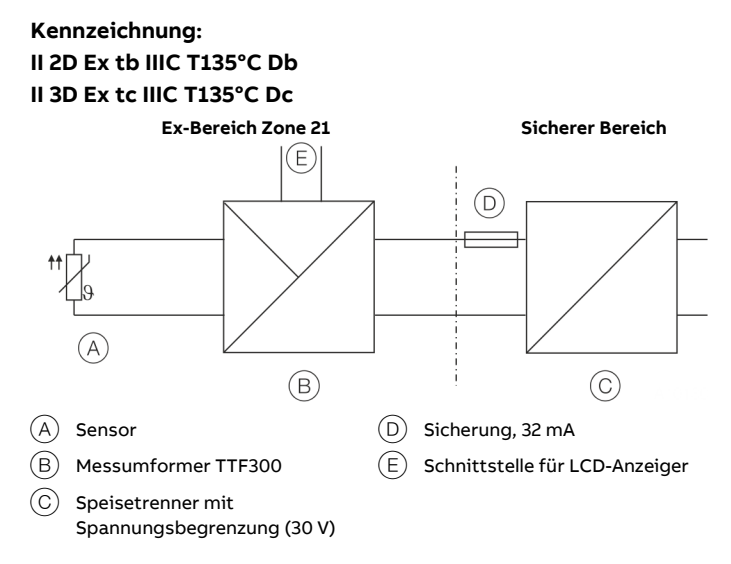

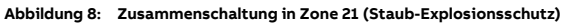

Der Speisestromkreis des Messumformers muss durch eine vorgeschaltete Sicherung mit einem Sicherungsnennstrom von 32 mA begrenzt werden. Dies ist nicht erforderlich, wenn das Speisegerät eigensicher in Zündschutzart "Ex ia / Ex ib" ausgeführt wird.

Maximale Speisespannung des Messumformers: 30 V DC. Die max. zulässige Verlustleistung im Messeinsatz (Sensor) beträgt  $P_i = 0.5$  W.

Der Sensor muss durch den Anwender gemäß den gültigen Normen für den Explosionsschutz instrumentiert werden.

#### Staub-Explosionsschutz – Zone 0/21

## **Gehäuseausführung: ATEX II 2D Ex tb IIIC T135°C Db Messumformer-Ausführung: ATEX II 1G Ex ia IIC T6...T1 Ga**

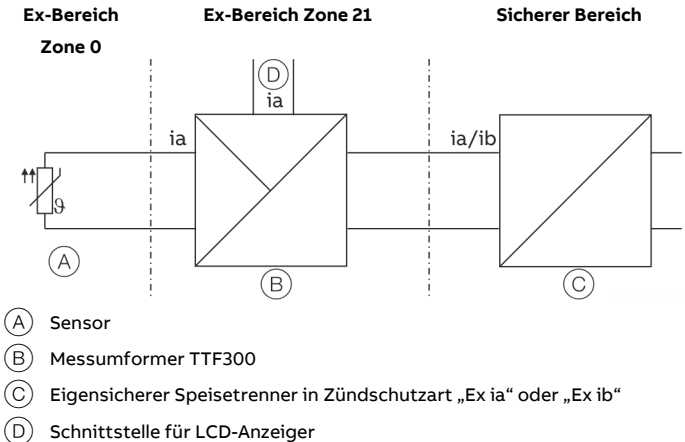

**Abbildung 9: Zusammenschaltung in Zone 0/21 (Staub-Explosionsschutz)**

Bei Einsatz des Sensors in Zone 0 und des Messumformers in Zone 21 muss der Messumformer für die Zone 21 zugelassen sein, der Sensorstromkreis in Zündschutzart "Ex ia" und der Speisestromkreis und das Speisegerät in Zündschutzart "Ex ia" oder "Ex ib" ausgeführt werden.

Der Sensor muss durch den Anwender gemäß den gültigen Normen für den Explosionsschutz instrumentiert werden.

#### <span id="page-14-0"></span>Druckfeste Kapselung – Zone 1

#### **Gehäuse-Ausführung: ATEX II 2G Ex db IIC T6/T4 Gb**

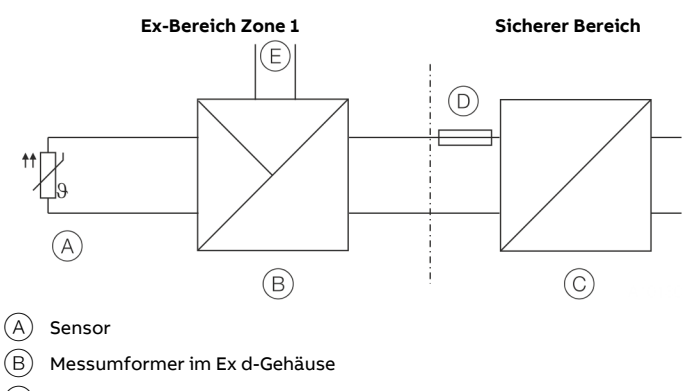

- C Speisetrenner mit Spannungsbegrenzung (30 V)
- $(D)$  Sicherung, 32 mA
- $\left(\widehat{\mathsf{E}}\right)$  Schnittstelle für LCD-Anzeiger

**Abbildung 10: Zusammenschaltung in Zone 1, Zündschutzart "Druckfeste Kapselung"**

Der Speisestromkreis des Messumformers muss durch eine vorgeschaltete Sicherung mit einem Sicherungsnennstrom von 32 mA begrenzt werden.

Maximale Speisespannung des Messumformers: 30 V DC. Die Zündschutzart "Druckfeste Kapselung" wird erst durch das fachgerechte Montieren einer gesondert bescheinigten Kabelverschraubung der Zündschutzart Ex d mit entsprechender Kennzeichnung erreicht.

Der Sensor muss durch den Anwender gemäß den gültigen Ex-Normen instrumentiert werden.

Für den Ein- und Anbau von Komponenten (Ex-Kabel- und Leitungseinführungen, Anschlussteile) sind nur diejenigen zugelassen, die mindestens dem Normenstand der aktuellen Baumusterprüfbescheinigung PTB 99 ATEX 1144 X technisch entsprechen und für die eine gesonderte Prüfbescheinigung vorliegt. Die in den entsprechenden Bescheinigungen der Komponenten aufgeführten Einsatzbedingungen sind dabei unbedingt zu beachten.

## **… 2 Einsatz in explosionsgefährdeten Bereichen gemäß ATEX und IECEx**

## **… Montagehinweise**

Für den Anschluss sind geeignete Kabel- und Kabeleinführungen bzw. Rohrleitungssysteme zu verwenden, die den Anforderungen der EN 60079-1 entsprechen und für die eine gesonderte Prüfbescheinigung vorliegt. Bei Anschluss an

Rohrleitungssysteme muss die zugehörige Abdichtvorrichtung

direkt am Gehäuse angebracht sein.

Kabeleinführungen (PG-Verschraubungen) sowie

Verschlussstopfen einfacher Bauart dürfen nicht verwendet werden.

Nicht benutzte Öffnungen sind entsprechend EN 60079-1 zu verschließen.

Die Zuleitung ist fest und so zu verlegen, dass sie hinreichend gegen Beschädigung geschützt ist.

Beträgt die Temperatur an den Einführungsteilen mehr als 70° C, müssen entsprechend temperaturbeständige Zuleitungen verwendet werden.

Der Messumformer ist in den örtlichen Potenzialausgleich des explosionsgefährdeten Bereiches einzubeziehen.

## <span id="page-15-0"></span>**Inbetriebnahme**

Die Inbetriebnahme und Parametrierung des Gerätes darf auch im explosionsgefährdeten Bereich über ein entsprechend zugelassenes Handheld-Terminal unter Berücksichtigung eines Eigensicherheitsnachweises erfolgen. Alternativ kann ein Ex-Modem außerhalb des

explosionsgefährdeten Bereichs an den Stromkreis angeschlossen werden.

### <span id="page-16-0"></span>**Betriebshinweise**

## **GEFAHR**

#### **Explosionsgefahr durch heiße Bauteile**

Durch heiße Bauteile im Geräteinneren besteht Explosionsgefahr.

- Das Gerät niemals direkt nach dem Abschalten öffnen.
- Vor dem Öffnen des Gerätes eine Wartezeit von mindestens vier Minuten einhalten.

### **GEFAHR**

#### **Explosionsgefahr beim Öffnen des Gerätes**

Explosionsgefahr beim Öffnen des Gerätes bei eingeschalteter Energieversorgung.

• Vor dem Öffnen des Gerätes die Energieversorgung abschalten.

#### <span id="page-16-1"></span>Beeinträchtigung der Zündschutzart "Druckfeste **Kapselung – Ex d"**

Das Deckelgewinde dient als zünddurchschlagsicherer Spalt für die Zündschutzart "Druckfeste Kapselung - Ex d".

- Bei der Montage / Demontage des Gerätes sicherstellen, dass die Deckelgewinde nicht beschädigt werden.
- Geräte mit beschädigten Gewinden dürfen nicht mehr im explosionsgefährdeten Bereich eingesetzt werden.

#### <span id="page-16-2"></span>**Schutz vor elektrostatischen Entladungen**

Die lackierte Oberfläche des Gehäuses sowie Kunststoffteile innerhalb des Gerätes können elektrostatische Ladungen speichern.

### **WARNUNG**

#### **Explosionsgefahr!**

Das Gerät darf nicht in einem Bereich eingesetzt werden, in dem eine prozessbedingte elektrostatische Aufladung des Gehäuses entstehen kann.

• Das Gerät ist so zu installieren, warten und zu reinigen, dass eine gefährliche elektrostatische Aufladung vermieden wird.

#### <span id="page-16-3"></span>**Reparatur**

### **GEFAHR**

#### **Explosionsgefahr**

Explosionsgefahr durch unsachgemäße Reparatur des Gerätes. Fehlerhafte Geräte dürfen nicht durch den Betreiber instandgesetzt werden.

- Die Reparatur des Gerätes darf nur durch den ABB-Service erfolgen.
- Eine Reparatur an den zünddurchschlagsicheren Spalten ist nicht zulässig.

## <span id="page-17-0"></span>**3 Einsatz in explosionsgefährdeten Bereichen gemäß cFMus, FM und CSA**

#### **Hinweis**

- Weitere Informationen zur Ex-Zulassung der Geräte sind den Ex-Prüfbescheinigungen (unter www.abb.de/temperatur) zu entnehmen.
- Je nach Ausführung gilt eine spezifische Kennzeichnung gemäß FM, CSA bzw. cFMus.

### <span id="page-17-1"></span>**Ex-Kennzeichnung Messumformer cFMus**

#### cFMus Intrinsically Safe

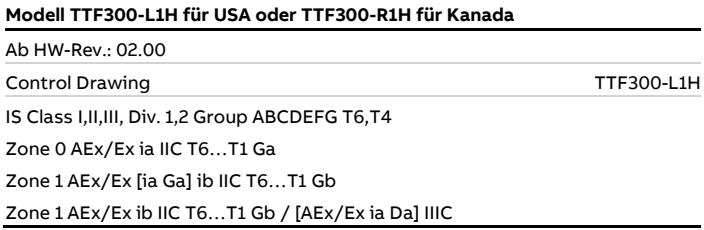

#### cFMus Non-Incendive

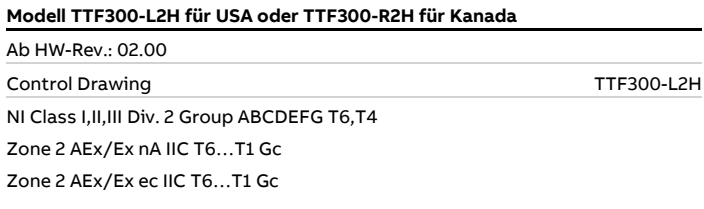

### <span id="page-17-2"></span>**Ex-Kennzeichnung Messumformer FM / CSA**

#### FM Intrinsically Safe

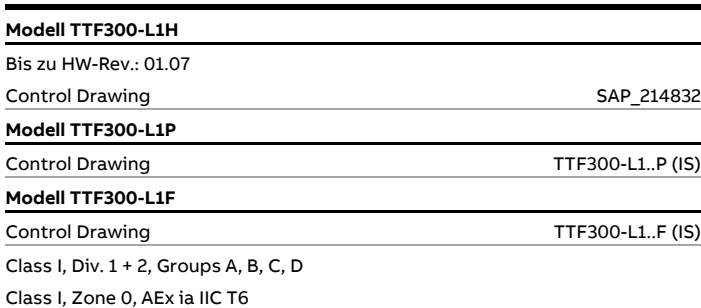

#### FM Non-Incendive

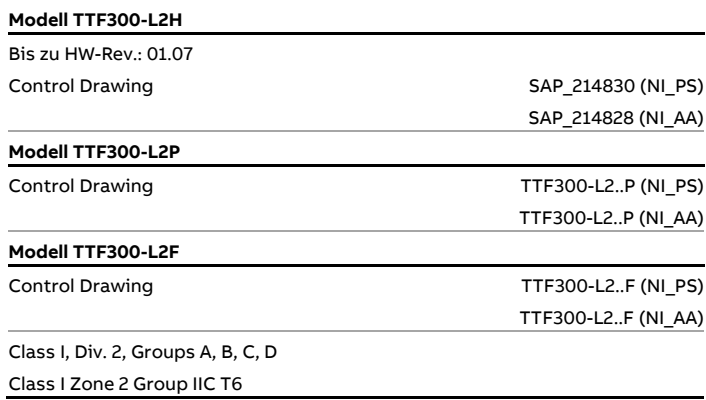

#### FM Explosion proof

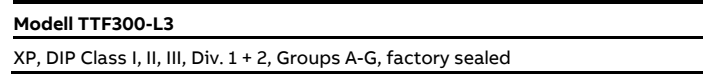

#### cFMus Explosion Proof

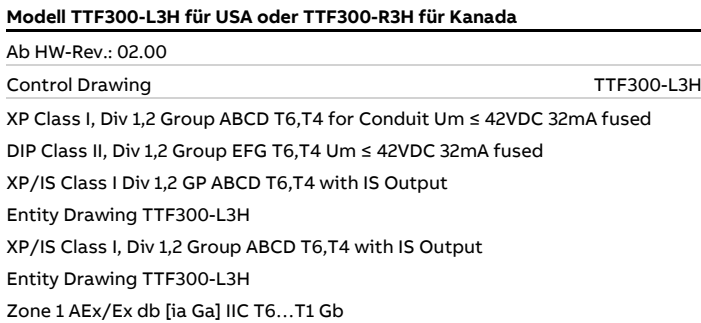

#### cFMus Explosion Proof und Intrinsically safe

#### **Modell TTF300-L7H (L1H +L3H) für USA,**

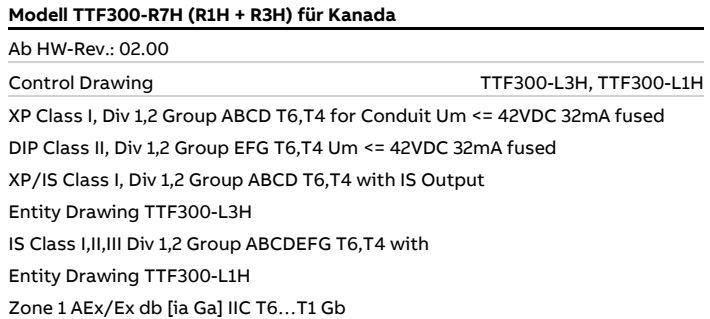

#### CSA Intrinsically Safe

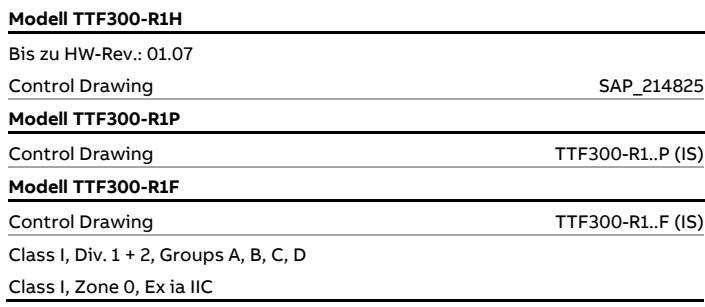

#### CSA Non-Incendive

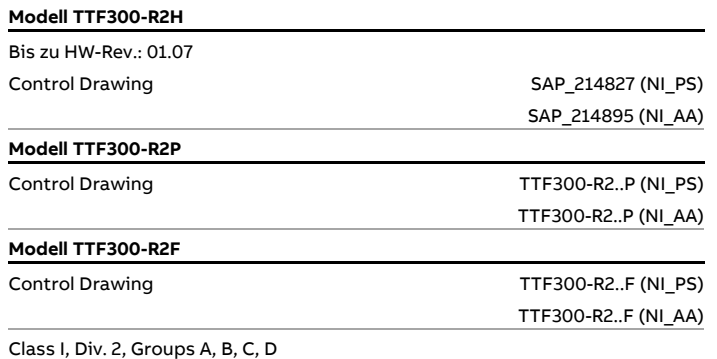

#### CSA Explosion proof

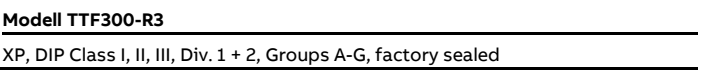

#### CSA Explosion proof und Intrinsically Safe

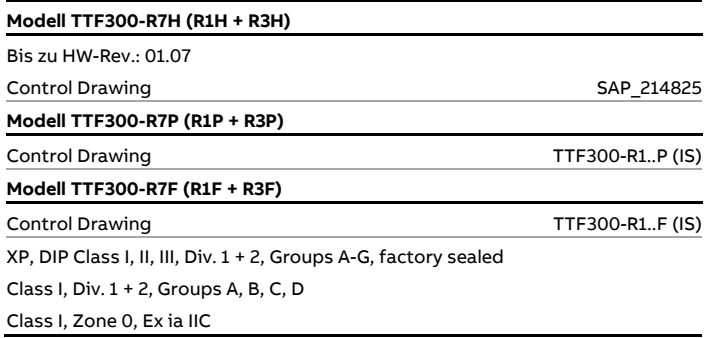

## <span id="page-18-0"></span>**Ex-Kennzeichnung LCD-Anzeiger**

#### **FM Intrinsically Safe**

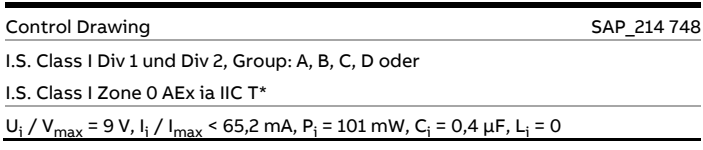

#### **FM Non-Incendive**

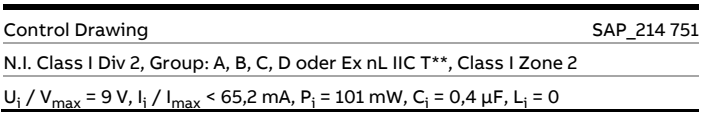

#### **CSA Intrinsically Safe**

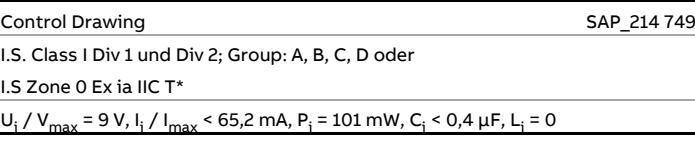

#### **CSA Non-Incendive**

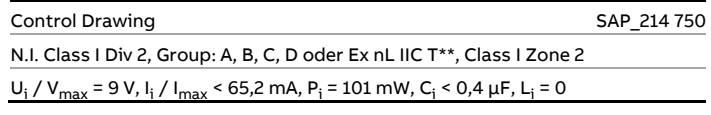

\* Temp. Ident: T6 Tamb 56 °C, T4 Tamb 85 °C

\*\* Temp. Ident: T6 Tamb 60 °C, T4 Tamb 85 °C

# **… 3 Einsatz in explosionsgefährdeten Bereichen gemäß cFMus, FM und CSA**

## <span id="page-19-0"></span>**Montagehinweise**

Die Montage, Inbetriebnahme sowie die Wartung und Reparatur von Geräten in explosionsgefährdeten Bereichen darf nur von entsprechend ausgebildetem Personal durchgeführt werden. Der Betreiber muss grundsätzlich die in seinem Land geltenden nationalen Vorschriften bezüglich Installation,

Funktionsprüfung, Reparatur und Wartung von elektrischen Geräten beachten. (z. B. NEC, CEC).

#### **Die Sicherheits- und Installationshinweise in den Control drawings müssen entsprechend der zugehörigen Explosionsschutzzone und Zündschutzart beachtet werden.**

Die Control drawings stehen unter dem folgenden Link zum Download zur Verfügung. Dazu einfach den QR-Code scannen oder anklicken:

#### ABB Library – TTF300 – [control drawings](https://library.abb.com/r?cid=9AAC129110&dkg=dkg_drawings%20and%20schematics&q=control%20drawing)

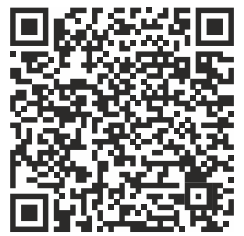

#### <span id="page-19-1"></span>**Elektrische Anschlüsse**

#### Erdung

Falls aus Funktionsgründen eine Erdung des eigensicheren Stromkreises durch Anschluss an den Potenzialausgleich notwendig ist, darf die Erdung nur einseitig erfolgen.

#### **Hinweis**

Bei Betrieb des Messumformers in der Zone 0 muss die Verträglichkeit der Gerätematerialien mit der umgebenden Atmosphäre sichergestellt werden.

Verwendetes Vergussmaterial des Messumformers: Polyurethan (PUR)

#### Installation im explosionsgefährdeten Bereich

Die Installation der Messumformer kann in den unterschiedlichsten Industriebereichen durchgeführt werden. Explosionsgefährdete Anlagen werden in Zonen unterteilt. Dementsprechend sind auch unterschiedlichste Instrumentierungen erforderlich. Dafür die länderspezifischen Vorschriften und Zertifikate beachten!

## <span id="page-19-2"></span>**Inbetriebnahme**

Die Inbetriebnahme und Parametrierung des Gerätes darf auch im explosionsgefährdeten Bereich über ein entsprechend zugelassenes Handheld-Terminal unter Berücksichtigung eines Eigensicherheitsnachweises erfolgen. Alternativ kann ein Ex-Modem außerhalb des explosionsgefährdeten Bereichs an den Stromkreis angeschlossen werden.

## <span id="page-19-3"></span>**Betriebshinweise**

## **GEFAHR**

**Explosionsgefahr durch heiße Bauteile** Durch heiße Bauteile im Geräteinneren besteht Explosionsgefahr.

- Das Gerät niemals direkt nach dem Abschalten öffnen.
- Vor dem Öffnen des Gerätes eine Wartezeit von mindestens vier Minuten einhalten.

## **GEFAHR**

### **Explosionsgefahr beim Öffnen des Gerätes**

Explosionsgefahr beim Öffnen des Gerätes bei eingeschalteter Energieversorgung.

• Vor dem Öffnen des Gerätes die Energieversorgung abschalten.

#### <span id="page-19-4"></span>**Beeinträchtigung der Zündschutzart "Explosionproof – XP"**

Das Deckelgewinde dient als zünddurchschlagsicherer Spalt für die Zündschutzart "Explosionproof – XP".

- Bei der Montage / Demontage des Gerätes sicherstellen, dass die Deckelgewinde nicht beschädigt werden.
- Geräte mit beschädigten Gewinden dürfen nicht mehr im explosionsgefährdeten Bereich eingesetzt werden.

#### <span id="page-19-5"></span>**Schutz vor elektrostatischen Entladungen**

Die lackierte Oberfläche des Gehäuses sowie Kunststoffteile innerhalb des Gerätes können elektrostatische Ladungen speichern.

## **WARNUNG**

#### **Explosionsgefahr!**

Das Gerät darf nicht in einem Bereich eingesetzt werden, in dem eine prozessbedingte elektrostatische Aufladung des Gehäuses entstehen kann.

• Das Gerät ist so zu installieren, warten und zu reinigen, dass eine gefährliche elektrostatische Aufladung vermieden wird.

## <span id="page-20-0"></span>**Reparatur**

## **GEFAHR**

#### **Explosionsgefahr**

Explosionsgefahr durch unsachgemäße Reparatur des Gerätes. Fehlerhafte Geräte dürfen nicht durch den Betreiber instandgesetzt werden.

- Die Reparatur des Gerätes darf nur durch den ABB-Service erfolgen.
- Eine Reparatur an den zünddurchschlagsicheren Spalten ist nicht zulässig.

## <span id="page-21-0"></span>**4 Aufbau und Funktion**

Der digitale Messumformer TTF300 ist ein kommunikationsfähiges Gerät mit mikroprozessorgesteuerter Elektronik.

Bei dem HART-Messumformer wird für die bidirektionale Kommunikation das 4 bis 20 mA-Ausgangssignal mit einem FSK-Signal nach HART-Standard überlagert.

Bei dem PROFIBUS PA-Messumformer erfolgt die Kommunikation nach PROFIBUS – MBP (IEC 61158-2), PROFIBUS PA-Profil 3.01.

Bei dem FOUNDATION Fieldbus®-Messumformer erfolgt die Kommunikation nach der FOUNDATION Fieldbus H1 (IEC 61158-2), ITK Version 5.x.

Die Messumformer können über verschiedene Tools / Treiber konfiguriert werden. Außerdem können Status und Messwerte abgefragt werden. Dazu gehören DTM, EDD und FDI Package des Field Information Managers (FIM).

Diese Tools stellen für HART-Geräte ab SW-Rev.: 3.00 einen Eventmonitor sowie einen Konfigurationsmonitor zur Verfügung. Damit können kritische Ereignisse wie die Über- und Unterschreitung vorgegebener Grenzwerte sowie Änderungen der Konfiguration ausgelesen und protokolliert werden. Siehe hierzu die Schnittstellenbeschreibung HART (COM/TTX300/HART).

Optional kann der Messumformer mit einem LCD-Anzeiger Typ B ausgestattet sein. Dieser unterstützt mit seinen Bedientasten ebenfalls die Konfiguration des Gerätes.

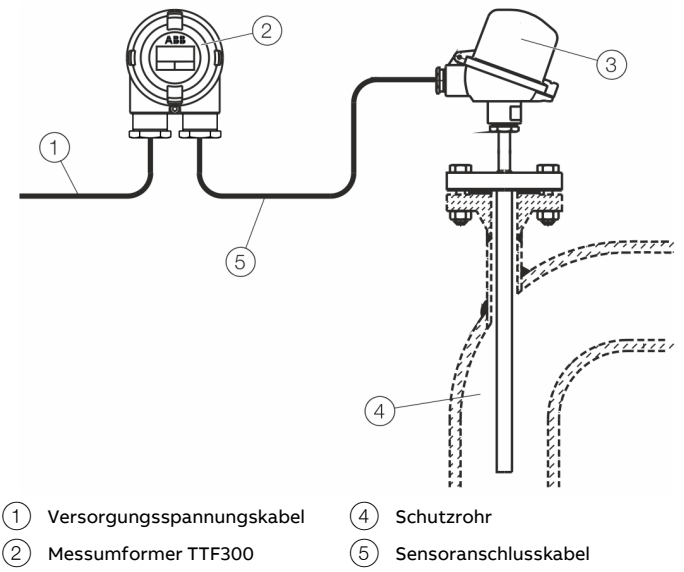

3 Temperaturfühler

### <span id="page-21-1"></span>**Eingangsfunktionalität**

#### <span id="page-21-2"></span>**Sensor-Redundanz**

Zur Erhöhung der Anlagenverfügbarkeit besitzt der TTF300 zwei Sensoreingänge.

Sowohl für Widerstandsthermometer (2 × Dreileiterschaltung oder 2 × Zweileiterschaltung) als auch für Thermoelemente oder eine Kombination von beiden kann der zweite Sensoreingang redundant genutzt werden. Bei einer Kombination von beiden ist der Widerstands-Sensor an Kanal 1 und das Thermoelement an Kanal 2 anzuschließen, siehe **[Elektrische Anschlüsse](#page-28-1)** auf Seite [29.](#page-28-1)

Bei HART-Geräten kann der Ausfall eines Sensors mit einem konfigurierbaren analogen Alarm-Impuls signalisiert werden, siehe die HART®-Schnittstellenbeschreibung "COM/TTX300/HART".

### Geräte mit PROFIBUS PA®, FOUNDATION Fieldbus® und HART® bis SW-Rev.: 01.03

Sensor-Redundanz / Sensor-Backup für erhöhte Verfügbarkeit

Bei Sensor-Redundanz (Sensor-Backup) wird die Temperatur immer mit beiden Sensoren gemessen und daraus bei gleichen Sensoren der Mittelwert gebildet. Dieser wird am Ausgang des Messumformers zur Verfügung gestellt. Bei ungleichen Sensoren wird der Messwert von Kanal 1 (Widerstandsthermometer) ausgegeben. Fällt ein Sensor aus, so wird die Temperaturmessung des verbleibenden Sensors stoßfrei auf den Ausgang des Messumformers gegeben. Eine entsprechende Diagnosemeldung ist über DTM, EDD, FDI Package (FIM) oder am LCD-Anzeiger verfügbar. Der Messwert steht weiterhin zur Verfügung und es können parallel Wartungsmaßnahmen eingeleitet werden.

#### Geräte mit HART® ab SW-Rev.: 03.00

Es stehen erweiterte Konfigurationsmöglichkeiten für den redundanten Betrieb zur Verfügung. Das Redundanzverhalten ist konfigurierbar für

- erhöhte Verfügbarkeit (Standardeinstellung ab Werk bei Redundanz),
- erhöhte Sicherheit und
- erhöhte Genauigkeit (Ausgabe des Mittelwerts).

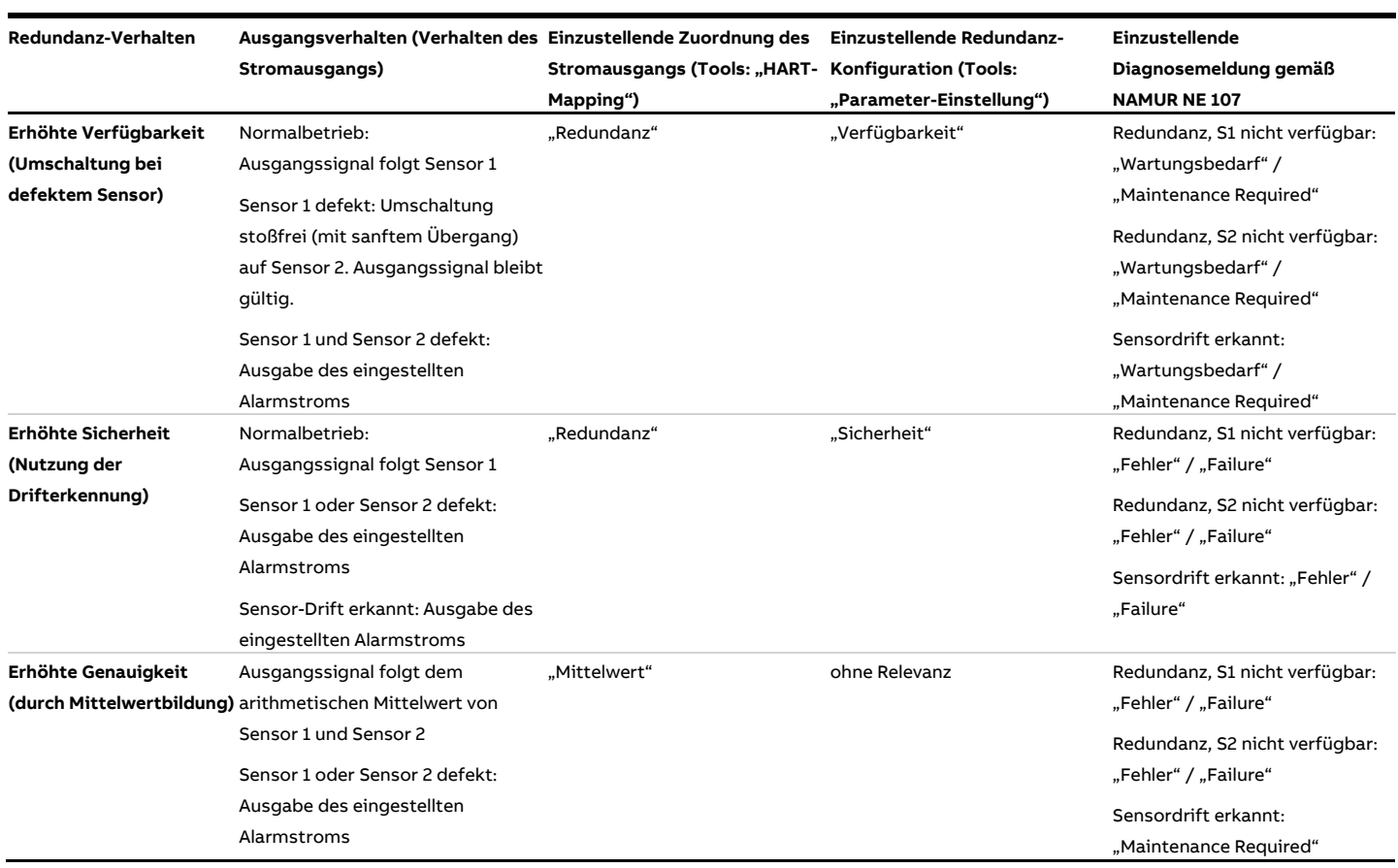

Entsprechende Diagnosemeldungen sind über DTM, EDD, FDI Package (FIM) oder am LCD-Anzeiger verfügbar.

Zur Bedeutung der Diagnosenmeldungen gemäß NAMUR 107 siehe **[Fehlermeldungen in der LCD-Anzeige HART®](#page-47-1)** auf Seite [48.](#page-47-1) Die Fehlermeldungen und Möglichkeiten zur Fehlerbeseitigung sind in **[Mögliche Fehlermeldungen –](#page-84-0) HART®-Geräte ab SW-Rev.: 03.00** auf Seite [85](#page-84-0) gelistet.

#### **Hinweis**

Über den HMI LCD-Anzeiger mit Konfigurationsfunktion kann für die drei Redundanzverhalten nur das Verhalten des Stromausgangs und die Redundanz-Konfiguration eingestellt werden. Die Diagnosemeldungen gemäß NAMUR NE 107 können nur in den Tools umgestellt werden und verbleiben in der Standardeinstellung ab Werk ("Wartungsbedarf" / "Maintenance Required").

## **… 4 Aufbau und Funktion**

## **… Eingangsfunktionalität**

#### <span id="page-23-0"></span>**Sensor-Driftüberwachung**

Bei zwei angeschlossenen Sensoren ist eine Sensor-Driftüberwachung über DTM, EDD oder FDI Package (FIM) aktivierbar.

Die Sensor-Driftüberwachung kann bei folgenden Sensortypen aktiviert werden:

- 2 × Widerstandsthermometer (RTD), Zweileiterschaltung
- 2 × Widerstandsthermometer (RTD), Dreileiterschaltung
- 2 × Widerstände (Potenziometer), Zweileiterschaltung
- 2 × Widerstände (Potenziometer), Dreileiterschaltung
- 2 × Thermoelement
- 2 × Spannungen
- 1 × Widerstandsthermometer (RTD), Zweileiterschaltung und 1 × Thermoelement
- 1 × Widerstandsthermometer (RTD), Dreileiterschaltung und 1 × Thermoelement
- 1 × Widerstandsthermometer (RTD), Vierleiterschaltung und 1 × Thermoelement

Zur Aktivierung der Sensor-Driftüberwachung muss der Messumformer zunächst bezüglich der oben genannten Sensortypen konfiguriert werden. Anschließend muss die maximal zulässige Sensor-Abweichung, z. B. 1 K, konfiguriert werden.

Auf Grund von möglichen, geringfügig unterschiedlichen Sensoransprechzeiten ist im Anschluss eine Limit-Zeitspanne zu konfigurieren, über deren Zeitraum kontinuierlich die Sensor-Abweichung größer sein muss.

Registriert der Messumformer über die festgelegte Zeitspanne eine größere Sensor-Abweichung, dann erfolgt die gemäß NE 107 konfigurierte Diagnose-Reaktion (Tools und LCD-Anzeiger).

#### Sensor-Driftüberwachung mit Redundanzbetrieb (Geräte mit PROFIBUS PA®, FOUNDATION Fieldbus® und HART® bis SW-Rev.: 01.03)

Erfolgt eine Driftüberwachung für gleichartige Sensoren (2 × Widerstandsthermometer oder 2 × Thermoelement), wird im Redundanzbetrieb der Mittelwert aus beiden Sensoren auf dem Ausgangssignal des Messumformers als Prozessvariable abgebildet.

Wird zur Driftüberwachung eines Widerstandsthermometers ein Thermoelement verwendet, ist das Widerstandsthermometer an Kanal 1 und das Thermoelement an Kanal 2 anzuschließen (siehe **[Elektrische Anschlüsse](#page-28-1)** auf Seite [29\)](#page-28-1). Am

Messumformerausgang wird der Messwert von Kanal 1 (Widerstandsthermometer) als Prozessvariable abgebildet.

#### Sensor-Driftüberwachung mit Redundanzbetrieb (Geräte mit HART® ab SW-Rev.: 03.00)

Wird zur Driftüberwachung eines Widerstandsthermometers ein Thermoelement verwendet, ist das Widerstandsthermometer an Kanal 1 und das Thermoelement an Kanal 2 anzuschließen (siehe **[Elektrische Anschlüsse](#page-28-1)** auf Seite [29\)](#page-28-1).

Das Ausgangssignal des Messumformers entspricht immer dem konfigurierten Redundanz-Verhalten, siehe **[Sensor-Redundanz](#page-21-2)** auf Seite [22.](#page-21-2)

#### **Hinweis**

Vor einer Konfiguration der maximal zulässigen Sensorabweichung bezüglich der Driftüberwachung sollte mithilfe z. B. der Gerätetreiber (FDIX/DTM/EDD) des TTF300 ein Sensorabgleich bezogen auf den Sensor-Kanal 1-Wert durchgeführt werden.

#### <span id="page-23-1"></span>**Sensor-Fehlerabgleich nach Callendar-Van Dusen**

Im Normalfall wird bei der Widerstandsthermometer-Messung die genormte Pt100-Kennlinie verwendet. Aufgrund neuester Technologien ist es im Bedarfsfall möglich,

höchste Genauigkeit durch einen individuellen Sensor-Fehlerabgleich zu erreichen.

Die Sensorkennlinie wird durch die Berücksichtigung des Pt100- Polynoms gemäß IST-90 / IEC 751, EN 60150 unter Verwendung der A-, B-, C- oder Callendar-Van Dusen-Koeffizienten optimiert.

Mit Hilfe der Gerätetreiber (FDIX/DTM/EDD) können diese Sensorkoeffizienten (Callendar-Van Dusen) eingestellt und im Messumformer als CVD-Kennlinie abgelegt werden. Es können bis zu fünf verschiedenen CVD-Kennlinien für HART und PROFIBUS PA sowie maximal zwei CVD-Kennlinien für FOUNDATION Fieldbus gespeichert werden.

## <span id="page-24-0"></span>**5 Produktidentifikation**

### <span id="page-24-1"></span>**Typenschild**

#### **Hinweis**

Die gezeigten Typenschilder sind Beispiele. Die am Gerät angebrachten Typenschilder können von dieser Darstellung abweichen.

#### **Hinweis**

Der auf dem Typenschild angegebene Umgebungstemperaturbereich bezieht nur auf den Messumformers selbst und nicht auf das verwendete Messelement im Messeinsatz.

Bei Geräten mit PROFIBUS PA® oder FOUNDATION Fieldbus® wird zusätzlich die Geräte-ID angegeben.

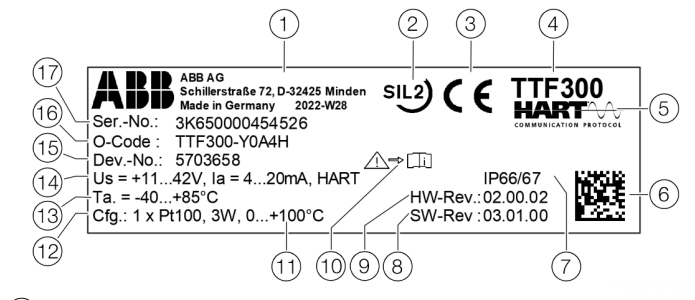

- $\left( 1\right) \;$  Hersteller, Herstelleradresse, Herstellungsland, Produktionsjahr Woche
- 2 Sicherheits-Integritätslevel, SIL-Logo (optional)
- 3 CE-Zeichen (EU-Konformität), falls nicht auf Zusatzschild
- $(4)$  Typbezeichnung / Modell
- 5 Kommunikations-Protokoll des Messumformers (HART®, FF, PB)
- 6 2D-Barcode für Serialnummer gemäß Auftrag
- 7 IP-Schutzart des Gehäuses
- (8) Software-Revision
- 9 Hardware-Version
- $j(10)$  Symbol "Produktdokumentation beachten"

#### k**und** l**: Kundenkonfiguration HART®-Messumformer:**

- (11) Eingestellter Messbereich des Messumformers
- $(12)$  Eingestellter Sensortyp und Schaltungsart

#### k**und** l**: Kundenkonfiguration Messumformer PROFIBUS PA® oder FOUNDATION Fieldbus®:**

Ident\_Number bzw. DEVICE\_ID

- (13) Umgebungstemperaturbereich, bei Ex-Varianten auf Zusatzschild
- $(n)$  Technische Daten des Messumformers, (Versorgungsspannungsbereich, Ausgangsstrombereich, Kommunikations-Protokoll)
- (15) Seriennummer der Geräteelektronik (7- oder 8-stellig)
- p Typ des Gerätes: Kodierung von Zündschutzart, Gehäuse/Anzeiger, Kabeleinführung und Kommunikationsprotokoll (entspricht Bestellinformationen des Gerätes).
- (17) Seriennummer des Gerätes (Serialnummer gemäß Auftrag)

#### **Abbildung 12: Typenschild HART® (Beispiel)**

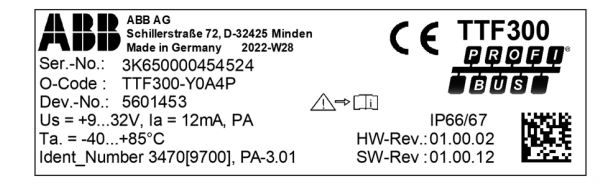

**Abbildung 13: Typenschild PROFIBUS PA® (Beispiel)**

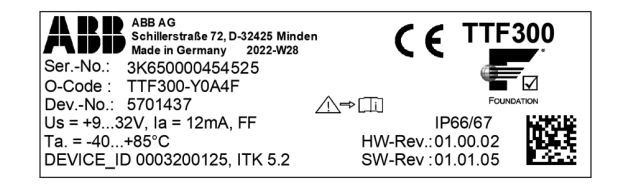

**Abbildung 14: Typenschild FOUNDATION Fieldbus® (Beispiel)**

#### <span id="page-24-2"></span>**Explosionsschutz-Kennzeichnung für Geräte mit einer Zündschutzart**

Geräte in explosionsgeschützter Ausführung sind mit einem der nachstehenden Zusatzschilder gekennzeichnet.

#### **Hinweis**

- Weitere Informationen zur Ex-Zulassung der Geräte sind den Ex-Prüfbescheinigungen (unter www.abb.de/temperatur) zu entnehmen.
- Je nach Ausführung gilt eine spezifische Kennzeichnung gemäß ATEX bzw. IECEx.

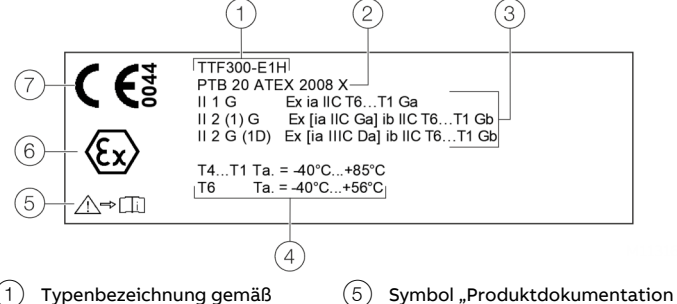

- 1 Typenbezeichnung gemäß Zulassung
- 2 Nummer der Zulassung
- $(3)$  Schutzklasse der Ex-Ausführung (Explosionsschutz-Kennzeichnung)
	- Ex-Kennzeichnung

beachten"

 $(6)$  CE-Zeichen (EU-Konformität) und benannte Stelle der Qualitätssicherung

 $(4)$  Temperaturklasse der Ex-Ausführung

**Abbildung 15: Zusatzschild für explosionsgeschützte Geräte (Beispiel)**

## **… 5 Produktidentifikation**

### **… Typenschild**

#### <span id="page-25-0"></span>**Explosionsschutz-Kennzeichnung für Geräte mit mehreren Zündschutzarten**

Die Kodierung der Zündschutzart des Gerätes gemäß Bestellinformationen kann auch auf verschiedene Explosionszulassungen für unterschiedliche Zündschutzarten verweisen.

Es können die Zündschutzarten "Eigensicherheit", "Druckfeste Kapselung" und "Staub-Explosionsschutz" für ein Gerät möglich sein.

Nachfolgende Abbildung zeigt beispielhaft die Explosionsschutz-Kennzeichnung für die Zündschutzarten "Eigensicherheit" und "Druckfeste Kapselung":

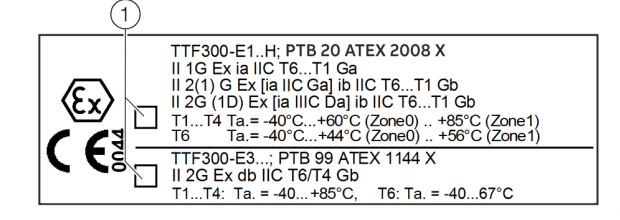

1 Auswahlfelder zur Markierung der Zündschutzart

<span id="page-25-1"></span>**Abbildung 16: Beispiel für mehrere Zündschutzarten: "Eigensicherheit" und "Druckfeste Kapselung", Kodierung der Zündschutzart: E4.**

Erforderliche Maßnahmen vor dem Einsatz von Geräten mit mehreren Zündschutzarten

## **HINWEIS**

#### **Hinweis für Temperatur-Messumformer mit mehreren Zündschutzarten**

Bevor der Messumformer installiert wird, muss die gewählte Schutzart in dauerhafter Form auf dem Ex-

Zertifizierungsschild markiert werden.

Der Messumformer darf dann während seiner gesamten Betriebsdauer nur mit der einmal gewählten Schutzart betrieben werden.

• Sollten zwei Schutzarten auf dem Ex-Zertifizierungsschild dauerhaft angegeben sein, darf der Messumformer nicht in Bereichen verwendet werden, die als explosionsgefährdet eingestuft worden sind.

Geräte mit mehreren Zündschutzarten dürfen nur in einer der möglichen Zündschutzarten betrieben werden. Anwender müssen sich vor der Inbetriebnahme für eine dieser Zündschutzarten bzw. deren zugehörige Zulassung entscheiden.

- Die Kodierung "E4" ermöglicht die Zündschutzarten "Eigensicherheit", Typ "TTF300-E1" und "Druckfeste Kapselung", Typ "TTF300-E3".
- Die Kodierung "D6" ermöglicht die Zündschutzarten "Eigensicherheit", Typ "TTF300-E1" und "Staub-Explosionsschutz", Typ "TTF300-D5".

Weitere Kombinationen sind grundsätzlich möglich.

Der Einsatz in explosionsfähigen hybriden Gemischen (gleichzeitiges Auftreten von explosionsfähigen Stäuben und Gasen) ist gemäß EN 60079-0 und EN 60079-31 derzeit nicht zulässig.

Das Zusatzschild enthält zwei Auswahlfelder (siehe **[Abbildung](#page-25-1) 16**) zur Markierung.

Es ist unbedingt erforderlich, eines der beiden Auswahlfelder auf der linken Seite dauerhaft entsprechend der gewählten Zündschutzart der Anwendung zu markieren. Dieses muss erfolgen, bevor der TTF300 in der Anwendung in Betrieb genommen wird.

Die Markierung muss dauerhaft und nicht entfernbar aufgebracht werden, z. B. mit einem ätzenden oder säurehaltigen Stift oder durch Einstempeln in ein metallisches Schild.

Nicht markierte Geräte dürfen **NICHT** in Betrieb genommen werden.

## <span id="page-26-0"></span>**6 Transport und Lagerung**

## <span id="page-26-1"></span>**Prüfung**

Geräte unmittelbar nach dem Auspacken auf mögliche Beschädigungen überprüfen, die durch unsachgemäßen Transport entstanden sind.

Transportschäden müssen auf den Frachtpapieren festgehalten werden.

Alle Schadensersatzansprüche sind unverzüglich und vor Installation gegenüber dem Spediteur geltend zu machen.

## <span id="page-26-2"></span>**Transport des Gerätes**

Folgende Hinweise beachten:

- Das Gerät während des Transports keiner Feuchte aussetzen. Das Gerät entsprechend verpacken.
- Das Gerät so verpacken, dass es vor Erschütterungen beim Transport geschützt ist, z. B. durch eine luftgepolsterte Verpackung.

## <span id="page-26-3"></span>**Lagerung des Gerätes**

Bei der Lagerung von Geräten die folgenden Punkte beachten:

- Das Gerät in der Originalverpackung an einem trockenen und staubfreien Ort lagern.
- Die zulässigen Umgebungsbedingungen für den Transport und die Lagerung beachten.
- Dauernde direkte Sonneneinstrahlung vermeiden.
- Die Lagerzeit ist prinzipiell unbegrenzt, jedoch gelten die mit der Auftragsbestätigung des Lieferanten vereinbarten Gewährleistungsbedingungen.

#### <span id="page-26-4"></span>**Umgebungsbedingungen**

Die Umgebungsbedingungen für den Transport und die Lagerung des Gerätes entsprechen den Umgebungsbedingungen für den Betrieb des Gerätes. Das Datenblatt des Gerätes beachten!

## <span id="page-26-5"></span>**Rücksendung von Geräten**

Zur Rücksendung von Geräten die Hinweise unter **[Reparatur](#page-86-3)** auf Seite [87](#page-86-3) beachten.

# <span id="page-26-6"></span>**7 Installation**

#### **Hinweis**

Bei Verwendung des Gerätes in explosionsgefährdeten Bereichen die zusätzlichen Daten in **[Einsatz in](#page-5-0)  [explosionsgefährdeten Bereichen gemäß ATEX und IECEx](#page-5-0)** auf Seite [6](#page-5-0) und **[Einsatz in explosionsgefährdeten Bereichen gemäß](#page-17-0)  [cFMus, FM und CSA](#page-17-0)** auf Seite [18](#page-17-0) beachten!

## <span id="page-26-7"></span>**Umgebungsbedingungen**

Umgebungstemperatur

- Standard: −40 bis 85 °C (−40 bis 185 °F)
- Optional: −50 bis 85 °C (−58 bis 185 °F)
- Eingeschränkter Temperaturbereich bei Ex-Ausführung: siehe entsprechendes Zertifikat

# Transport- / Lagertemperatur

−50 bis 85 °C (−58 bis 185 °F)

#### Klimaklasse gemäß DIN EN 60654-1

Cx −40 bis 85 °C (−40 bis 185 °F) bei 5 bis 95 % relativer Luftfeuchtigkeit

Temperatur- und Feuchtigkeitsgrenzwerte Gemäß IEC 60068-2-30

Schwingfestigkeit gemäß IEC 60068-2-6 10 bis 2000 Hz bei 5 g, bei Betrieb und Transport

#### Stoßfestigkeit gemäß IEC 60068-2-27 gn = 30, bei Betrieb und Transport

IP-Schutzart IP 66 und IP 67

## **… 7 Installation**

### <span id="page-27-0"></span>**Montage**

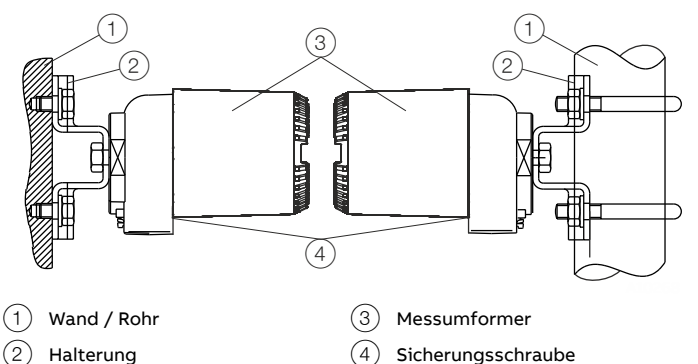

 $(4)$  Sicherungsschraube

**Abbildung 17: Montagevarianten**

# **VORSICHT**

### **Verletzungsgefahr!**

Verletzungsgefahr durch Herabfallen des Messumformers bei unzureichender Befestigung.

• Stabile Befestigung des Messumformers sicherstellen.

#### **Bei Wandmontage:**

Wandhalterung mit 4 Schrauben (Ø 10 mm) an der Wand befestigen.

#### **Bei Rohrmontage:**

Rohrhalterung mit 2 Rohrschellen (Ø 10 mm) am Rohr befestigen. Die Rohrhalterung kann an Rohre bis maximal 62 mm (2,4 in) Durchmesser befestigt werden.

## <span id="page-27-1"></span>**Öffnen und Schließen des Gehäuses**

## **GEFAHR**

## **Explosionsgefahr beim Betrieb des Gerätes mit geöffnetem**

**Messumformergehäuse oder Anschlusskasten!** Beim Einsatz in explosionsgefährdeten Bereichen vor dem Öffnen des Messumformergehäuses oder des Anschlusskastens folgende Punkte beachten:

- Es muss ein Feuererlaubnisschein vorliegen.
- Sicherstellen, das keine zünd- oder explosionsfähige Atmosphäre vorhanden ist.

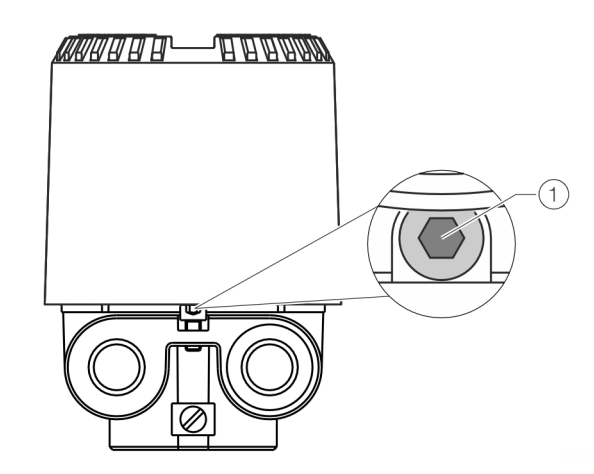

**Abbildung 18: Deckelsicherung (Beispiel)**

Zum Öffnen des Gehäuses die Deckelsicherung durch Hineindrehen der Inbusschraube  $(1)$  lösen. Nach dem Verschließen des Gehäuses den Gehäusedeckel durch

## **HINWEIS**

#### **Beeinträchtigung der IP-Schutzart**

Herausdrehen der Inbusschraube  $(1)$  sichern.

- O-Ring-Dichtung vor dem Schließen des Gehäusedeckels auf Beschädigungen prüfen, ggf. austauschen.
- Beim Schließen des Gehäusedeckels auf richtigen Sitz der O-Ring-Dichtung achten.

### <span id="page-28-0"></span>**LCD-Anzeiger drehen**

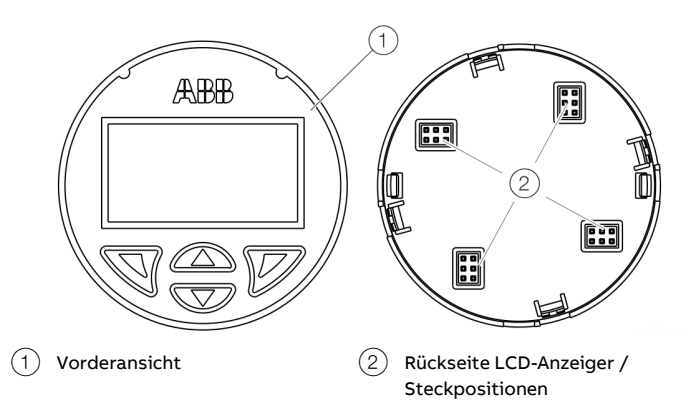

**Abbildung 19: LCD-Anzeiger drehen**

Die Position des LCD-Anzeigers kann an die Einbaulage des Messumformers angepasst werden, um optimale Ablesbarkeit zu erreichen. Es gibt 4 Positionen, die in 90°-Schritte unterteilt sind. Zur Anpassung der Position wie folgt vorgehen:

- 1. Sicherungsschraube unterhalb des Gehäusedeckels eindrehen.
- 2. Gehäusedeckel gegen den Uhrzeigersinn lösen.
- 3. LCD-Anzeiger vorsichtig abziehen, um ihn aus der Halterung zu lösen.
- 4. LCD-Anzeiger vorsichtig in die gewünschte Position einstecken.
- 5. Den Gehäusedeckel wieder aufschrauben.
- 6. Sicherungsschraube herausdrehen bis der Gehäusedeckel fixiert ist.

### **HINWEIS**

#### **Beeinträchtigung der IP-Schutzart**

- O-Ring-Dichtung vor dem Schließen des Gehäusedeckels auf Beschädigungen prüfen, ggf. austauschen.
- Beim Schließen des Gehäusedeckels auf richtigen Sitz der O-Ring-Dichtung achten.

## <span id="page-28-1"></span>**8 Elektrische Anschlüsse**

## <span id="page-28-2"></span>**Sicherheitshinweise**

### **GEFAHR**

#### **Explosionsgefahr durch unsachgemäße Installation und Inbetriebnahme des Gerätes.**

Bei Einsatz in explosionsgefährdeten Bereichen die Angaben in **[Einsatz in explosionsgefährdeten Bereichen gemäß ATEX](#page-5-0)  [und IECEx](#page-5-0)** auf Seite [6](#page-5-0) und **[Einsatz in explosionsgefährdeten](#page-17-0)  [Bereichen gemäß cFMus, FM und CSA](#page-17-0)** auf Seite [18](#page-17-0) beachten!

Folgende Hinweise beachten:

- Der elektrische Anschluss darf nur von autorisiertem Fachpersonal gemäß den Anschlussplänen vorgenommen werden.
- Bei der elektrischen Installation sind die entsprechenden Vorschriften zu beachten.
- Die Hinweise zum elektrischen Anschluss in der Anleitung beachten, ansonsten kann die elektrische IP-Schutzart beeinträchtigt werden.
- Die sichere Trennung von berührungsgefährlichen Stromkreisen ist nur gewährleistet, wenn die angeschlossenen Geräte die Anforderungen der DIN EN 61140 (VDE 0140 Teil 1) (Grundanforderungen für sichere Trennung) erfüllen.
- Für die sichere Trennung die Zuleitungen getrennt von berührungsgefährlichen Stromkreisen verlegen oder zusätzlich isolieren.
- Nur im spannungslosen Zustand anschließen!
- Da der Messumformer keine Abschaltelemente besitzt, sind Überstromschutzeinrichtungen, Blitzschutz bzw. Netztrennmöglichkeiten anlagenseitig vorzusehen.
- Energieversorgung und Signal werden in der gleichen Leitung geführt und sind als SELV- oder PELV-Stromkreis gemäß Norm (Standardversion) auszuführen. In der Ex-Ausführung sind die Richtlinien gemäß Ex-Norm einzuhalten.
- Es ist zu prüfen, ob die vorhandene Energieversorgung mit den Angaben auf dem Typenschild übereinstimmt.

#### **Hinweis**

Die Adern des Signalkabels müssen mit Aderendhülsen versehen sein.

Die Schlitzschrauben der Anschlussklemmen werden mit einem Schraubendreher der Größe 1 (3,5 bzw. 4 mm) angezogen.

## **… 8 Elektrische Anschlüsse**

## <span id="page-29-0"></span>**Schutz des Messumformers vor Beschädigung durch hochenergetische elektrische Störeinflüsse**

Da der Messumformer keine Abschaltelemente besitzt, sind Überstromschutzeinrichtungen, Blitzschutz bzw. Netztrennmöglichkeiten anlagenseitig vorzusehen. Für Abschirmung und Erdung des Gerätes und der Anschlusskabel **[Empfohlene Abschirmung / Erdung](#page-30-1)** auf Seite [31](#page-30-1)

## **HINWEIS**

beachten.

#### **Beschädigung des Temperatur-Messumformers!**

Überspannung, Überstrom und hochfrequente Störsignale sowohl auf der Versorgungs- als auch auf der Sensor-Anschlussseite des Gerätes können den Temperatur-Messumformer beschädigen.

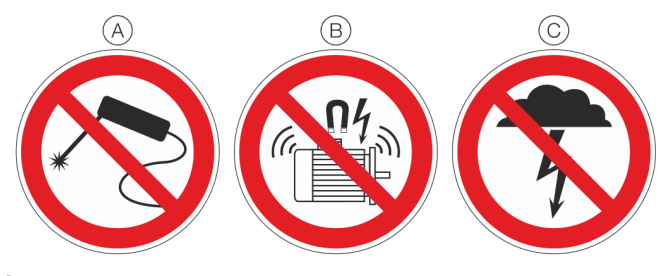

Nicht schweißen

- Keine hochfrequenten Störsignale / Schaltvorgänge von Großverbrauchern
- $(C)$  Keine Überspannungen durch Blitzschlag

#### **Abbildung 20: Warnzeichen**

Überströme und Überspannungen können z. B. durch Schweißarbeiten, Schaltvorgänge von elektrischen Großverbrauchern oder Blitzschläge im Umfeld des Messumformers, des Sensors sowie der Anschlusskabel entstehen.

Temperatur-Messumformer sind auch sensorseitig empfindliche Geräte. Lange Verbindungskabel zum Sensor können

schädigende Einstreuungen begünstigen. Diese können bereits dann erfolgen, wenn im Zuge der Installation

Temperatursensoren an den Messumformer angeschlossen sind, dieser aber noch nicht in die Anlage integriert ist (kein Anschluss an Speisetrenner / PLS)!

#### <span id="page-29-1"></span>**Geeignete Schutzmaßnahmen**

Zum Schutz des Messumformers vor sensorseitiger Beschädigung folgende Punkte beachten:

- Im Falle eines angeschlossenen Sensors sind im Umfeld von Messumformer, Sensor und Sensoranschlusskabel energiereiche Überspannungen, Überströme und hochfrequente Störsignale u. a. durch Schweißarbeiten, Blitzschlag, Leistungsschalter und elektrische Großverbraucher unbedingt zu vermeiden!
- Bei Schweißarbeiten im Umfeld des montierten Messumformers, des Sensors sowie der Zuleitungen vom Sensor zum Messumformer, die Anschlusskabel des Sensors am Messumformer abklemmen.
- Dieses gilt sinngemäß auch für die Versorgungsseite, falls dort ein Anschluss besteht.

## <span id="page-29-2"></span>**Leitungsmaterial**

#### <span id="page-29-3"></span>**Versorgungsspannungskabel**

Maximaler Kabelaußendurchmesser: 12 mm (0,47 in)

Maximaler Aderquerschnitt:  $2,5$  mm<sup>2</sup> (AWG 16)

## <span id="page-29-4"></span>**Kabelverschraubungen**

Der Kabeldurchmesser muss für die verwendete Kabelverschraubung geeignet sein, damit die IP-Schutzart IP 66 /IP 67 bzw. NEMA 4X eingehalten wird. Dies muss bei der Installation entsprechend geprüft werden. Bei Lieferung ohne Kabelverschraubung (Gewinde M20 × 1,5 oder

NPT ½ in) sind die folgenden Punkte zu beachten:

- Verwendung einer Kabelverschraubung gem. Version M20 × 1,5 oder NPT ½ in.
- Beachtung der Datenblattangabe der verwendeten Kabelverschraubung.
- Überprüfung des Einsatztemperaturbereichs der verwendeten Kabelverschraubung.
- Überprüfung der IP-Schutzart IP 66 / IP 67 bzw. NEMA 4X der verwendeten Kabelverschraubung.
- Überprüfung der Ex-relevanten technischen Daten der verwendeten Kabelverschraubung gemäß Herstellerdatenblatt bzw. Ex-Bescheinigung.
- Die verwendete Kabelverschraubung muss für den Kabeldurchmesser zugelassen sein (IP-Schutzart).
- Anzugsmoment gemäß Datenblattangabe / Betriebsanleitung der verwendeten Kabelverschraubung beachten.

### <span id="page-30-0"></span>**Abschirmung des Sensoranschlusskabels**

Um eine optimale elektromagnetische Störfestigkeit des Systems sicherzustellen, ist eine Abschirmung der einzelnen Systemkomponenten und insbesondere der Zuleitung notwendig. Die Abschirmung ist mit der Bezugserde zu verbinden.

#### **Hinweis**

Bei der Erdung der Systemkomponenten sind die nationalen Vorschriften und Richtlinien zu beachten.

### **HINWEIS**

#### **Beschädigung von Bauteilen!**

In Anlagen ohne Potenzialausgleich bzw. mit Potenzialunterschieden zwischen den einzelnen Erdungspunkten, kann es bei mehrfachen Schirmerdungen zu netzfrequenten Ausgleichsströmen kommen.

Diese können die Abschirmung beschädigen, die Messung beeinflussen und die Signalübertragung insbesondere von Bussignalen wesentlich beeinflussen.

#### <span id="page-30-1"></span>**Empfohlene Abschirmung / Erdung**

#### Geerdeter Sensor (Thermoelement, mV, RTD, Ohm), Messumformergehäuse geerdet

Für optimale Störfestigkeit sollte die Abschirmung des Sensoranschlusskabels mit Sensor und Messumformergehäuse leitend verbunden werden. Sensor und Messumformergehäuse sind geerdet.

Die Erdung der Abschirmung des Versorgungsspannungskabels erfolgt unmittelbar am Speisetrenner / PLS-Eingang. Die Abschirmung des Versorgungsspannungskabels ist vom Messumformergehäuse isoliert. Die Abschirmungen des Versorgungsspannungskabels und des Sensoranschlusskabels dürfen nicht miteinander verbunden sein. Sicherstellen, dass keine

weitere Verbindung der Abschirmungen zur Erdung besteht.

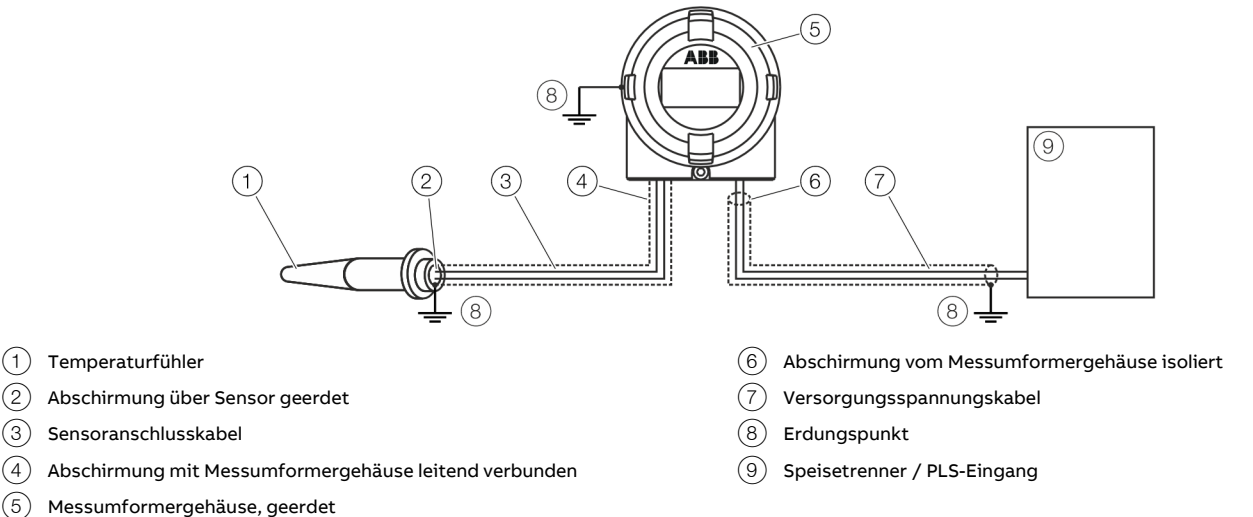

**Abbildung 21: Die Abschirmung des Sensoranschlusskabels ist über Sensor und Messumformergehäuse beidseitig geerdet, die Abschirmung des Versorgungsspannungskabel ist von Sensoranschlusskabel und Gehäuse getrennt.**

#### **Hinweis**

Sicherstellen, dass bei zweiseitiger Erdung keine Potenzialausgleichsströme auftreten können. Sind diese zu erwarten, darf die Erdung nur einseitig erfolgen. Das Erdungskonzept der Anlage sowie einschlägige nationalen Vorschriften müssen beachtet werden.

#### **WARNUNG**

#### **Explosionsgefahr**

Falls aus Funktionsgründen eine Erdung im explosionsgefährdeten Bereich durch Anschluss an den Potentialausgleich notwendig ist, darf die Erdung nur einseitig erfolgen.

## **… 8 Elektrische Anschlüsse**

### **… Abschirmung des Sensoranschlusskabels**

#### <span id="page-31-0"></span>**Weitere Beispiele zu Abschirmung / Erdung**

Isolierter Sensor-Messeinsatz (Thermoelement, mV, RTD, Ohm), Messumformergehäuse geerdet

Die Erdung der Abschirmung des Sensoranschlusskabels erfolgt über das geerdete Messumformergehäuse. Die Abschirmung des Sensoranschlusskabels ist vom Sensor isoliert.

Die Erdung der Abschirmung des Versorgungsspannungskabels erfolgt unmittelbar am Speisetrenner / PLS-Eingang. Die Abschirmung des Versorgungsspannungskabels ist vom Messumformergehäuse isoliert.

Die Abschirmungen des Versorgungsspannungskabels und des Sensoranschlusskabels dürfen nicht miteinander verbunden sein. Sicherstellen, dass keine weitere Verbindung der Abschirmungen zur Erdung besteht.

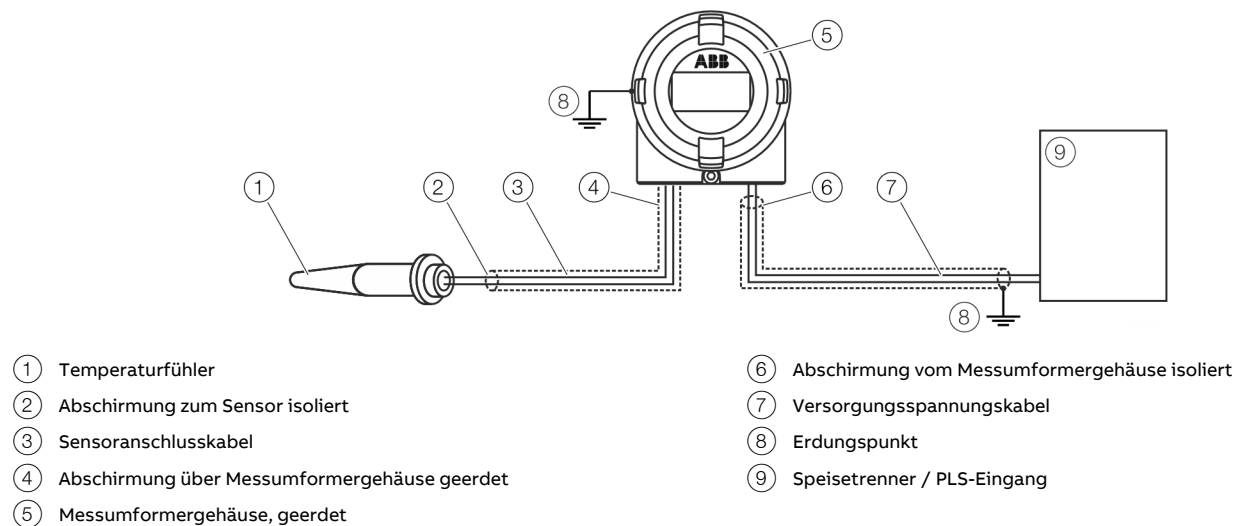

**Abbildung 22: Abschirmungen des Sensoranschlusskabels und des Versorgungsspannungskabels sind getrennt und jeweils einseitig geerdet**

#### Isolierter Sensor-Messeinsatz (Thermoelement, mV, RTD, Ohm), Messumformergehäuse geerdet

Die Erdung der Abschirmung des Sensoranschlusskabels erfolgt über das geerdete Sensorgehäuse. Die Abschirmung des Sensoranschlusskabels ist vom Messumformergehäuse isoliert.

Die Erdung der Abschirmung des Versorgungsspannungskabels erfolgt unmittelbar am Speisetrenner / PLS-Eingang. Die Abschirmung des Versorgungsspannungskabels ist vom Messumformergehäuse isoliert.

Die Abschirmungen des Versorgungsspannungskabels und des Sensoranschlusskabels dürfen nicht miteinander verbunden sein. Sicherstellen, dass keine weitere Verbindung der Abschirmungen zur Erdung besteht.

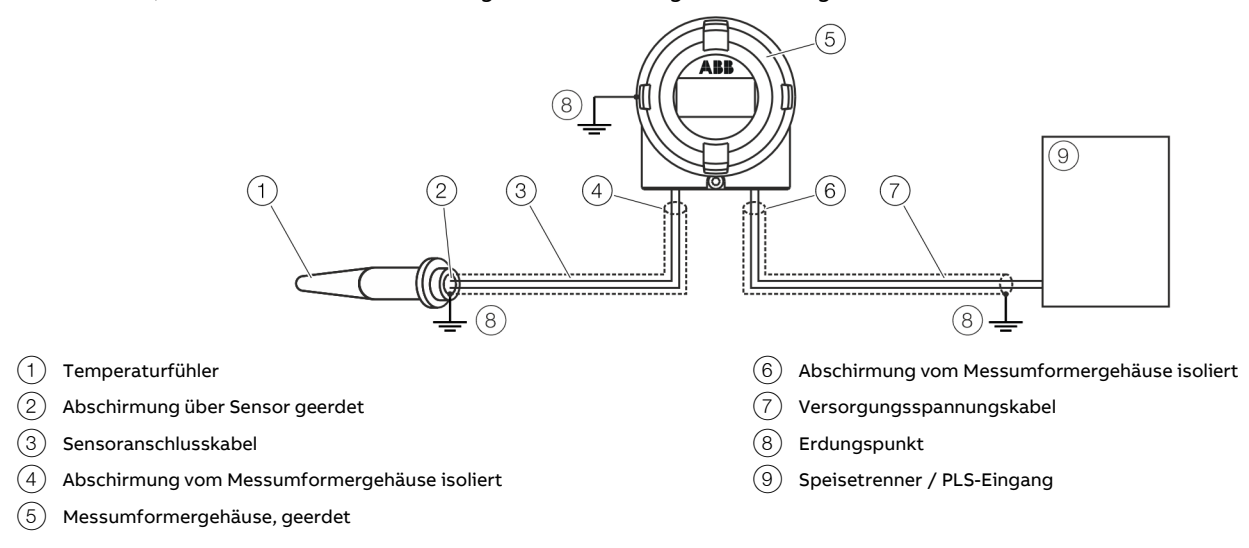

**Abbildung 23: Abschirmungen des Sensoranschlusskabels und Versorgungsspannungskabels sind getrennt und jeweils einseitig geerdet**

#### Isolierter Sensor-Messeinsatz (Thermoelement, mV, RTD, Ohm), Messumformergehäuse nicht geerdet

Die Abschirmungen des Versorgungsspannungskabels und des Sensoranschlusskabels sind miteinander über das Gehäuse des Messumformers verbunden. Die Erdung der Abschirmung erfolgt einseitig am Ende des Versorgungsspannungskabels unmittelbar am Speisetrenner / PLS-Eingang. Sicherstellen, dass keine weitere Verbindung der Abschirmungen zur Erdung besteht.

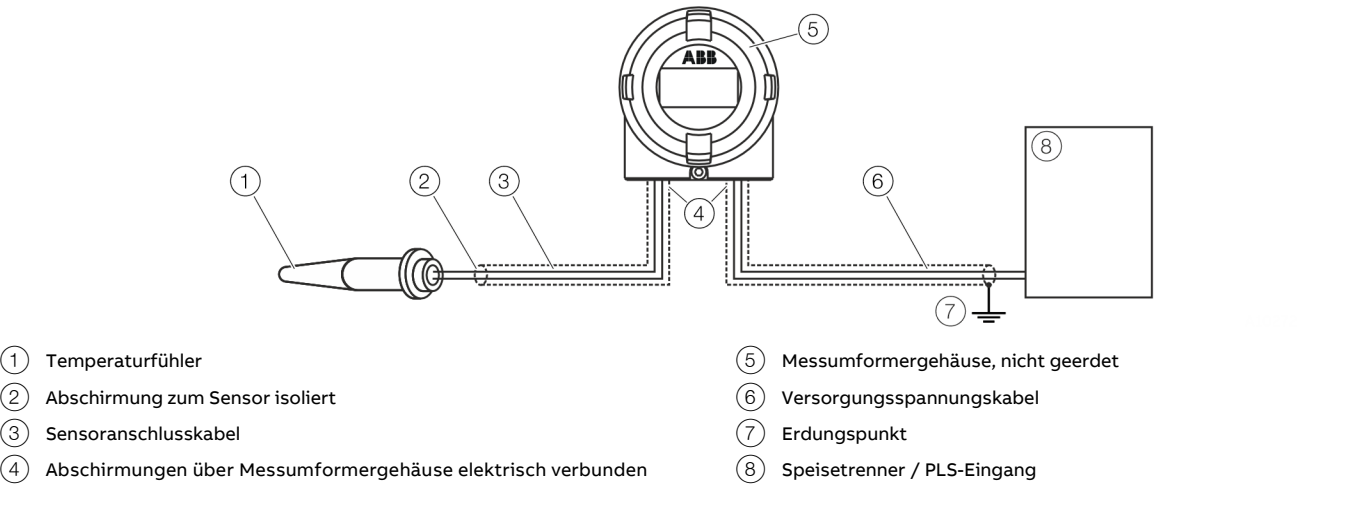

**Abbildung 24: Abschirmungen des Sensoranschlusskabels und des Versorgungsspannungskabels sind über das Messumformergehäuse elektrisch verbunden und einseitig geerdet**

#### Nichtisolierter Sensor-Messeinsatz (Thermoelement), Messumformergehäuse geerdet

Die Erdung der Abschirmung des Sensoranschlusskabels erfolgt über das geerdete Sensorgehäuse. Die Abschirmung des Sensoranschlusskabels ist vom Messumformergehäuse isoliert.

Die Erdung der Abschirmung des Versorgungsspannungskabels erfolgt unmittelbar am Speisetrenner / PLS-Eingang. Die Abschirmung des Versorgungsspannungskabels ist vom Messumformergehäuse isoliert. Die Abschirmung des Versorgungsspannungskabels und des Sensoranschlusskabels dürfen nicht miteinander verbunden sein. Sicherstellen, dass keine weitere Verbindung der Abschirmung zur Erdung besteht.

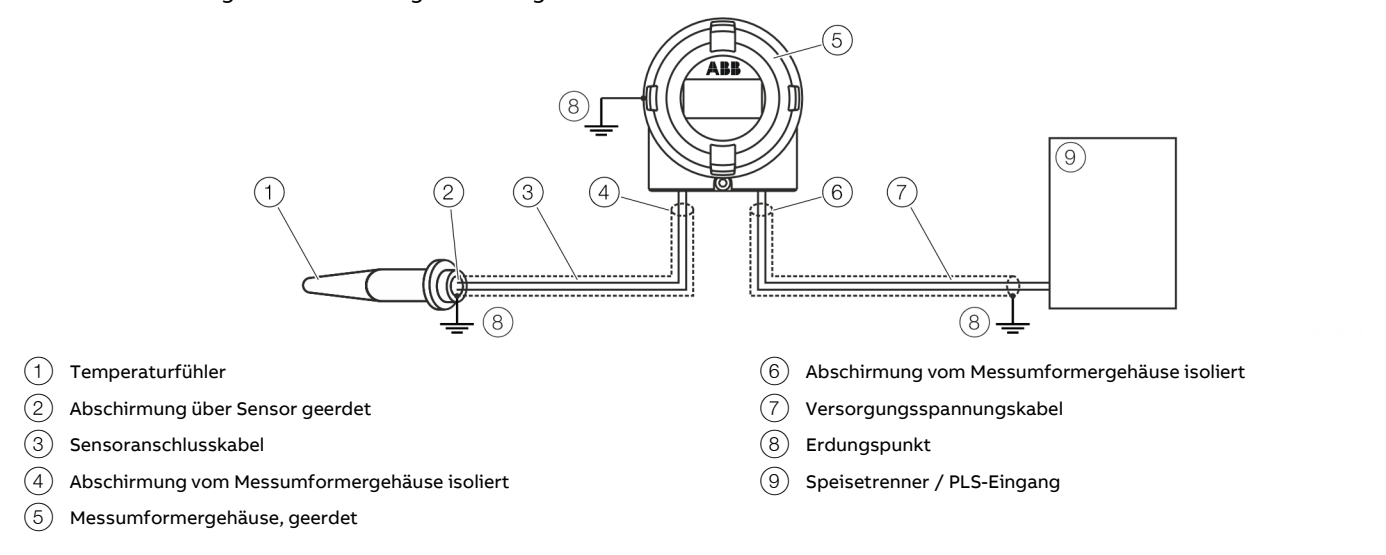

**Abbildung 25: Abschirmungen des Sensoranschlusskabels und Versorgungsspannungskabels sind getrennt und jeweils einseitig geerdet**

## **… 8 Elektrische Anschlüsse**

### <span id="page-33-0"></span>**Anschlussbelegung**

#### <span id="page-33-1"></span>**Widerstandsthermometer (RTD) / Widerstände (Potenziometer)**

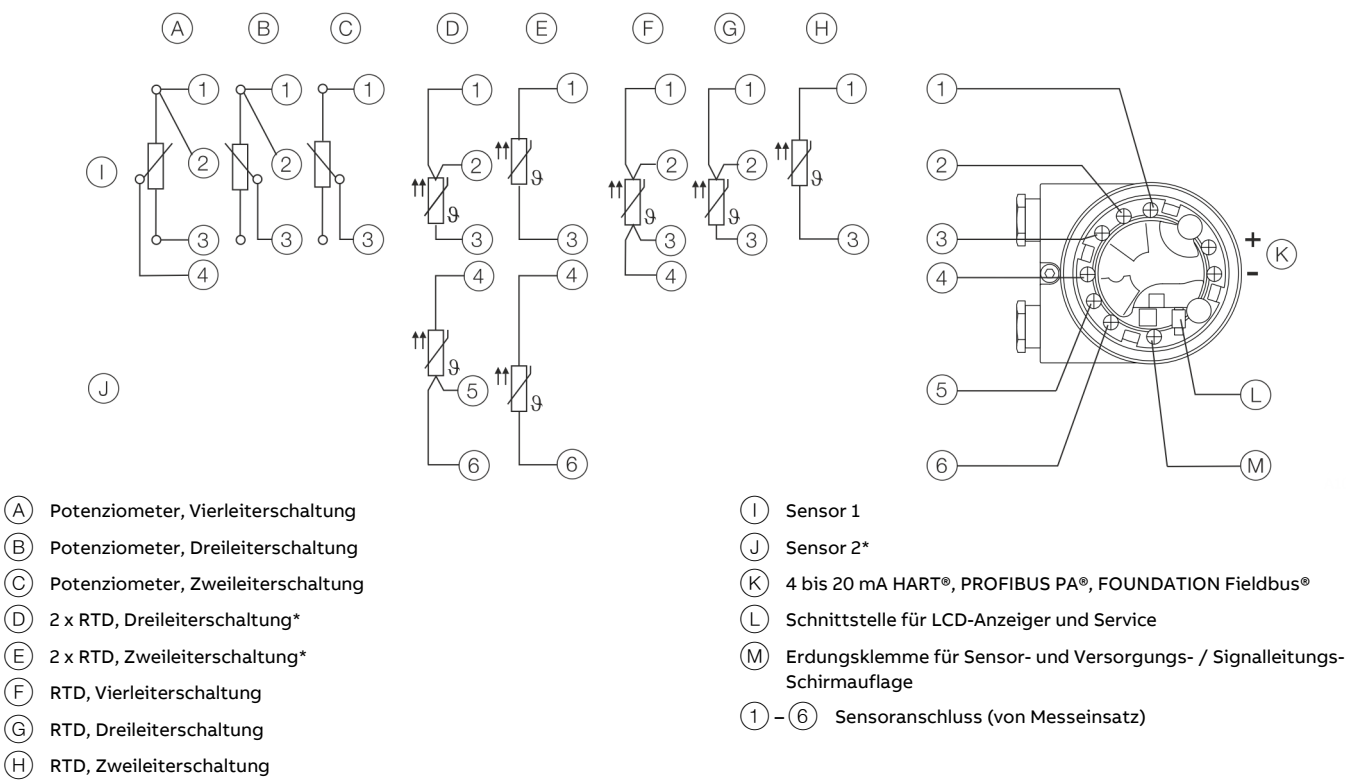

\* Sensor-Backup / Sensor-Redundanz, Sensor-Driftüberwachung, Mittelwertmessung oder Differenzmessung

**Abbildung 26: Anschlussbelegung Widerstandsthermometer (RTD) / Widerstände (Potenziometer)**

#### <span id="page-34-0"></span>**Thermoelemente / Spannungen und Widerstandsthermometer (RTD) / Thermoelemente-Kombinationen**

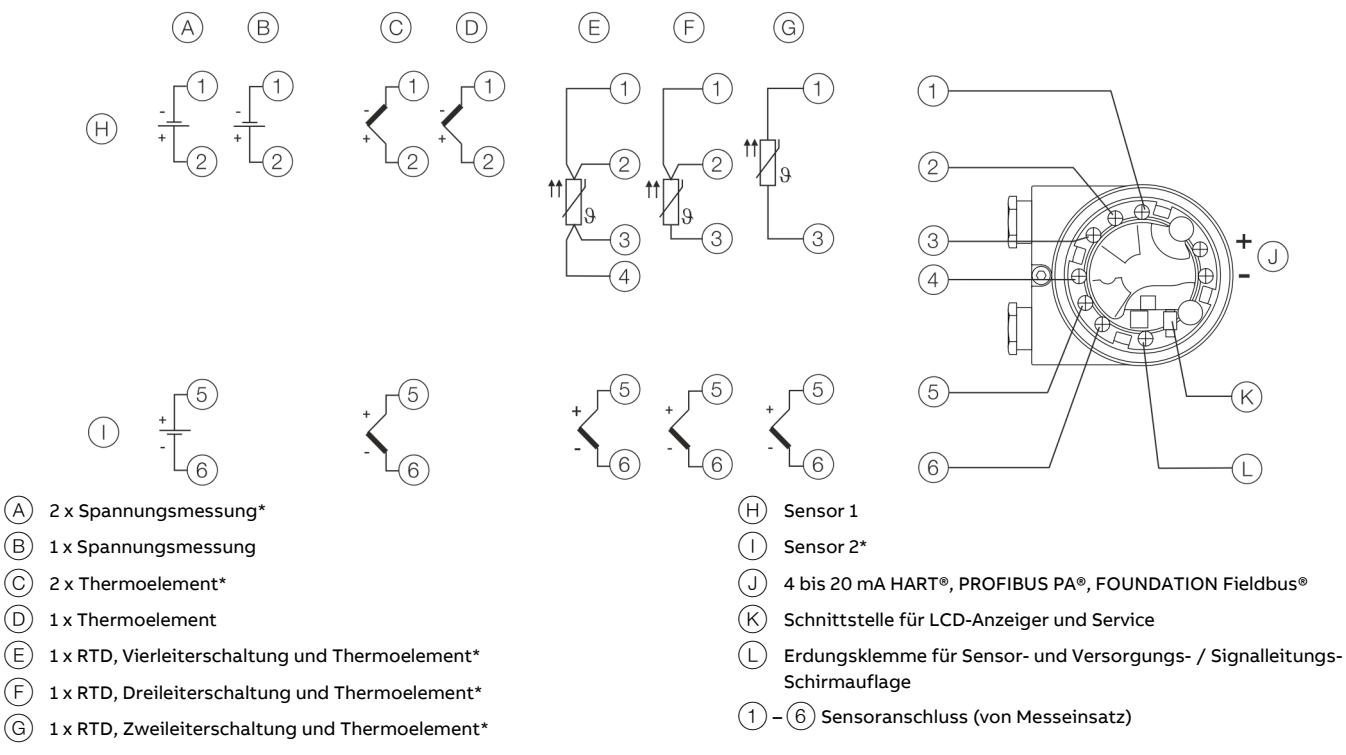

\* Sensor-Backup / Sensor-Redundanz, Sensor-Driftüberwachung, Mittelwertmessung oder Differenzmessung

**Abbildung 27: Anschlussbelegung Thermoelemente / Spannungen und Widerstandsthermometer (RTD) / Thermoelemente-Kombinationen**

## **… 8 Elektrische Anschlüsse**

### <span id="page-35-0"></span>**Anschluss des Sensoranschlusskabels**

## **GEFAHR**

#### **Explosionsgefahr beim Betrieb des Gerätes mit geöffnetem Messumformergehäuse oder Anschlusskasten!**

Beim Einsatz in explosionsgefährdeten Bereichen vor dem Öffnen des Messumformergehäuses oder des Anschlusskastens folgende Punkte beachten:

- Es muss ein Feuererlaubnisschein vorliegen.
- Sicherstellen, das keine zünd- oder explosionsfähige Atmosphäre vorhanden ist.

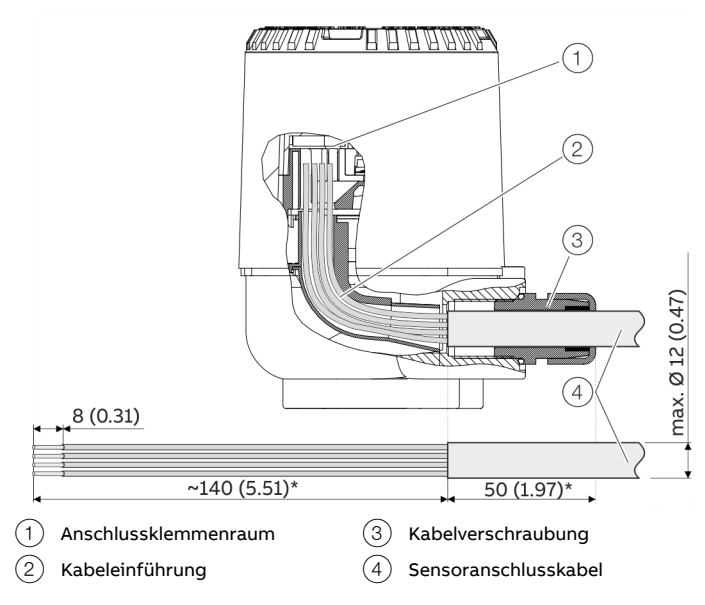

**Abbildung 28: Anschluss am Messumformer, Abmessungen in mm (in.)**

- 1. Sicherungsschraube unterhalb des Gehäusedeckels eindrehen.
- 2. Gehäusedeckel abschrauben.
- 3. Falls vorhanden, LCD-Anzeiger vorsichtig abziehen.
- 4. Sensoranschlusskabel wie dargestellt abisolieren und mit Aderendhülsen versehen. Vom Kabelverschraubungseingang bis zu den Anschlussklemmen ist eine Leitungslänge von 190 mm vorzusehen. Hiervon sind 140 mm des Kabelmantels abzuisolieren\*.
- 5. Sensoranschlusskabel durch die Kabelverschraubung in das Gehäuse einführen. Anschließend die Kabelverschraubungen festziehen\*.
- 6. Adern gemäß Anschlussplan anschließen.
- 7. Falls vorhanden, LCD-Anzeiger vorsichtig in die vorherige bzw. gewünschte Position einstecken.
- 8. Gehäusedeckel wieder aufschrauben.
- 9. Sicherungsschraube herausdrehen bis der Gehäusedeckel fixiert ist.
- Wenn am Ort der Installation eine erhöhte elektromagnetische Störeinstrahlung zu erwarten ist, wird zur Erhöhung der Störfestigkeit empfohlen, mehr als 140 mm (z.B. 143 mm) vom Sensorkabel abzuisolieren. Nach dem Einführen des Sensoranschlusskabels durch die Kabelverschraubung dieses um den entsprechenden Betrag vom Anschlag zurückziehen und dann die Kabelverschraubung festziehen.
## **Elektrische Daten der Ein- und Ausgänge**

#### **Eingang – Widerstandsthermometer / Widerstände**

Widerstandsthermometer

- Pt100 gemäß IEC 60751, JIS C1604, MIL-T-24388
- Ni gemäß DIN 43760
- Cu gemäß Empfehlung OIML R 84

#### Widerstandsmessung

- 0 bis 500 Ω
- $\cdot$  0 bis 5000 Ω

#### Sensor-Anschaltungsart

Zwei-, Drei-, Vierleiterschaltung

#### Zuleitung

- Maximaler Sensor-Leitungswiderstand: je Leiter 50 Ω gemäß NE 89
- Dreileiterschaltung: Symmetrische Sensor-Leitungswiderstände
- Zweileiterschaltung: Kompensierbar bis 100 Ω Gesamt-Leitungswiderstand

#### Messstrom

< 300 μA

#### Sensor-Kurzschluss

< 5 Ω (für Widerstandsthermometer)

Erkennung von Sensor-Drahtbruch gemäß NE 89 in allen Leitungen

#### Korrosionserkennung gemäß NE 89

- Dreileiter-Widerstandsmessung > 50 Ω
- Vierleiter-Widerstandsmessung > 50 Ω

#### Sensor-Fehlersignalisierung

- Widerstandsthermometer: Sensor-Kurzschluss und Sensor-Drahtbruch
- Lineare Widerstandsmessung: Sensor-Drahtbruch

#### **Eingang – Thermoelemente / Spannungen** Typen

- B, E, J, K, N, R, S, T gemäß IEC 60584
- U, L gemäß DIN 43710
- C gemäß IEC 60584 / ASTM E988
- D gemäß ASTM E988

#### Spannungen

- −125 bis 125 mV
- −125 bis 1100 mV

#### Zuleitung

• Maximaler Sensor-Leitungswiderstand: je Leiter 1,5 kΩ, Summe 3 kΩ

Erkennung von Sensor-Drahtbruch gemäß NE 89 in allen Leitungen

Eingangswiderstand

> 10 MΩ

Interne Vergleichsstelle Pt1000, IEC 60751 Kl. B (keine zusätzlichen elektrischen Brücken)

#### Sensor-Fehlersignalisierung

- Thermoelement: Sensor-Drahtbruch
- Lineare Spannungsmessung: Sensor-Drahtbruch

#### **Eingang Funktionalität**

Freistilkennlinie / 32-Punkte-Stützstellentabelle

- Widerstandsmessung bis maximal 5 kΩ
- Spannungen bis maximal 1,1 V

#### Sensor-Fehlerabgleich

- Durch Callendar-Van Dusen-Koeffizienten
- Durch Wertetabelle, 32 Stützpunkte
- Durch Einpunktabgleich (Offsetabgleich)
- Durch Zweipunktabgleich

#### Eingangsfunktionalität

- 1 Sensor
- 2 Sensoren: Mittelwertmessung, Differenzmessung, Sensor-Redundanz, Sensor-Driftüberwachung

# **… 8 Elektrische Anschlüsse**

## **… Elektrische Daten der Ein- und Ausgänge**

### **Ausgang – HART®**

#### **Hinweis**

Das HART®-Protokoll ist ein ungesichertes Protokoll (im Sinne einer IT- bzw. Cyber-Sicherheit), daher sollte die beabsichtigte Anwendung vor Implementierung beurteilt werden, um sicherzustellen, dass dieses Protokoll geeignet ist.

#### Übertragungsverhalten

- **Temperaturlinear**
- Widerstandslinear
- **Spannungslinear**

#### Ausgangssignal

- Konfigurierbar 4 bis 20 mA (Standard)
- Konfigurierbar 20 bis 4 mA (Aussteuerbereich: 3,8 bis 20,5 mA gemäß NE 43)

#### Simulationsmode

3,5 bis 23,6 mA

#### Eigenstrombedarf

< 3,5 mA

#### Maximaler Ausgangsstrom 23,6 mA

#### Konfigurierbares Fehlerstromsignal **Hinweis**

Unabhängig von der Einstellung des Alarms (Untersteuern oder Übersteuern) wird bei einigen geräteinternen Fehlern (z. B. Hardwarefehlern) immer ein Hochalarm oder ein Tiefalarm erzeugt. Nähere Informationen dazu befinden sich im SIL-Safety Manual.

#### **Hinweis – Vor SW-Rev.: 03.00**

Ab Werk ist das Fehlerstromsignal standardmäßig auf Hochalarm 22 mA eingestellt.

- Übersteuern / Hochalarm 22 mA (20,0 bis 23,6 mA)
- Untersteuern / Tiefalarm 3,6 mA (3,5 bis 4,0 mA)

#### **Hinweis – Ab SW-Rev.: 03.00**

Ab Werk ist das Fehlerstromsignal standardmäßig auf Tiefalarm 3,5 mA eingestellt, entsprechend der NAMUR-Empfehlungen NE 93, NE 107 und NE 131.

- Übersteuern / Hochalarm 22 mA (20,0 bis 23,6 mA)
- Untersteuern / Tiefalarm 3,5 mA (3,5 bis 4,0 mA)

#### **Ausgang – PROFIBUS PA® Hinweis**

Das PROFIBUS PA®-Protokoll ist ein ungesichertes Protokoll (im Sinne einer IT- bzw. Cyber-Sicherheit), daher sollte die beabsichtigte Anwendung vor Implementierung beurteilt werden, um sicherzustellen, dass dieses Protokoll geeignet ist.

#### Ausgangssignal

- PROFIBUS MBP (IEC 61158-2)
- Baudrate 31,25 kBit/s
- PA-Profil 3.01
- FISCO konform (IEC 60079-27)
- ID-Nummer: 0x3470 [0x9700]

#### Fehlerstromsignal

• FDE (Fault Disconnection Electronic)

#### Blockstruktur

- Physical Block
- Transducer Block 1 Temperatur
- Transducer Block 2 HMI (LCD-Anzeiger)
- Transducer Block 3 erweiterte Diagnose
- Analog Input 1 Primary Value (Calculated Value\*)
- Analog Input 2 SECONDARY VALUE 1 (Sensor 1)
- Analog Input 3 SECONDARY VALUE\_2 (Sensor 2)
- Analog Input 4 SECONDARY VALUE 3 (Vergleichsstellentemperatur)
- Analog Output optionale Anzeige HMI (Transducer Block 2)
- Discrete Input 1 erweiterte Diagnose 1 (Transducer Block 3)
- Discrete Input 2 erweiterte Diagnose 2 (Transducer Block 3)
- Sensor 1, Sensor 2 oder Differenz oder Mittelwert

Für detaillierte Information siehe die Schnittstellenbeschreibung PROFIBUS PA® (COM/TTX300/PB).

#### **Ausgang – FOUNDATION Fieldbus®**

#### **Hinweis**

Das FOUNDATION Fieldbus®-Protokoll ist ein ungesichertes Protokoll (im Sinne einer IT- bzw. Cyber-Sicherheit), daher sollte die beabsichtigte Anwendung vor Implementierung beurteilt werden, um sicherzustellen, dass dieses Protokoll geeignet ist.

#### Ausgangssignal

- FOUNDATION Fieldbus H1 (IEC 611582-2)
- Baudrate 31,25 kBit/s, ITK 5.x
- FISCO konform (IEC 60079-27)
- Device ID: 000320001F...

#### Fehlerstromsignal

• FDE (Fault Disconnection Electronic)

#### Blockstruktur\*

- Resource Block
- Transducer Block 1 Temperatur
- Transducer Block 2 HMI (LCD-Anzeiger)
- Transducer Block 3 erweiterte Diagnose
- Analog Input 1 PRIMARY\_VALUE\_1 (Sensor 1)
- Analog Input 2 PRIMARY\_VALUE\_2 (Sensor 2)
- Analog Input 3 PRIMARY\_VALUE\_3 (Calculated Value\*\*)
- Analog Input 4 SECONDARY\_VALUE (Vergleichsstellentemp.)
- Analog Output optionale Anzeige HMI (Transducer Block 2)
- Discrete Input 1 erweiterte Diagnose 1 (Transducer Block 3)
- Discrete Input 2 erweiterte Diagnose 2 (Transducer Block 3)
- PID PID-Regler

LAS (Link Active Scheduler) Link-Master-Funktionalität

- \* Blockbeschreibung, Block Index, Ausführungszeiten & Blockklasse siehe Schnittstellenbeschreibung
- \*\* Sensor 1, Sensor 2 oder Differenz oder Mittelwert

Für detaillierte Information siehe die Schnittstellenbeschreibung FOUNDATION Fieldbus® COM/TTX300/FF.

#### **Energieversorgung**

Zweileitertechnik, verpolungssicher; Energieversorgungsleitungen = Signalleitungen

#### **Hinweis**

Folgende Berechnungen gelten für Standardanwendungen. Bei höherem Maximalstrom ist dieser entsprechend zu berücksichtigen.

### **Energieversorgung – HART®**

#### Speisespannung

Nicht-Ex-Anwendung:  $U<sub>c</sub> = 11$  bis 42 V DC Ex-Anwendungen:  $U<sub>S</sub>$  = 11 bis 30 V DC

Maximal zulässige Restwelligkeit der Speisespannung Während der Kommunikation entspricht diese der HART FSK "Physical Layer"-Spezifikation.

#### Unterspannungserkennung am Messumformer

Unterschreitet die Klemmenspannung am Messumformer einen Wert von 10 V, führt dies zu einem Ausgangsstrom von  $I_a \leq 3.6$  mA.

#### Maximale Bürde

#### R<sub>B</sub> = (Versorgungsspannung−11 V) / 0,022 A

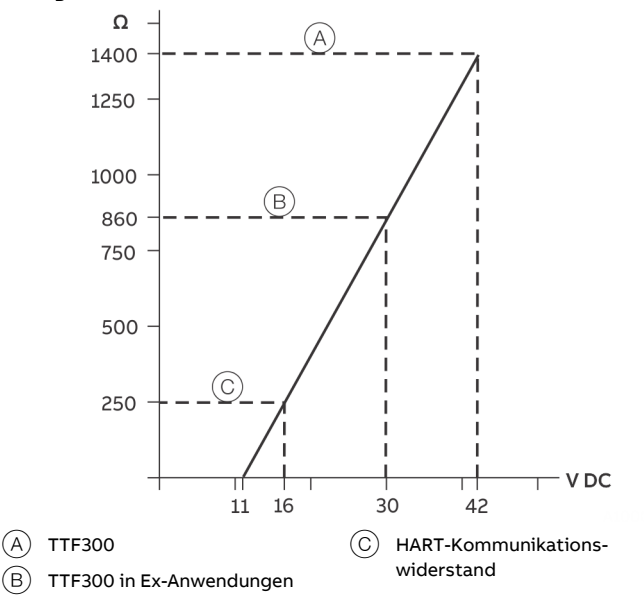

**Abbildung 29: Maximale Bürde in Abhängigkeit der Speisespannung**

#### Maximale Leistungsaufnahme

 $P = U_s \times 0,022 A$ Z. B. U<sub>s</sub> = 24 V  $\rightarrow$  P<sub>max</sub> = 0,528 W

# **… 8 Elektrische Anschlüsse**

### **… Elektrische Daten der Ein- und Ausgänge**

#### Spannungsfall auf der Signalleitung

Beim Anschluss der Geräte den Spannungsfall auf der Signalleitung beachten. Die Mindestspeisespannung am Messumformer darf nicht unterschritten werden.

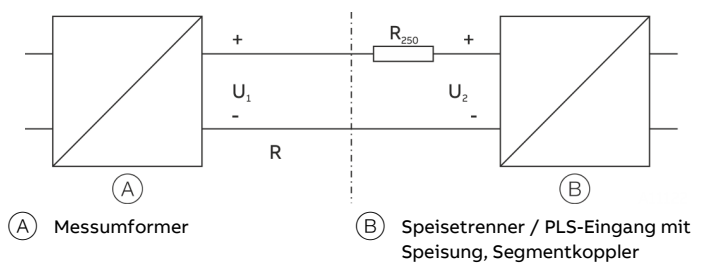

**Abbildung 30: HART-Bürdenwiderstand**

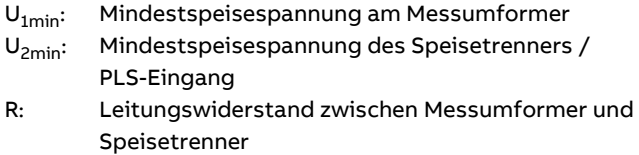

R<sub>250</sub>: Widerstand (250 Ω) für HART-Funktionalität

#### Standardanwendung mit 4 bis 20 mA Funktionalität

Bei der Zusammenschaltung ist folgende Bedingung einzuhalten:  $U_{1min} \leq U_{2min}$  - 22 mA x R

#### Standardanwendung mit HART-Funktionalität

Durch Hinzufügen des Widerstandes R<sub>250</sub> erhöht sich die Mindestspeisespannung U<sub>2min</sub>: U<sub>1min</sub> ≤ U<sub>2min</sub> - 22 mA x (R + R<sub>250</sub>)

Für die Nutzung der HART-Funktionalität sind Speisetrenner bzw. Eingangskarten des PLS mit HART-Kennzeichnung einzusetzen. Wenn dies nicht möglich ist, muss ein Widerstand von ≥ 250 Ω (< 1100 Ω) in die Zusammenschaltung eingefügt werden.

Die Signalleitung kann ohne / mit Erdung betrieben werden. Bei der Erdung (Minusseite) ist darauf zu achten, dass nur eine Anschlussseite mit dem Potenzialausgleich verbunden wird.

Für weitere Informationen zur Revision des standardmäßig ausgelieferten HART Protokolls und zu Umschaltmöglichkeiten siehe **[HART®-Kommunikation](#page-40-0)** auf Seite [41](#page-40-0) und **[Hardware-](#page-43-0)[Einstellungen](#page-43-0)** auf Seite [44.](#page-43-0)

#### **Energieversorgung – PROFIBUS PA®/ FOUNDATION Fieldbus®**

Speisespannung Nicht-Ex-Anwendung:  $U<sub>s</sub>$  = 9 bis 32 V DC Ex-Anwendungen mit:  $U<sub>S</sub>$  = 9 bis 17 V DC (FISCO)  $U_S$  = 9 bis 24 V DC (Fieldbus Entity model I.S.) Stromaufnahme: ≤ 12 mA

### Standardanwendung mit PROFIBUS PA und FOUNDATION Fieldbus H1-Funktionalität

Bei der Zusammenschaltung ist folgende Bedingung einzuhalten:  $U_{1min}$  ≤  $U_{2min}$  – 12 mA x R

# **9 Inbetriebnahme**

## **Allgemein**

Der Messumformer ist bei entsprechender Bestellung nach Montage und Installation der Anschlüsse betriebsbereit. Die Parameter sind werksseitig eingestellt.

Die angeschlossenen Leitungen sind auf festen Sitz zu kontrollieren. Nur bei fest angeschlossenen Leitungen ist die volle Funktionalität möglich.

### **Prüfungen vor der Inbetriebnahme**

Vor der Inbetriebnahme des Gerätes müssen folgende Punkte geprüft werden:

- Die richtige Verdrahtung gemäß **[Elektrische Anschlüsse](#page-28-0)** auf Seite [29.](#page-28-0)
- Die Umgebungsbedingungen müssen den Angaben auf dem Typenschild und im Datenblatt entsprechen.

## **Kommunikation**

## <span id="page-40-0"></span>**HART®-Kommunikation**

#### **Hinweis**

Das HART®-Protokoll ist ein ungesichertes Protokoll (im Sinne einer IT- bzw. Cyber-Sicherheit), daher sollte die beabsichtigte Anwendung vor Implementierung beurteilt werden, um sicherzustellen, dass dieses Protokoll geeignet ist.

Die Kommunikation mit dem Messumformer erfolgt mit dem HART-Protokoll. Das Kommunikationssignal wird auf die beiden Adern der Signalleitung gemäß der HART FSK "Physical Layer"-Spezifikation aufmoduliert.

Die Anschaltung des HART-Modems erfolgt an der Signalleitung des Stromausgangs über den auch die Energieversorgung über das Speisegerät erfolgt.

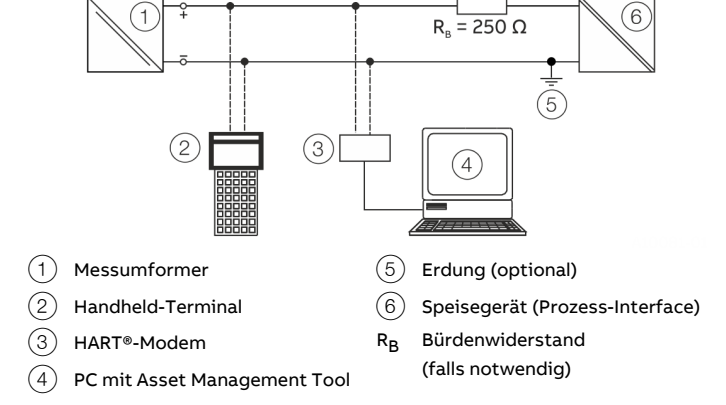

**Abbildung 31: Beispiel für HART®-Anschaltung**

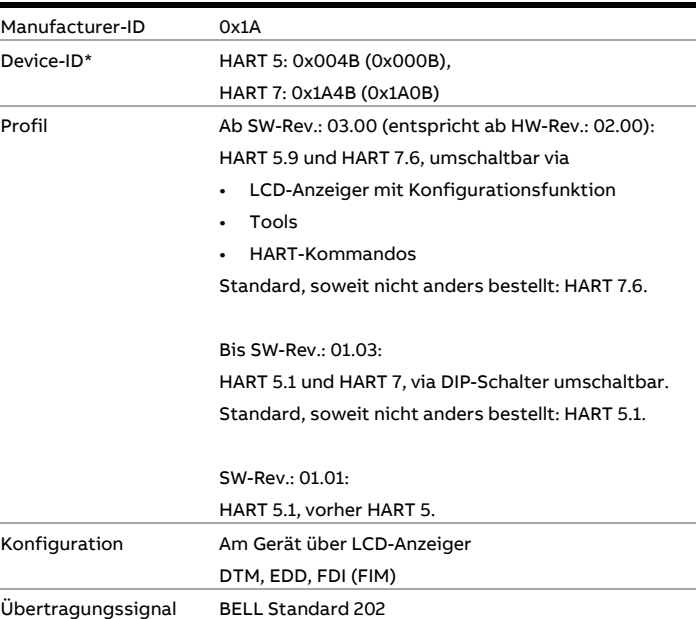

Ab SW-Rev.: 03.01.00, vorher siehe Klammern

#### Das Gerät ist bei der FieldComm Group gelistet.

# **… 9 Inbetriebnahme**

### **… Kommunikation**

#### Betriebsarten

- Punkt zu Punkt Kommunikations-Mode Standard (generell Adresse 0)
- HART 5: Multidrop Mode (Adressierung 1 bis 15)
- HART 7: Adressierung 0 bis 63, unabhängig von Current Loop Mode
- Burst Mode

#### Konfigurationsmöglichkeiten / Tools

Treiberunabhängig:

• HMI LCD-Anzeiger mit Konfigurationsfunktion

#### Treiberabhängig:

- Device-Management / Asset-Management Tools
- FDT-Technologie via TTX300-DTM-Treiber (Asset Vision Basic / DAT200)
- EDD via TTX300 EDD-Treiber (Handheld-Terminal, Field Information Manager / FIM)
- FDI-Technologie via TTX300 FDI Device Package (Field Information Manager / FIM)

#### Diagnosemeldung

- Über- / Untersteuern gemäß NE 43
- HART®-Diagnose

#### Erweitert ab SW-Rev.: 03.00:

- Gerätestatus-Signalisierung gemäß NE 107
- Frei konfigurierbare Diagnose-Kategorisierung mit Diagnose-Historie gemäß NE 107

Nachverfolgung von Ereignissen und Konfigurationsänderungen, ab SW-Rev.: 03.00 Das HART®-Gerät speichert Informationen zu kritischen Ereignissen und Konfigurationsänderungen.

Die Informationen können via Tools ausgelesen werden:

- Eventmonitor zur Protokollierung kritischer Ereignisse
- Konfigurationsmonitor für Konfigurationsänderungen

Für detaillierte Information siehe die Schnittstellenbeschreibung HART® COM/TTX300/HART.

### **PROFIBUS®-Kommunikation**

#### **Hinweis**

Das PROFIBUS PA®-Protokoll ist ein ungesichertes Protokoll (im Sinne einer IT- bzw. Cyber-Sicherheit), daher sollte die beabsichtigte Anwendung vor Implementierung beurteilt werden, um sicherzustellen, dass dieses Protokoll geeignet ist.

#### Die Schnittstelle ist konform zum Profil 3.01 (Standard PROFIBUS®, EN 50170, DIN 1924 [PRO91]).

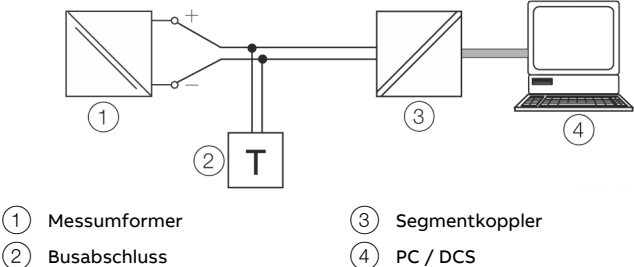

**Abbildung 32: Beispiel für PROFIBUS PA®-Anschaltung**

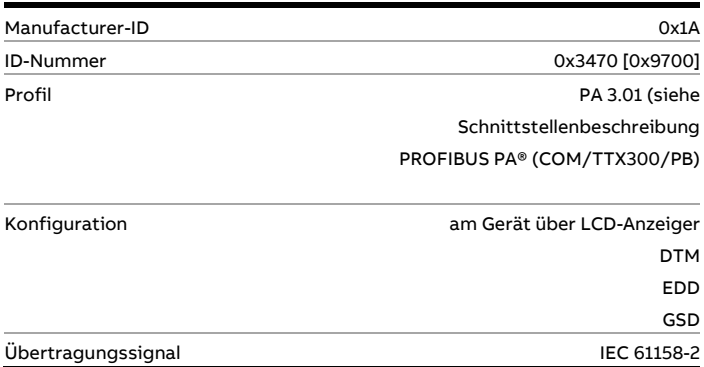

#### Spannungs- / Stromaufnahme

• Mittlere Stromaufnahme: 12 mA.

Im Fehlerfall ist durch die im Gerät integrierte FDE-Funktion (= Fault Disconnection Electronic) sichergestellt, dass die Stromaufnahme auf max. 20 mA ansteigen kann.

# **FOUNDATION Fieldbus®-Kommunikation**

### **Hinweis**

Das FOUNDATION Fieldbus®-Protokoll ist ein ungesichertes Protokoll (im Sinne einer IT- bzw. Cyber-Sicherheit), daher sollte die beabsichtigte Anwendung vor Implementierung beurteilt werden, um sicherzustellen, dass dieses Protokoll geeignet ist.

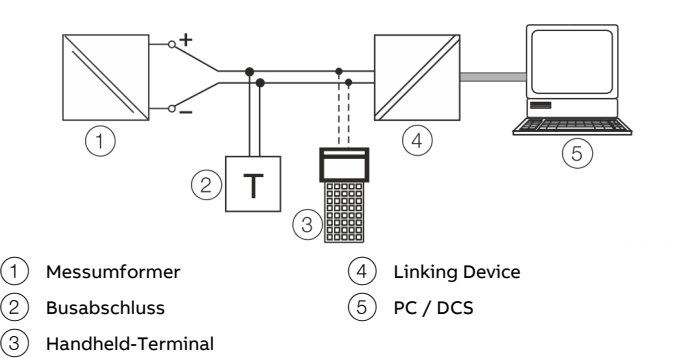

#### **Abbildung 33: Beispiel für FOUNDATION Fieldbus®-Anschaltung**

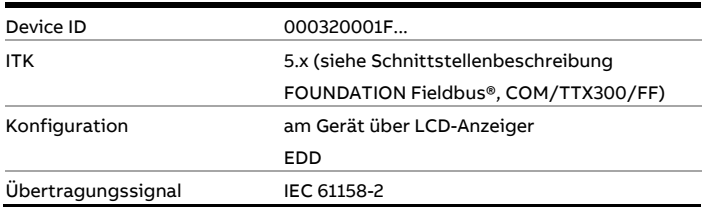

#### Spannungs- / Stromaufnahme

• Mittlere Stromaufnahme: 12 mA.

Im Fehlerfall ist durch die im Gerät integrierte FDE-Funktion (= Fault Disconnection Electronic) sichergestellt, dass die Stromaufnahme auf max. 20 mA ansteigen kann.

### **Grundeinstellungen**

#### **Hinweis**

Die Kommunikation und Konfiguration des Messumformers via HART, PROFIBUS PA und FOUNDATION Fieldbus H1 wird in der separaten Dokumentation "Schnittstellenbeschreibung" für das jeweilige Protokoll (COM/TTX300/…) beschrieben.

Für den Messumformer stehen folgende Konfigurationsarten zur Verfügung:

- Mit DTM: Die Konfiguration ist innerhalb einer FDT-Rahmenapplikation möglich, für die der DTM freigegeben ist.
- Mit EDD:

Die Konfiguration ist innerhalb einer EDD-Rahmenapplikation möglich, für die die EDD freigegeben ist.

- Mit FDI-Package (FIM): Die Konfiguration ist innerhalb einer FDI-Rahmenapplikation (Field Information Manager / FIM) möglich, für die die FDI-Packages freigegeben sind.
- Mit LCD-Anzeiger Typ B mit Bedientasten Die Inbetriebnahme mit dem LCD-Anzeiger erfordert keine mit dem Gerät verbundenen Werkzeuge und ist daher die einfachste Möglichkeit zur Konfiguration des TTF300. Die allgemeine Bedienung und die Menüs im LCD-Anzeiger werden unter **[Menünavigation](#page-44-0)** auf Seite [45](#page-44-0) beschrieben.

#### **Hinweis**

Im Gegensatz zu der Konfiguration mit DTM, EDD oder FDI-Package (FIM) ist die Funktionalität des Messumformers mit dem LCD-Anzeiger nur eingeschränkt änderbar.

# **10 Bedienung**

### **Sicherheitshinweise**

Wenn anzunehmen ist, dass ein gefahrloser Betrieb nicht mehr möglich ist, das Gerät außer Betrieb setzen und gegen unabsichtlichen Betrieb sichern.

### <span id="page-43-0"></span>**Hardware-Einstellungen**

#### **Geräte mit HART® ab HW-Rev.: 02.00**

**(entspricht Software ab SW-Rev.: 03.00 und höher)** HART-Geräte ab HW-Rev.: 02.00 verfügen über keine DIP-Schalter. Die Einstellung des gewünschten HART-Profils (HART 7 bzw. HART 5) sowie das Setzen des Schreibschutzes erfolgt über die Bedientasten des LCD-Anzeigers (optional), Tools oder HART-Kommandos.

#### **Hinweis**

Werkseinstellung, soweit nicht explizit anders bestellt:

- HART 7
- Schreibschutz AUS

#### **Geräte mit PROFIBUS PA®, FOUNDATION Fieldbus® und HART® bis HW-Rev.: 01.07**

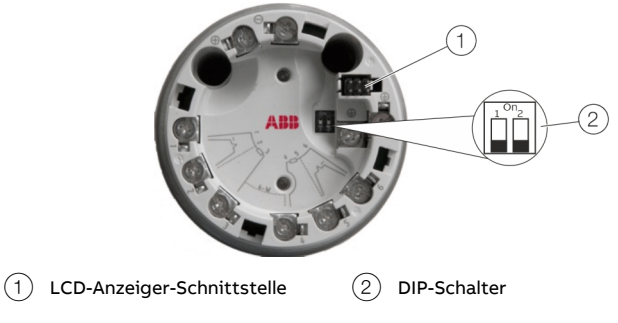

**Abbildung 34: DIP-Schalter am Messumformer (nicht bei HART-Geräten ab HW-Rev.: 02.00)**

Der Messumformer verfügt über zwei DIP-Schalter, die über eine klappbare Abdeckung zugänglich sind:

- Schalter 1 aktiviert den Hardware-Schreibschutz.
- Schalter 2 unterstützt die Forderung von FOUNDATION Fieldbus nach einer Hardware-Freigabe für die Simulation nach ITK.

Bei Messumformern, die HART 7 unterstützen, erlaubt Schalter 2 die Einstellung der gewünschten HART-Version (HART 5 bzw. HART 7).

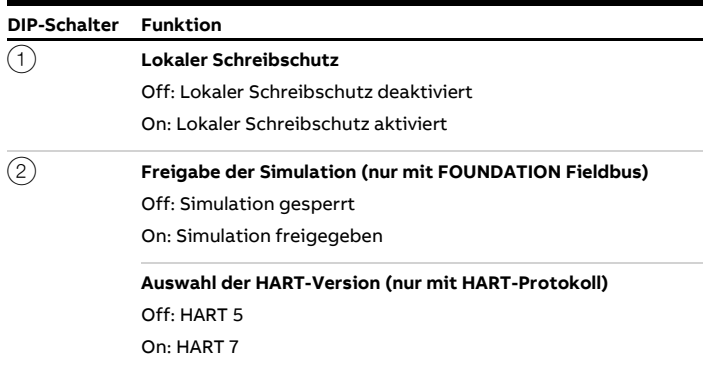

#### **Hinweis (nicht für HART-Geräte ab HW-Rev.: 02.00)**

- Werkseinstellung: Beide Schalter "OFF". Lokaler Schreibschutz deaktiviert und HART 5, soweit nicht explizit Bestellangabe HART 7 (HART-Version) bzw. Simulation gesperrt (FOUNDATION Fieldbus).
- Bei PROFIBUS PA-Geräten muss der Schalter 2 immer in der Position "OFF" stehen.

# <span id="page-44-0"></span>**Menünavigation**

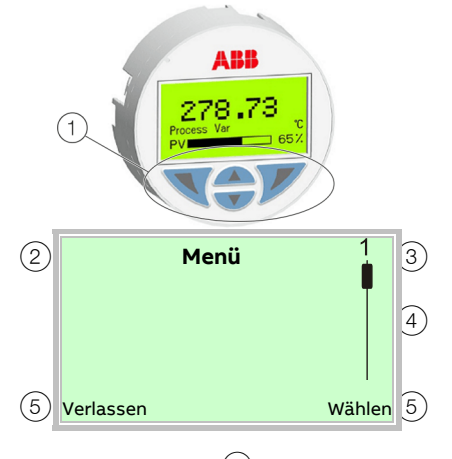

 $\left( 1\right) \;$  Bedientasten zur Menünavigation $\left( 4\right) \;$  Markierung zur Anzeige der

relativen Position innerhalb des Menüs

- 2 Anzeige der Menübezeichnung 3 Anzeige der Menünummer
- 5 Anzeige der aktuellen Funktion der Bedientasten  $\nabla$  und  $\nabla$

**Abbildung 35: LCD-Anzeiger (Beispiel)**

Mit den Bedientasten  $\triangle$  oder  $\nabla$  wird durch das Menü geblättert, oder eine Zahl bzw. ein Zeichen innerhalb eines Parameterwertes ausgewählt. Die Bedientasten  $\nabla$  und  $\nabla$  haben variable Funktionen. Die jeweils aktuelle Funktion  $(5)$  wird in der LCD-Anzeige angezeigt.

#### **Funktionen der Bedientasten**

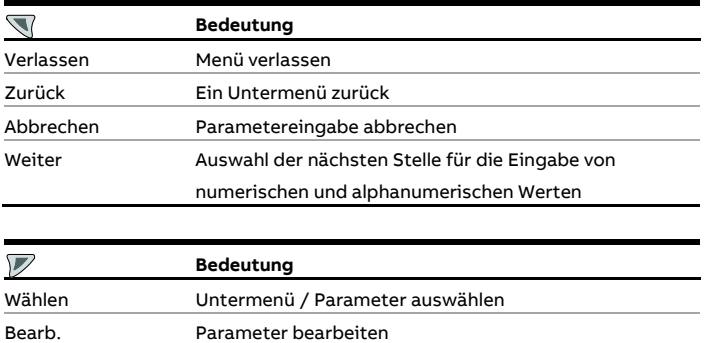

OK Eingegebenen Parameter speichern

### **Menüebenen HART®**

**Bis SW-Rev.: 01.03**

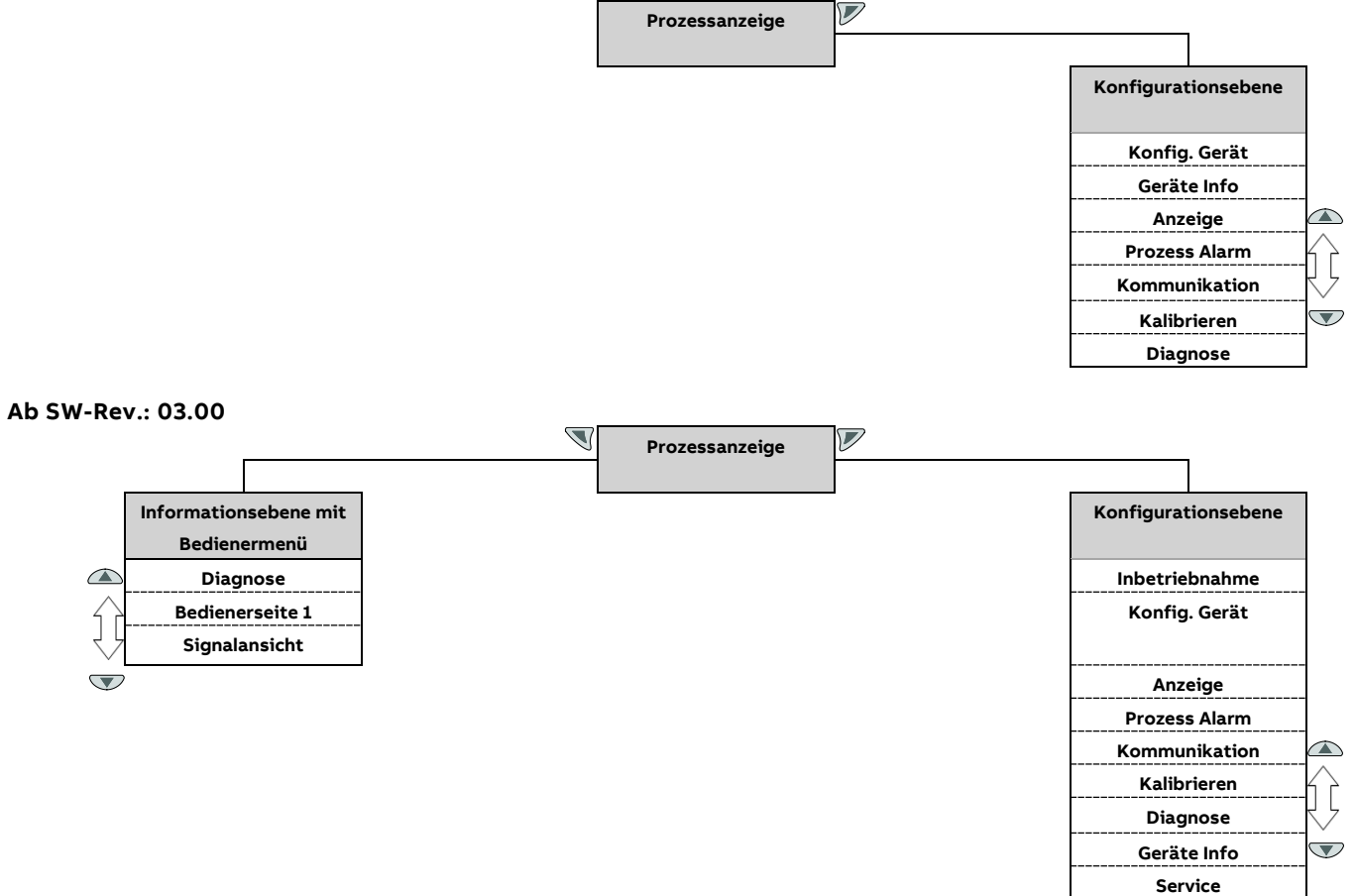

#### **Prozessanzeige**

Die Prozessanzeige zeigt die aktuellen Prozesswerte an.

#### **Bedienermenü**

In der Informationsebene können über das Bedienermenü Diagnoseinformationen angezeigt und die Anzeige von Bedienerseiten ausgewählt werden.

#### **Konfigurationsebene**

Die Konfigurationsebene enthält alle für die Inbetriebnahme und Konfiguration des Gerätes notwendigen Parameter. Die Gerätekonfiguration kann hier verändert werden.

#### **Inbetriebnahme**

Der Menüpunkt "Inbetriebnahme" ab SW-Rev.: 03.00 ermöglicht eine vereinfachte Konfiguration des Gerätes.

# **Menüebenen PROFIBUS PA® und FOUNDATION Fieldbus® H1**

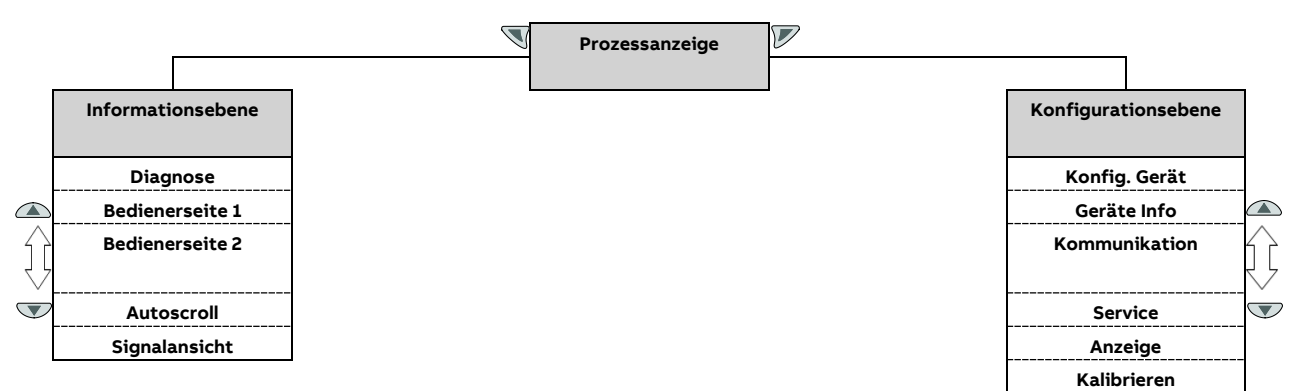

#### **Prozessanzeige**

Die Prozessanzeige zeigt die aktuellen Prozesswerte an.

#### **Informationsebene**

Die Informationsebene enthält die für den Bediener relevanten Parameter und Informationen. Die Gerätekonfiguration kann hier nicht verändert werden.

#### **Konfigurationsebene**

Die Konfigurationsebene enthält alle für die Inbetriebnahme und Konfiguration des Gerätes notwendigen Parameter. Die Gerätekonfiguration kann hier verändert werden.

### **Prozessanzeige**

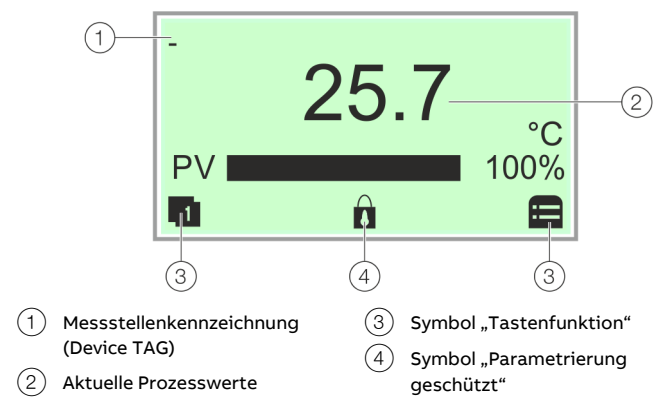

#### **Abbildung 36: Prozessanzeige (Beispiel)**

Nach dem Einschalten des Gerätes erscheint in der LCD-Anzeige die Prozessanzeige. Dort werden Informationen zum Gerät und aktuelle Prozesswerte angezeigt.

Die Darstellung der aktuellen Prozesswerte kann in der Konfigurationsebene angepasst werden.

Über Symbole am unteren Rand der Prozessanzeige werden die Funktionen der Bedientasten  $\nabla$  und  $\nabla$  sowie weitere Informationen angezeigt.

Ab SW-Rev.: 03.00 können auch wahlweise zwei Prozessvariablen angezeigt werden, die Darstellung erfolgt übereinander.

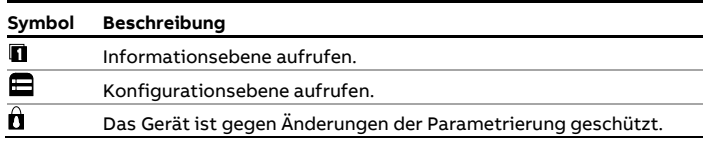

### <span id="page-47-0"></span>**Fehlermeldungen in der LCD-Anzeige HART®**

Im Fehlerfall erscheinen revisionsabhängig unterschiedliche Informationen:

- Bis SW-Rev.: 01.03: Ein Symbol bzw. Buchstabe (Device Status) und eine Zahl (DIAG.NO.)
- Ab SW-Rev.: 03.00: Entsprechendes Device Status Symbol und zugehörige Diagnosegruppe.

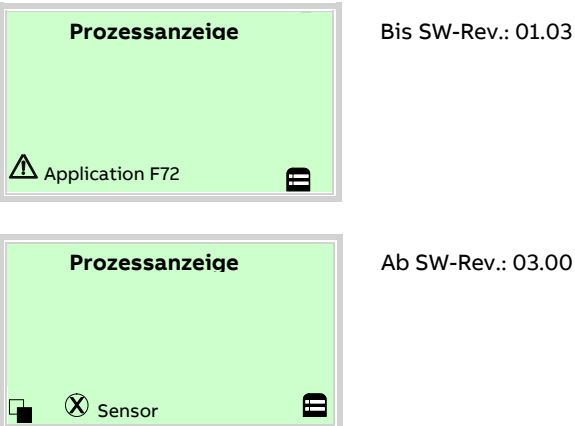

Die Diagnosemeldungen sind gemäß der NAMUR-Klassifizierung in folgende Gruppen eingeteilt:

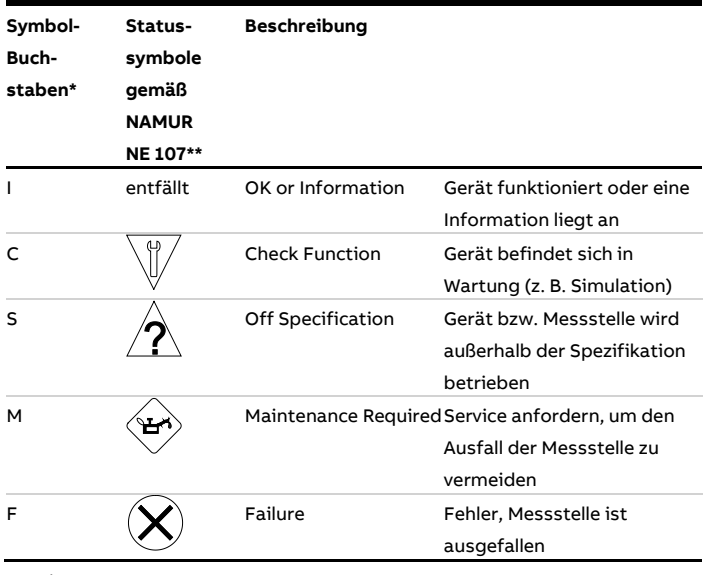

\* Bis SW-Rev.: 01.03

\*\* Ab SW-Rev.: 03.00

Über die Informationsebene "Diagnose" kann der Fehler dann im Klartext abgelesen werden (ab SW-Rev.: 03.00).

Zusätzlich sind die Diagnosemeldungen in die folgenden Bereiche eingeteilt:

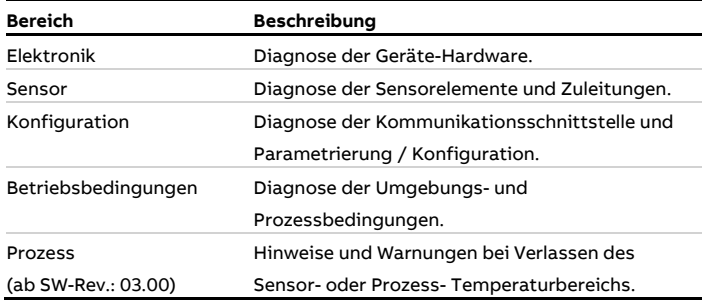

#### **Hinweis**

Für eine ausführliche Beschreibung der Fehler und Hinweise zur Fehlerbehebung **[Diagnose / Fehlermeldungen](#page-80-0)** auf Seite [81](#page-80-0) beachten.

## <span id="page-48-0"></span>**Fehlermeldungen in der LCD-Anzeige PROFIBUS PA® und FOUNDATION Fieldbus®**

Im Fehlerfall erscheint unten in der Prozessanzeige eine Meldung bestehend aus einem Symbol und Text (z. B. Elektronik). Der angezeigte Text gibt einen Hinweis auf den Bereich, in dem der Fehler aufgetreten ist.

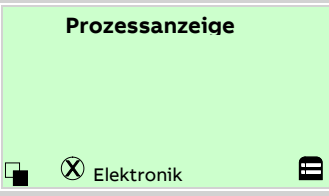

Die Fehlermeldungen sind gemäß der NAMUR-Klassifizierung in vier Gruppen eingeteilt. Eine Änderung der Gruppenzuordnung ist nur über ein DTM oder EDD möglich:

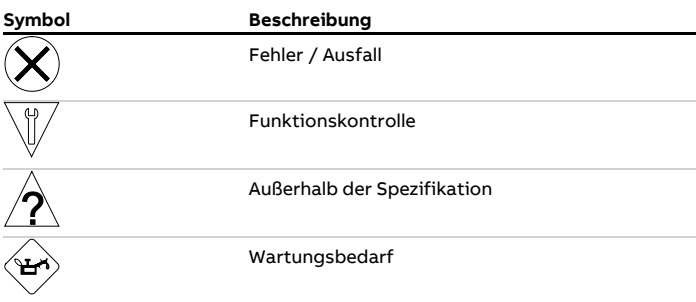

Über die Informationsebene "Diagnose" kann der Fehler dann im Klartext abgelesen werden.

Zusätzlich sind die Fehlermeldungen in die folgenden Bereiche eingeteilt:

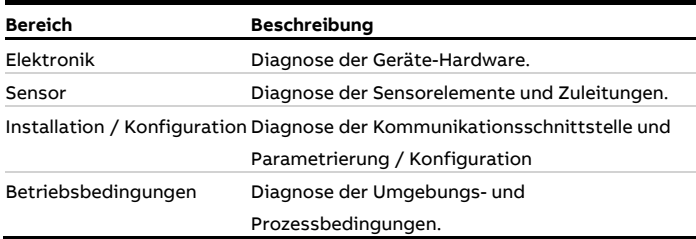

#### **Hinweis**

Für eine ausführliche Beschreibung der Fehler und Hinweise zur Fehlerbehebung **[Mögliche Fehlermeldungen –](#page-85-0) PROFIBUS PA® [und FOUNDATION Fieldbus®](#page-85-0)** auf Seite [86](#page-85-0) beachten.

## **Wechsel in die Informationsebene**

(nur bei PROFIBUS PA®, FOUNDATION Fieldbus® und HART® ab SW-Rev.: 03.00)

In der Informationsebene können über das Bedienermenü Diagnoseinformationen angezeigt und die Anzeige von Bedienerseiten ausgewählt werden.

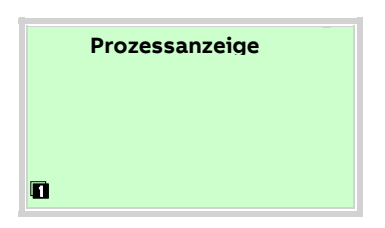

1. Mit  $\mathbb{\nabla}$  das Bedienermenü aufrufen.

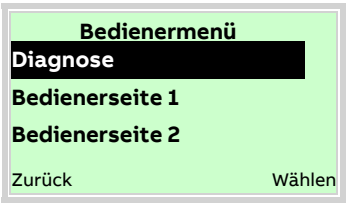

- 2. Mit  $\bigcirc$  /  $\bigcirc$  das gewünschte Untermenü auswählen.
- 3. Mit  $\nabla$  die Auswahl bestätigen.

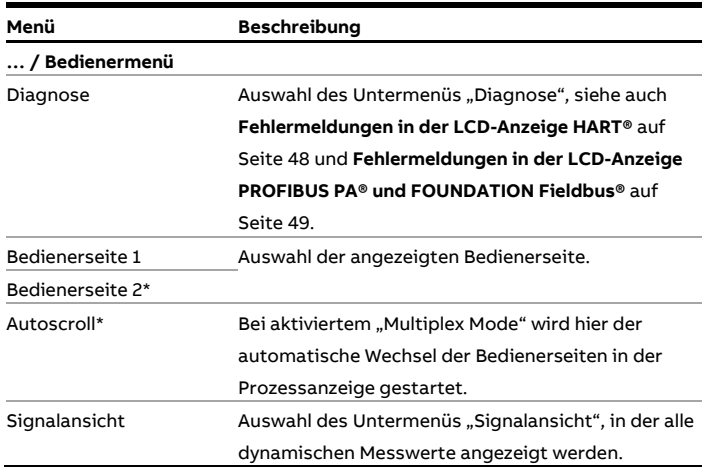

Nur bei PROFIBUS PA® und FOUNDATION Fieldbus®

# **Wechsel in die Konfigurationsebene (Parametrierung)**

In der Konfigurationsebene können die Geräteparameter angezeigt und geändert werden.

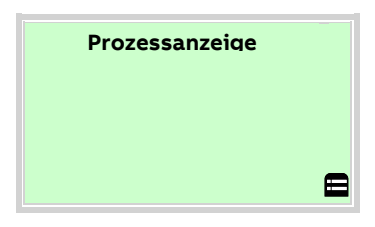

1. Mit  $\overline{\mathcal{V}}$  in die Konfigurationsebene wechseln.

In der LCD-Anzeige wird jetzt der erste Menüpunkt der Konfigurationsebene angezeigt.

- 2. Mit  $\triangle$  /  $\heartsuit$  ein Menü auswählen.
- 3. Mit  $\overline{\mathcal{V}}$  die Auswahl bestätigen.

# **Auswahl und Ändern von Parametern**

### **Tabellarische Eingabe**

Bei der tabellarischen Eingabe wird aus einer Liste von Parameterwerten ein Wert ausgewählt.

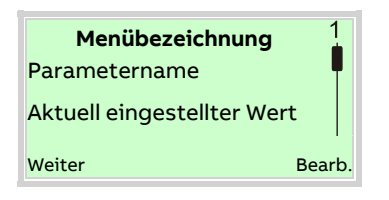

- 1. Den einzustellenden Parameter im Menü auswählen.
- 2. Mit  $\overline{V}$  die Liste der verfügbaren Parameterwerte aufrufen. Der aktuell eingestellte Parameterwert wird hervorgehoben dargestellt.

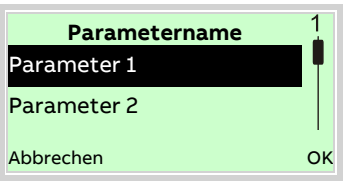

- 3. Mit  $\bigcirc$  /  $\bigcirc$  den gewünschten Wert auswählen.
- 4. Mit  $\nabla$  die Auswahl bestätigen.

Die Auswahl eines Parameterwertes ist abgeschlossen.

#### **Numerische Eingabe**

Bei der numerischen Eingabe wird ein Wert durch Eingabe der einzelnen Dezimalstellen eingestellt.

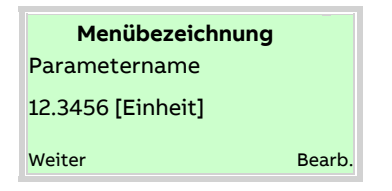

- 1. Den einzustellenden Parameter im Menü auswählen.
- 2. Mit  $\nabla$  den Parameter zur Bearbeitung aufrufen. Die aktuell ausgewählte Stelle wird hervorgehoben dargestellt.

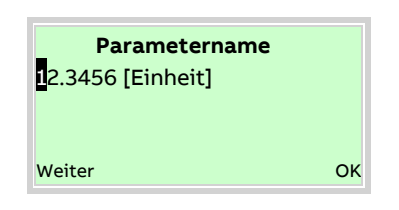

- 3. Mit  $\mathbb{\nabla}$  die zu ändernde Dezimalstelle auswählen.
- 4. Mit  $\triangle$  /  $\heartsuit$  den gewünschten Wert einstellen.
- 5. Mit die nächste Dezimalstelle auswählen.
- 6. Gegebenenfalls weitere Dezimalstellen gemäß den Schritten 3 bis 4 auswählen und einstellen.
- 7. Mit  $\nabla$  die Einstellung bestätigen.

Die Änderung des Parameterwertes ist abgeschlossen.

#### **Alphanumerische Eingabe**

Bei der alphanumerischen Eingabe wird ein Wert durch Eingabe der einzelnen Dezimalstellen eingestellt.

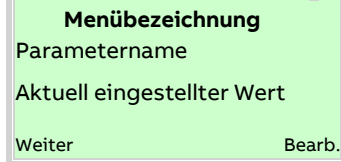

- 1. Den einzustellenden Parameter im Menü auswählen.
- 2. Mit  $\nabla$  den Parameter zur Bearbeitung aufrufen. Die aktuell ausgewählte Stelle wird hervorgehoben dargestellt.

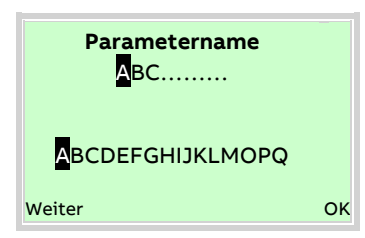

- 3. Mit  $\mathbb{\nabla}$  die zu ändernde Dezimalstelle auswählen.
- 4. Mit  $\bigcirc$  /  $\bigcirc$  den gewünschten Wert einstellen.
- 5. Mit  $\mathbb{\nabla}$  die nächste Dezimalstelle auswählen.
- 6. Gegebenenfalls weitere Dezimalstellen gemäß den Schritten 3 bis 4 auswählen und einstellen.
- 7. Mit  $\nabla$  die Einstellung bestätigen.

Die Änderung des Parameterwertes ist abgeschlossen.

# **Parameterübersicht HART® (für Geräte bis SW-Rev.: 01.03)**

#### **Hinweis**

Diese Parameterübersicht zeigt alle im Gerät verfügbaren Menüs und Parameter. Abhängig von der Ausstattung und Konfiguration des Gerätes sind am Gerät ggf. nicht alle Menüs und Parameter sichtbar.

Geräte bis SW-Rev.: 01.03 und ab SW-Rev.: 03.00 haben teilweise unterschiedliche Menüs und Parameter. Ab SW-Rev.: 03.00 vergrößern sich die Möglichkeiten zur Prozessvariablendarstellung. Es werden zusätzliche Geräte- und Diagnoseinformationen angeboten. Das Setzen und Aufheben des Schreibschutzes hat sich geändert.

Darüber hinaus können für Geräte ab SW-Rev.: 03.00 in Tools / Treibern wie FIM und DTM zusätzliche Informationen (Event- und Konfigurations-Monitor, siehe hierzu die Schnittstellenbeschreibung HART, COM/TTX300/HART) sowie detaillierte Diagnosen angezeigt und konfiguriert werden.

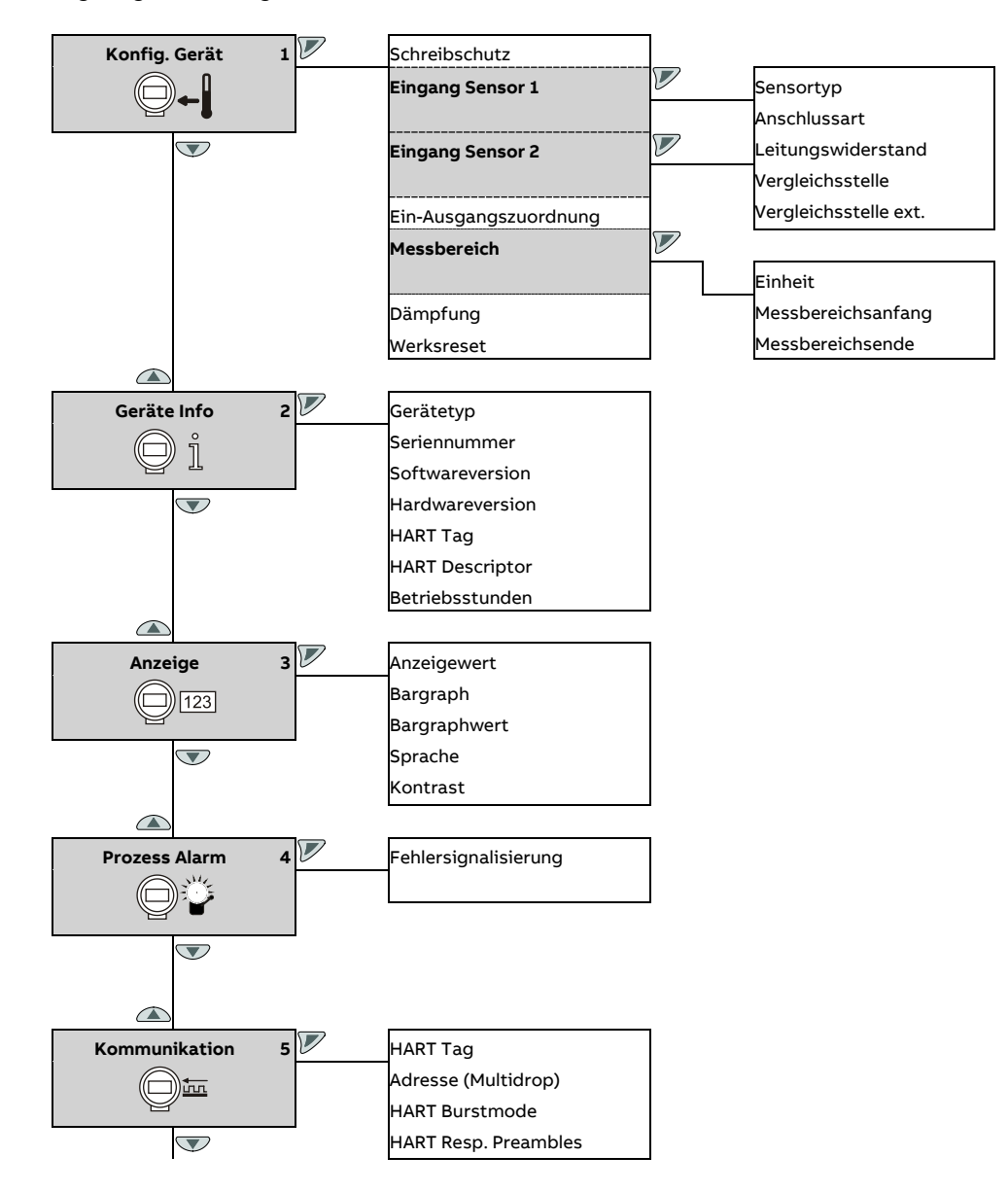

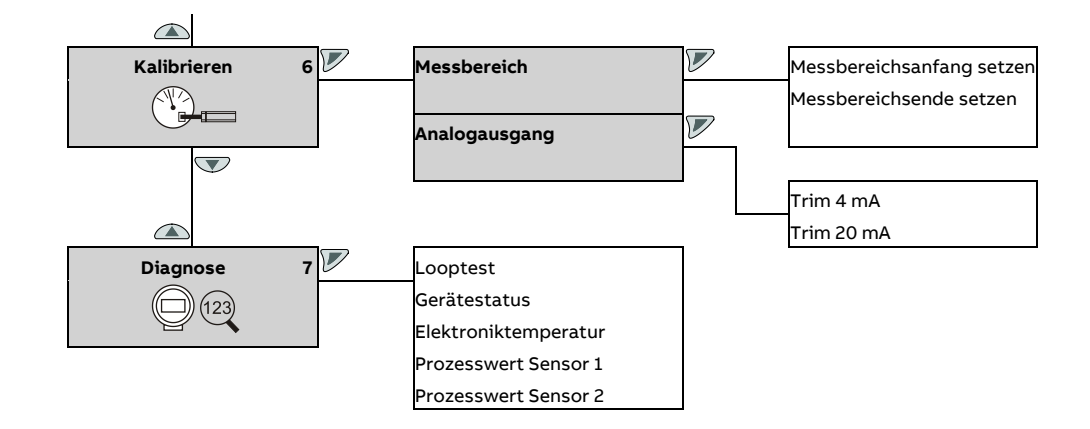

## **Parameterbeschreibung HART® (für HART®-Geräte bis SW-Rev.: 01.03)**

#### **Menü: Konfig. Gerät**

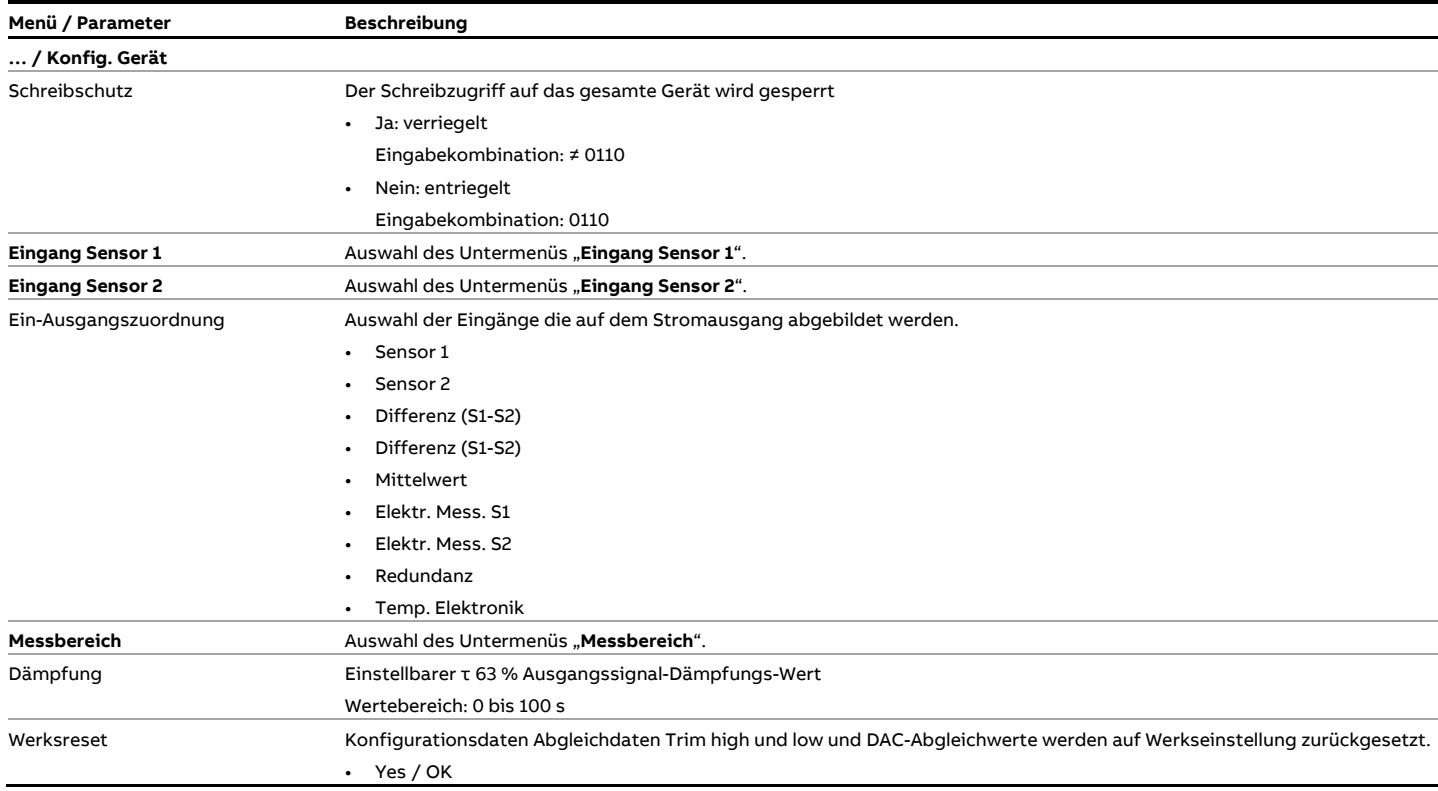

### **… / Konfig. Gerät / Eingang Sensor 1 … / Konfig. Gerät / Eingang Sensor 2** Sensortyp **Auswahl des Sensortyps:** • Pt100 (IEC751): Widerstandsthermometer Pt100 (IEC751) • Pt1000 (IEC751): Widerstandsthermometer Pt1000 (IEC751) • TC Type K (IEC584): Thermoelement Typ K (IEC584) • TC Type B (IEC584): Thermoelement Typ B (IEC584) • TC Type C (ASTME988): Thermoelement Typ C (IEC584) • TC Type D (ASTME988): Thermoelement Typ D (ASTME988) • TC Type E (IEC584): Thermoelement Typ E (IEC584) • TC Type J (IEC584): Thermoelement Typ J (IEC584) • TC Type N (IEC584): Thermoelement Typ N (IEC584) • TC Type R (IEC584): Thermoelement Typ R (IEC584)

- TC Type S (IEC584): Thermoelement Typ S (IEC584)
- TC Type T (IEC584): Thermoelement Typ T (IEC584)
- TC Type L (DIN43710): Thermoelement Typ L (DIN43710)
- TC Type U (DIN43710): Thermoelement Typ U (DIN43710)

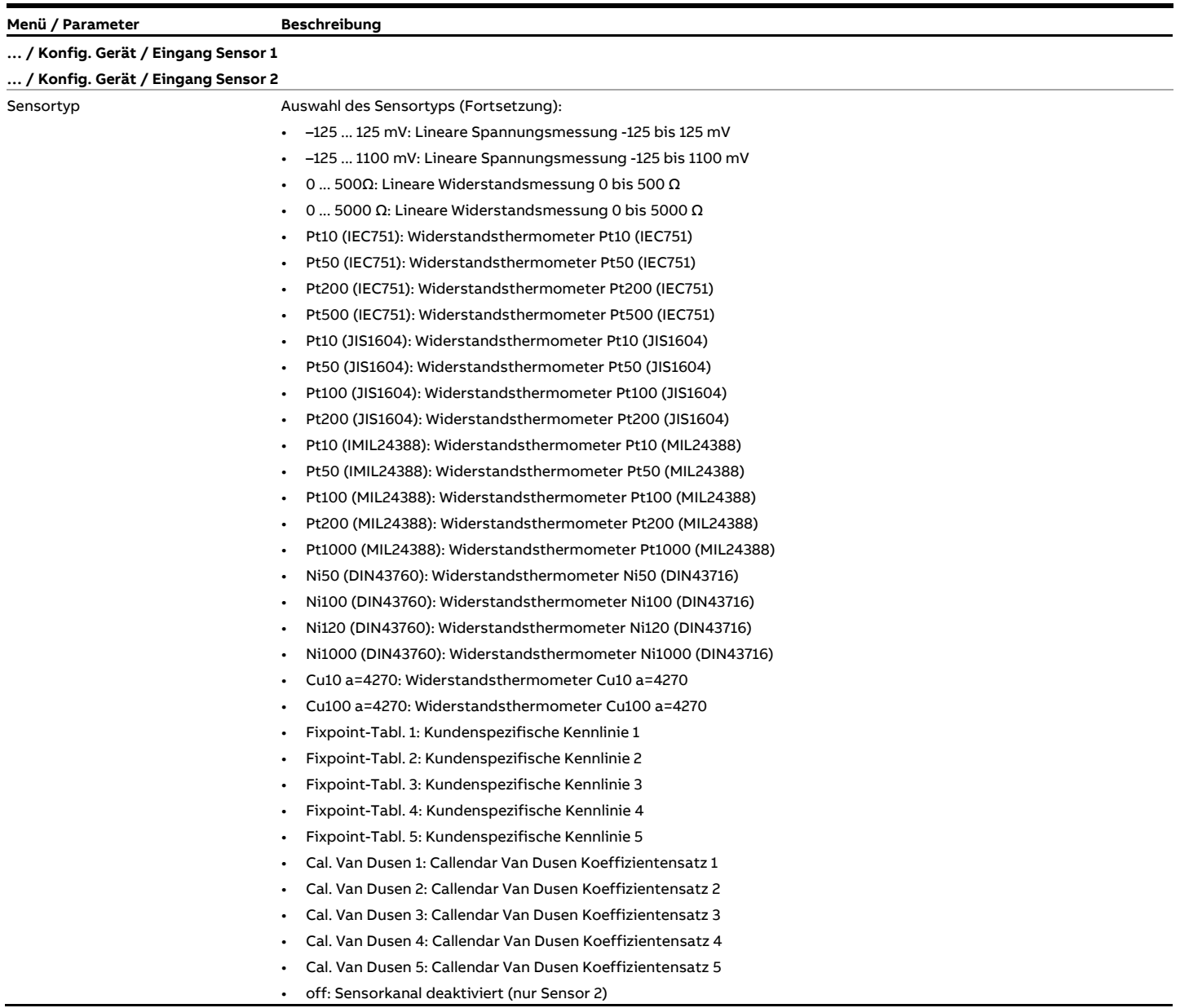

# **… Parameterbeschreibung HART® (für HART®-Geräte bis SW-Rev.: 01.03)**

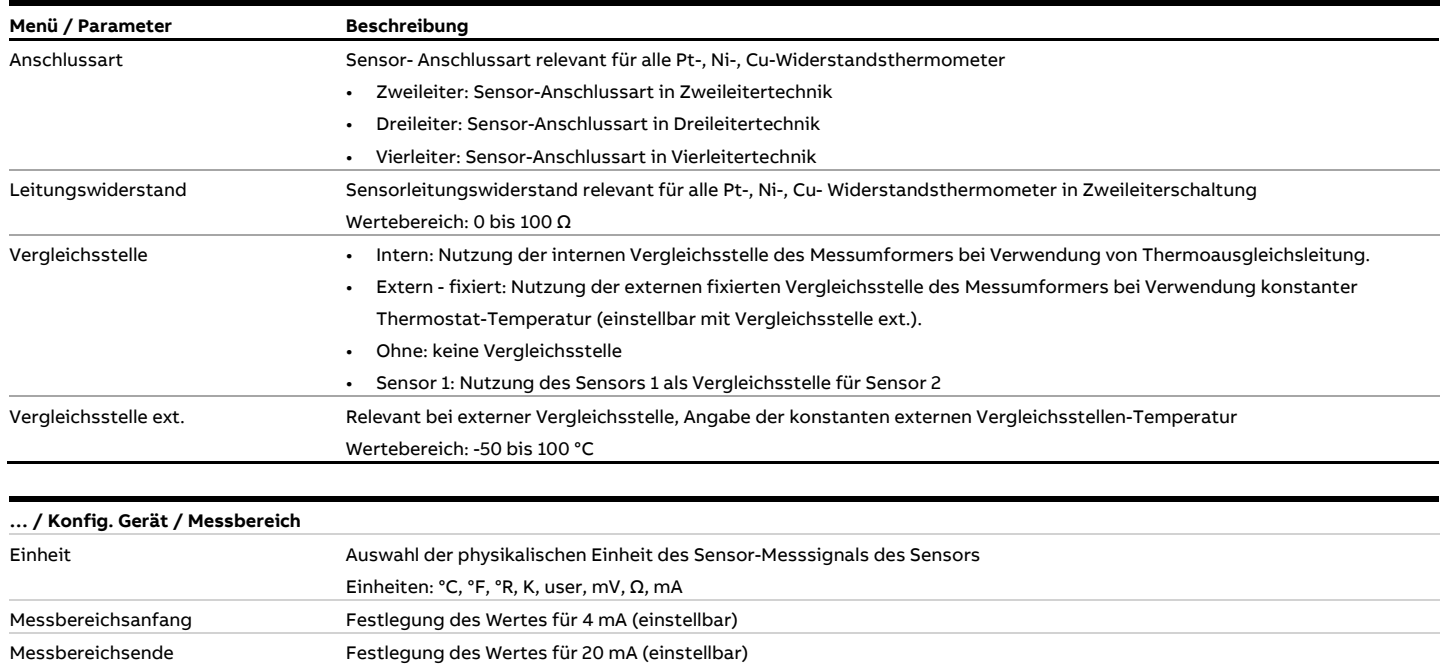

### **Menü: Geräte Info**

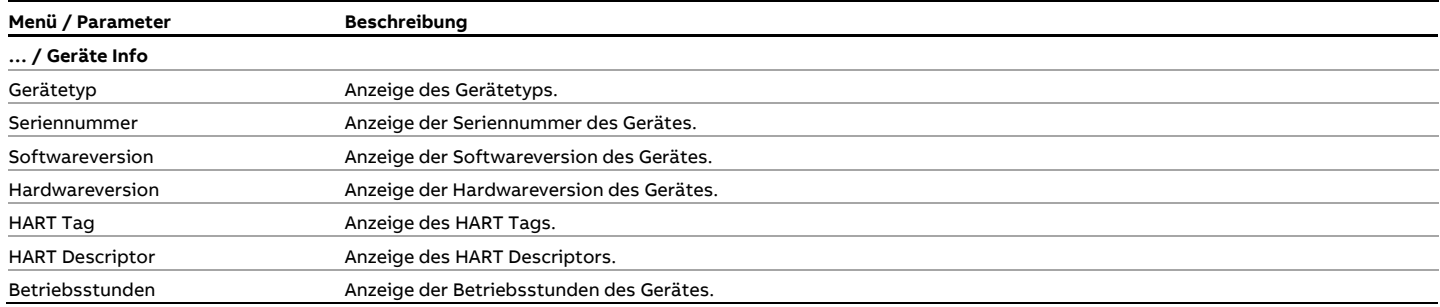

## **Menü: Anzeige**

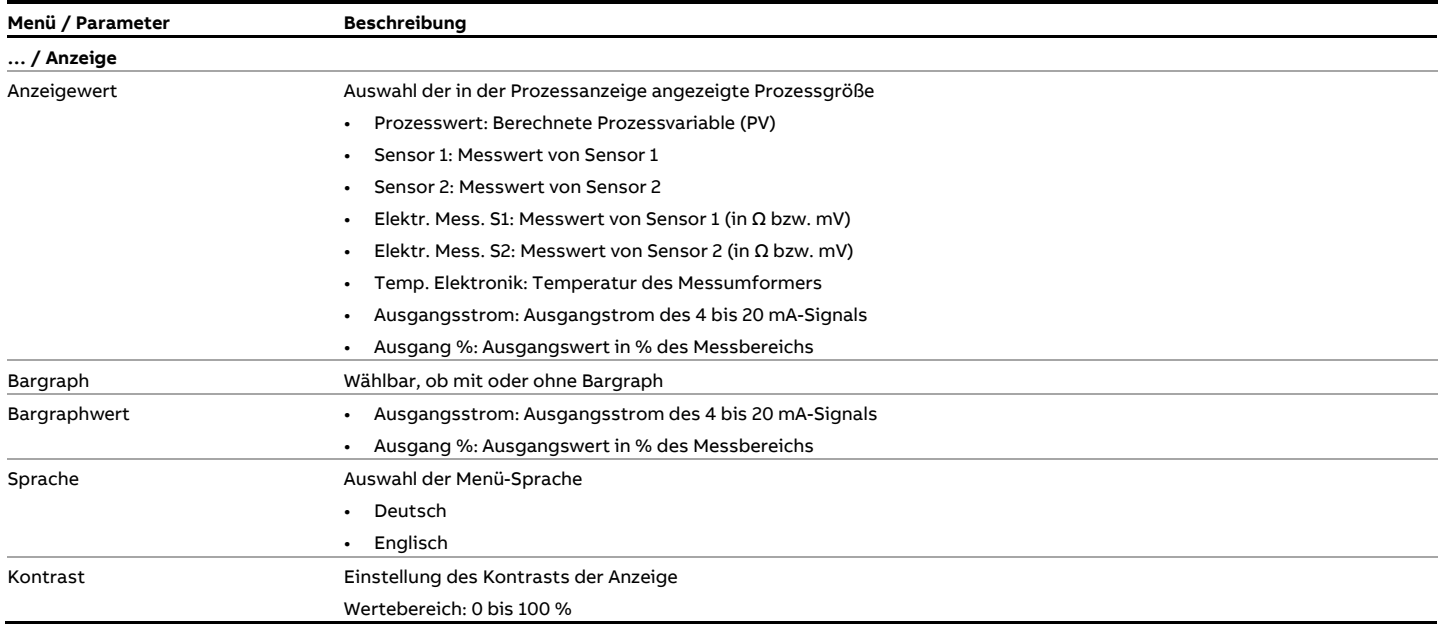

# **… Parameterbeschreibung HART® (für HART®-Geräte bis SW-Rev.: 01.03)**

### **Menü: Prozess Alarm**

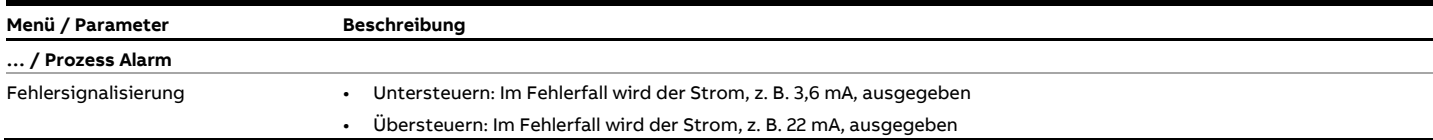

### **Menü: Kommunikation**

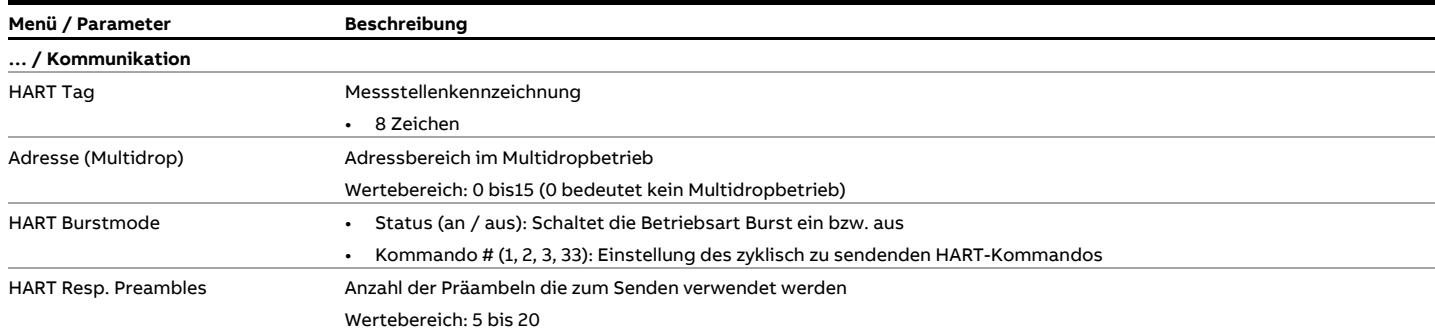

#### **Menü: Kalibrieren**

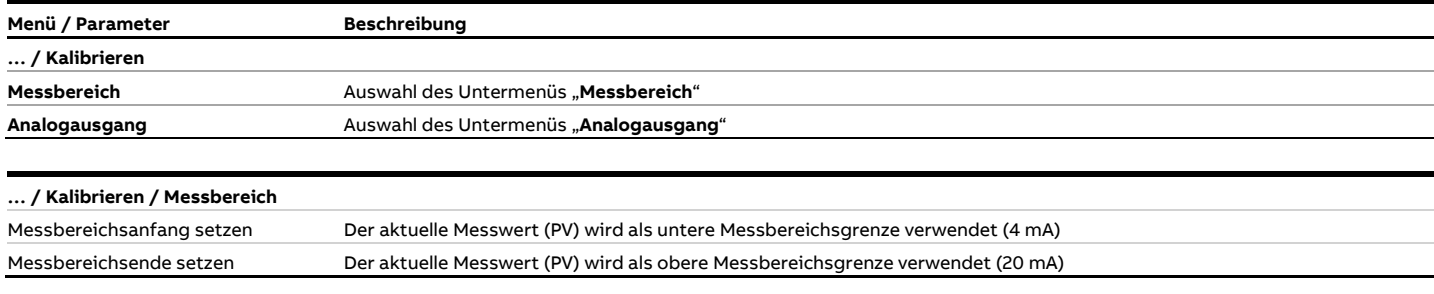

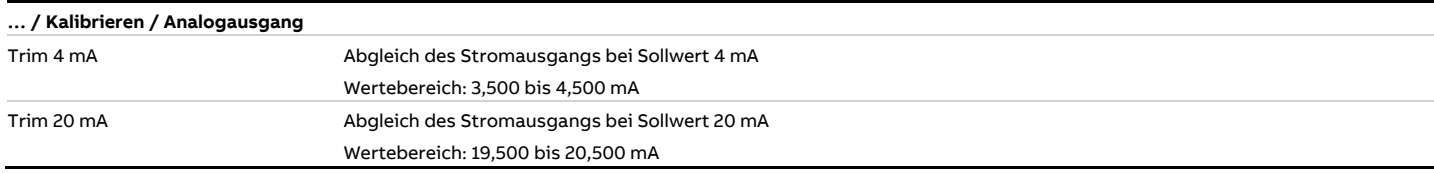

#### **Menü: Diagnose**

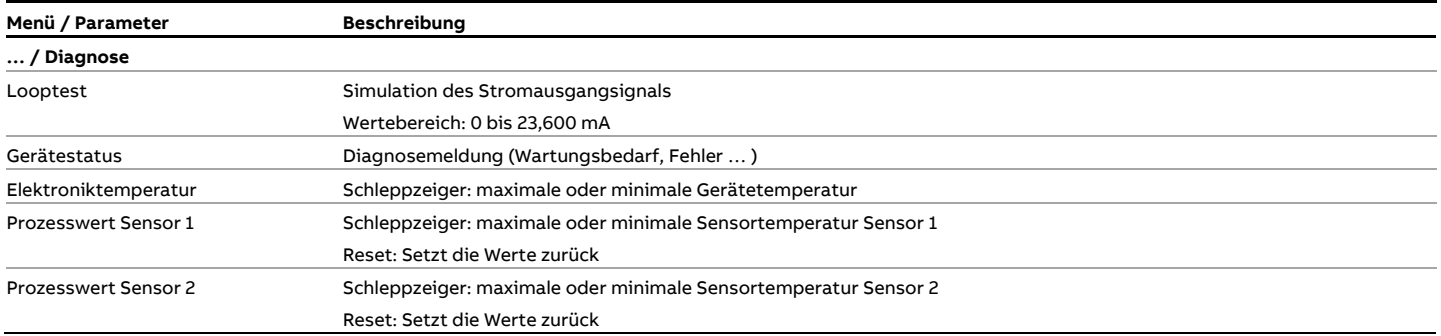

#### **Schreibschutz aktivieren**

- 1. "Konfig. Gerät" mit  $\nabla$  bestätigen und den Unterpunkt "Schreibschutz" anwählen. Die aktuelle Schreibschutz-Konfiguration wird angezeigt.
- 2. Mit Taste  $\nabla$  "Bearb." die aktuelle Schreibschutz-Konfiguration bearbeiten.
- 3. Mit den Tasten  $\bigcirc$  /  $\bigcirc$  mindestens ein bis max. 4 alphanumerische Zeichen auswählen und mit Taste  $\overline{\mathscr{V}}$ bestätigen.

#### **Hinweis**

Leerzeichen und die Zahlenkombination 0110 dürfen nicht eingegeben werden.

4. Schreibschutz "YES" wird angezeigt.

Durch 3-faches Betätigen der Taste  $\mathbb{\nabla}$  wird der Konfigurationsmodus verlassen und der "Messwert-Anzeigemodus" angezeigt.

### **Schreibschutz deaktivieren**

Einstieg in den Schreibschutz-Bearbeitungs-Modus gemäß Beispielbeschreibung. Im Schreibschutz-Bearbeitungs-Modus erscheint eine alphanumerische Zeichenkette.

- 1. Eingabekombination "0110" eingeben.
- 2. Mit Taste "OK" bestätigen.
- Es erscheint die Anzeige "Schreibschutz NO".

#### **Hinweis**

Die Eingabekombination "0110" zur Schreibschutz-Deaktivierung ist nicht änderbar.

# **Parameterübersicht HART® (für HART-Geräte ab SW-Rev.: 03.00)**

#### **Hinweis**

Diese Parameterübersicht zeigt alle im Gerät verfügbaren Menüs und Parameter. Abhängig von der Ausstattung und Konfiguration des Gerätes sind am Gerät ggf. nicht alle Menüs und Parameter sichtbar.

Geräte bis SW-Rev.: 01.03 und ab SW-Rev.: 03.00 haben teilweise unterschiedliche Menüs und Parameter. Ab SW-Rev.: 03.00 vergrößern sich die Möglichkeiten zur Prozessvariablendarstellung. Es werden zusätzliche Geräte- und Diagnoseinformationen angeboten. Das Setzen und Aufheben des Schreibschutzes hat sich geändert.

Darüber hinaus können für Geräte ab SW-Rev.: 03.00 in Tools / Treibern wie FIM und DTM zusätzliche Informationen (Event- und Konfigurations-Monitor, siehe hierzu die Schnittstellenbeschreibung HART, COM/TTX300/HART) sowie detaillierte Diagnosen angezeigt und konfiguriert werden.

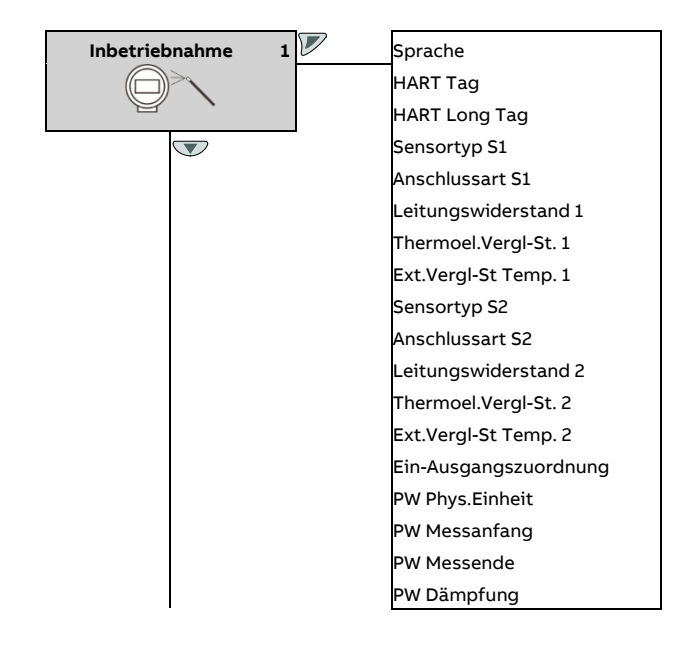

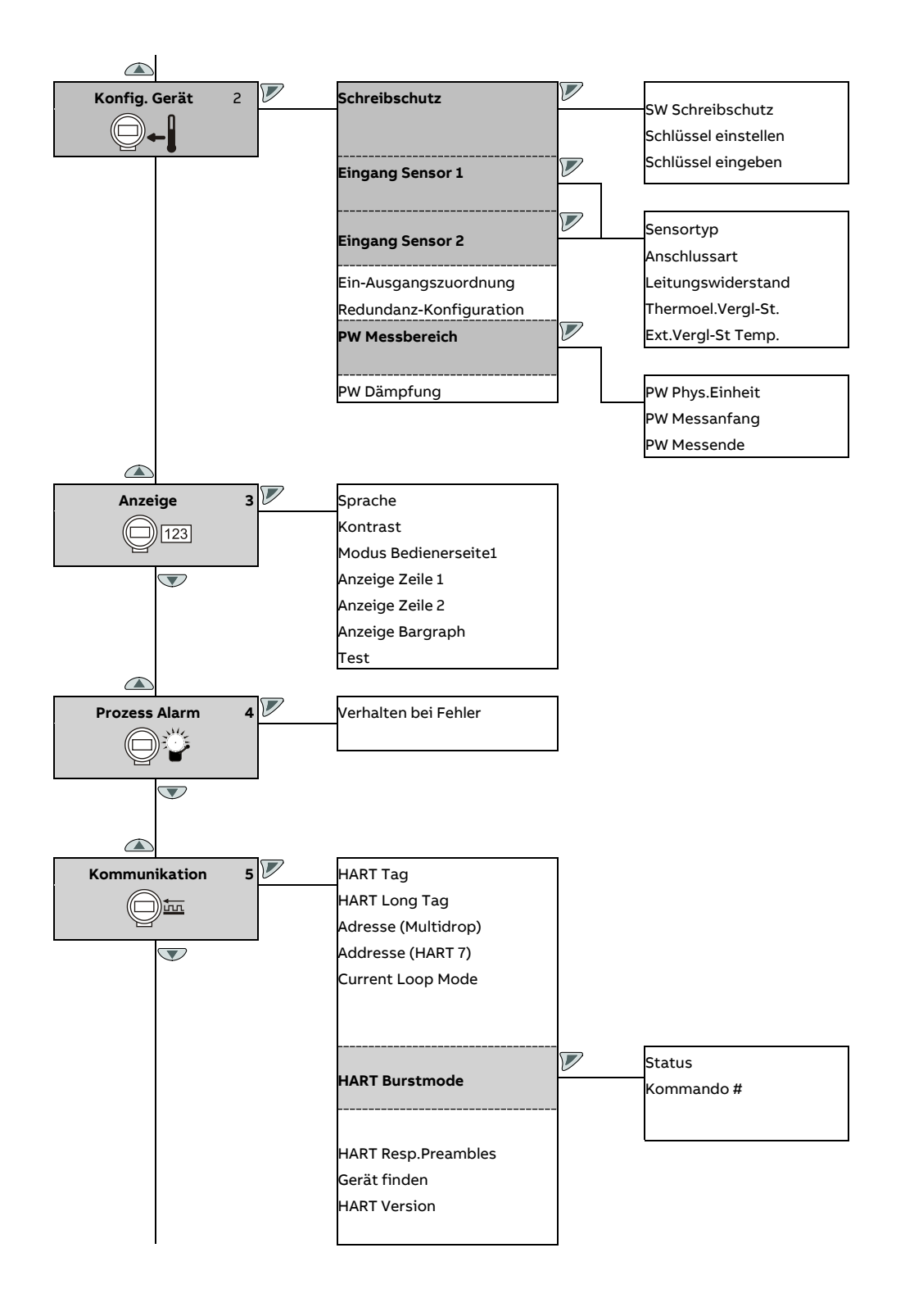

# **… Parameterübersicht HART® (für HART-Geräte ab SW-Rev.: 03.00)**

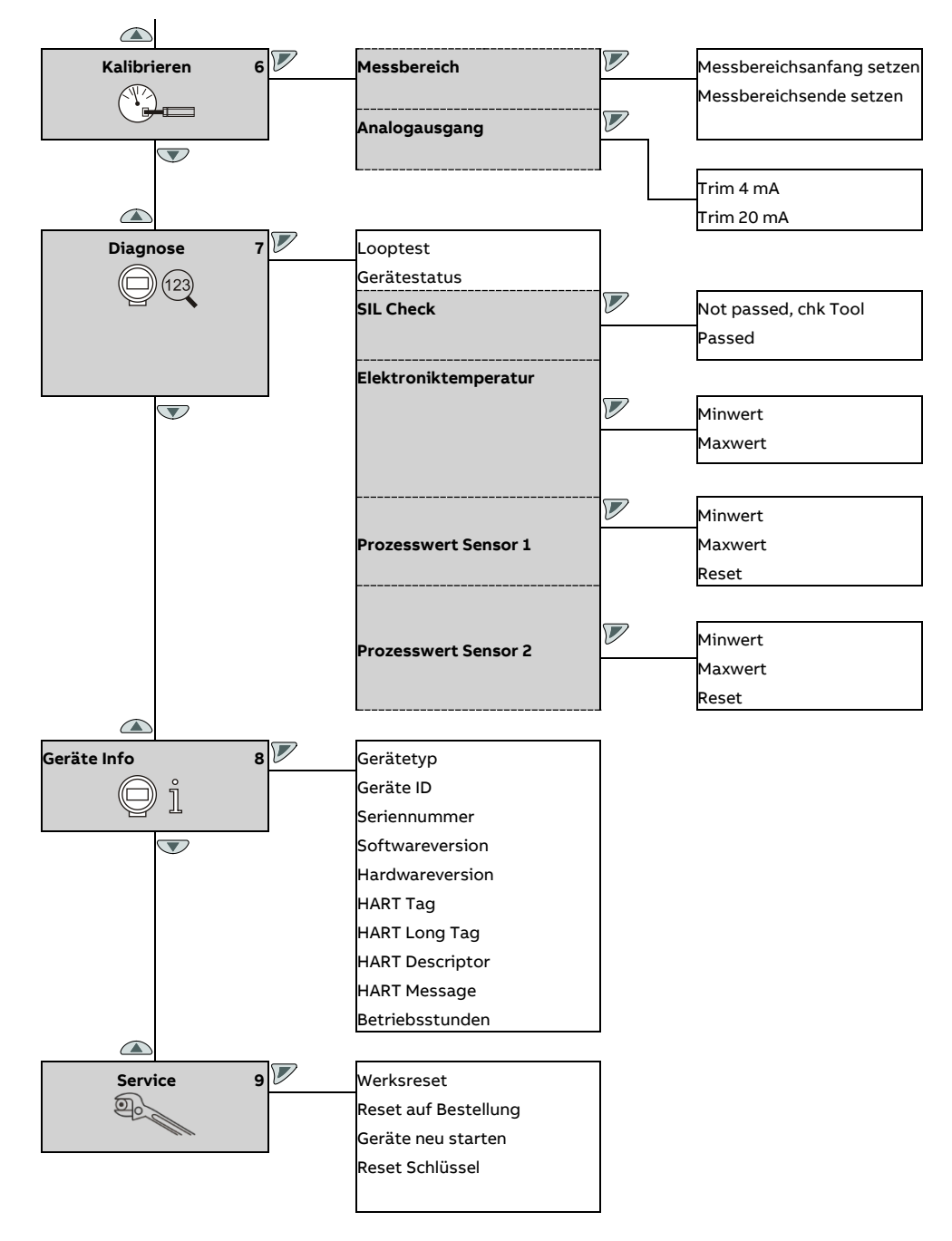

# **Parameterbeschreibung HART® (für HART®-Geräte ab SW-Rev.: 03.00)**

### **Menü: Inbetriebnahme**

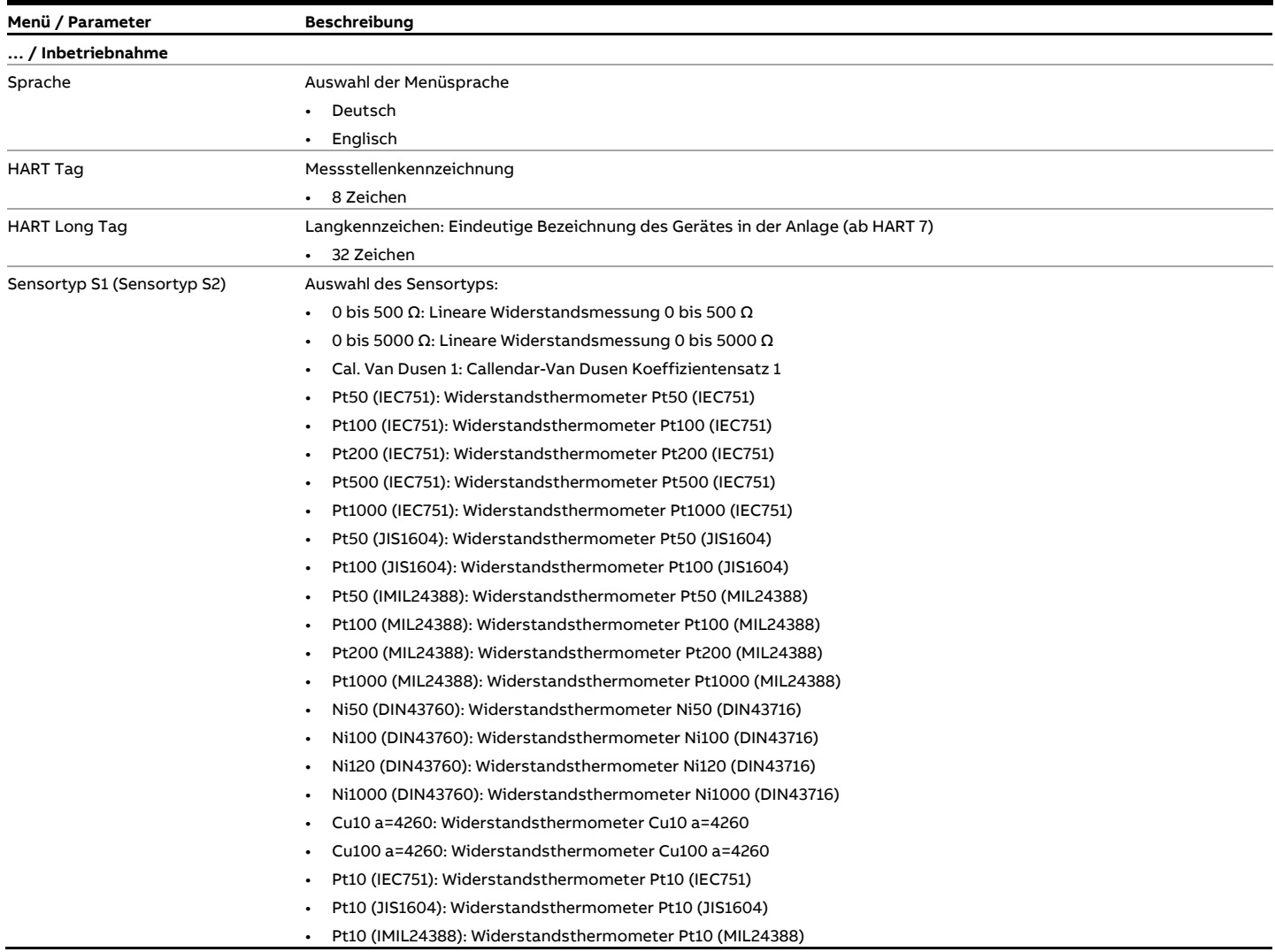

# **… Parameterbeschreibung HART® (für HART®-Geräte ab SW-Rev.: 03.00)**

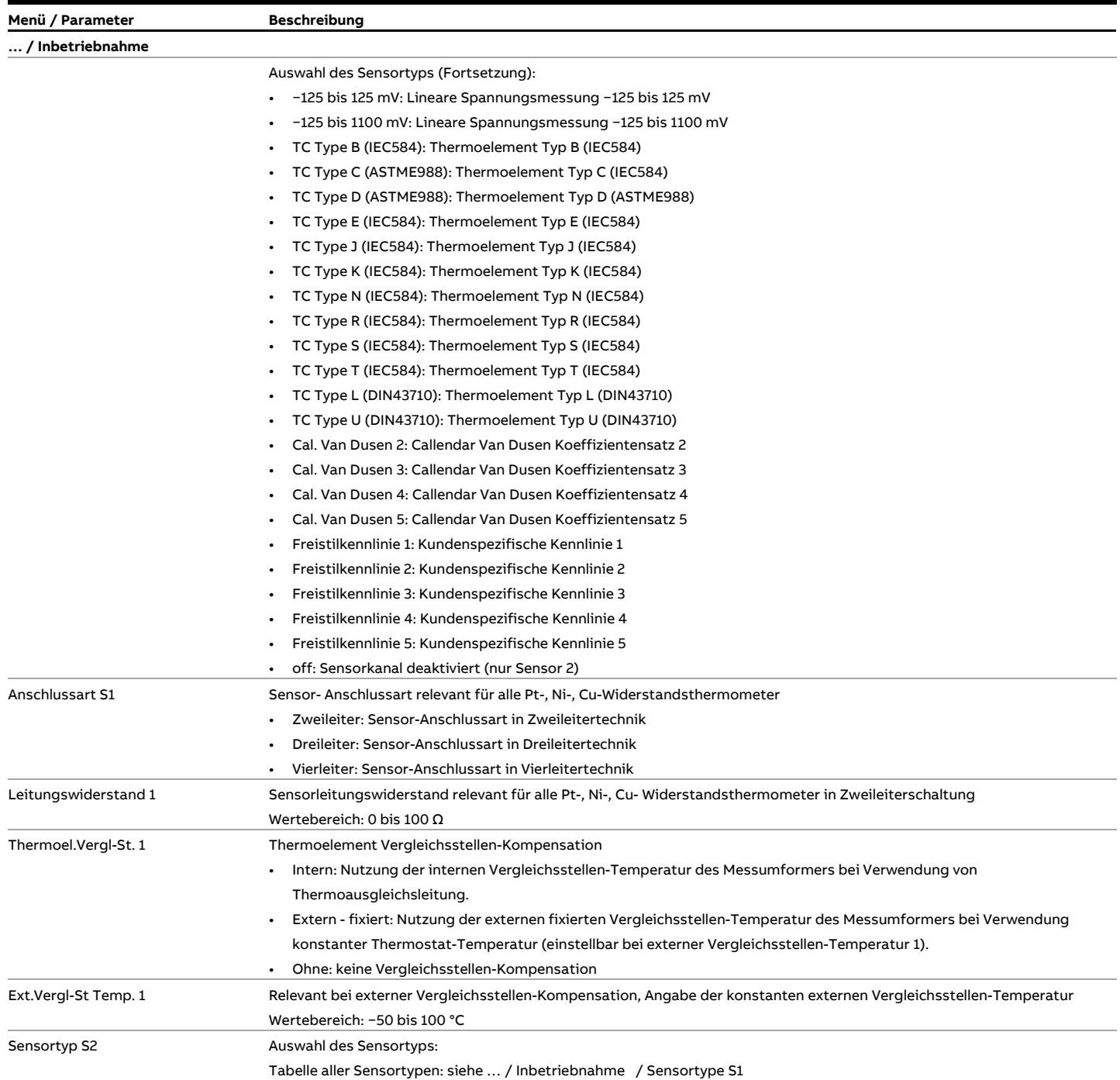

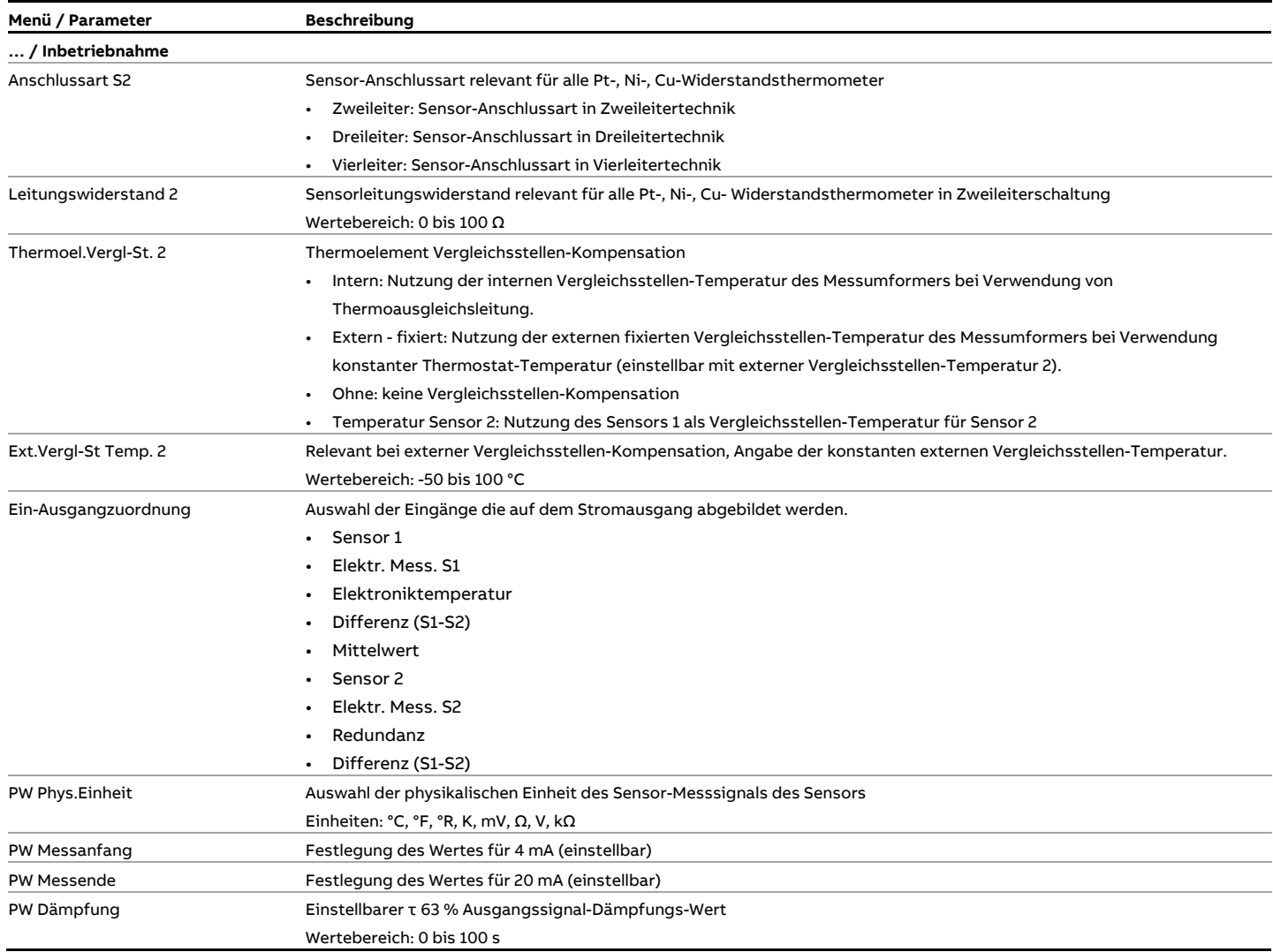

# **… Parameterbeschreibung HART® (für HART®-Geräte ab SW-Rev.: 03.00)**

### **Menü: Konfig. Gerät**

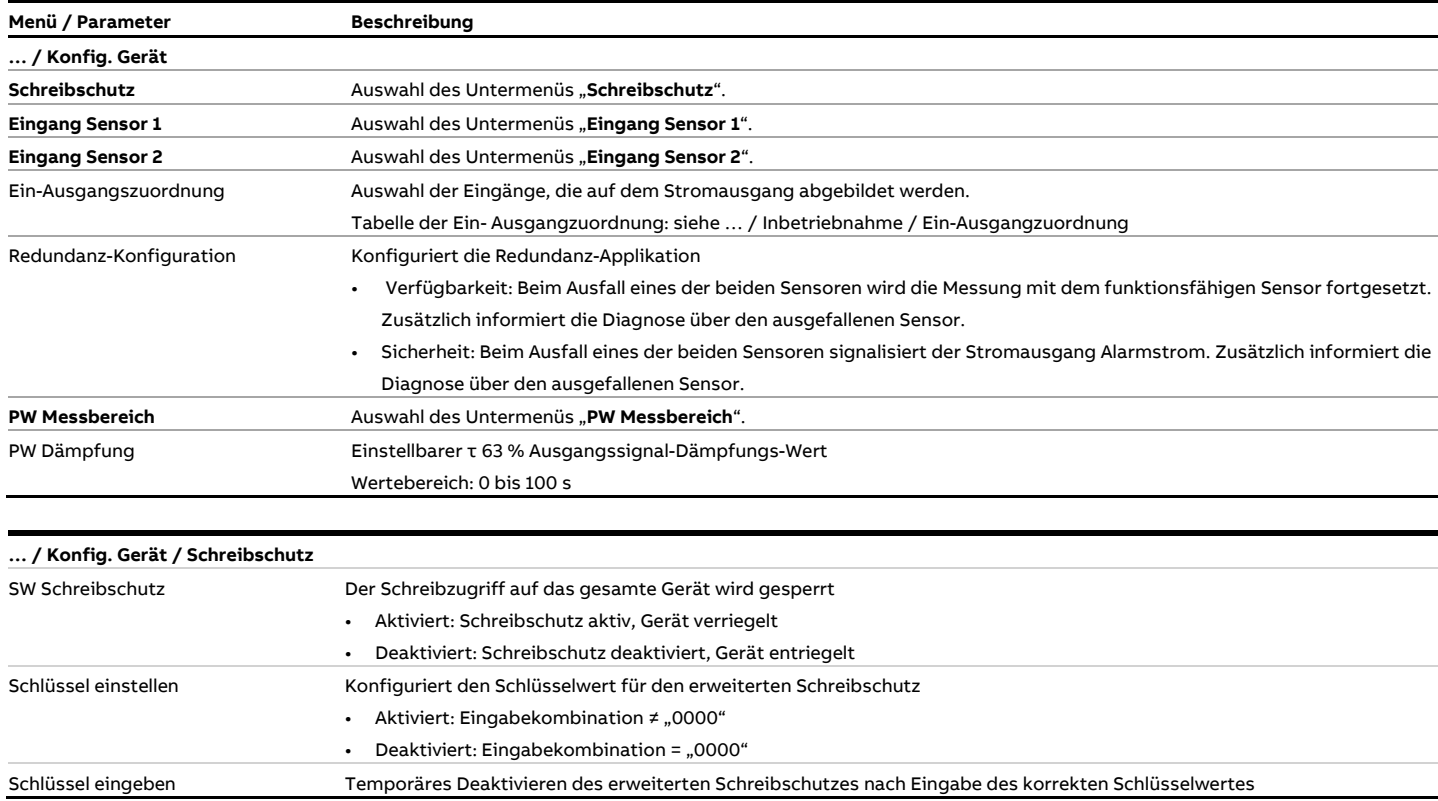

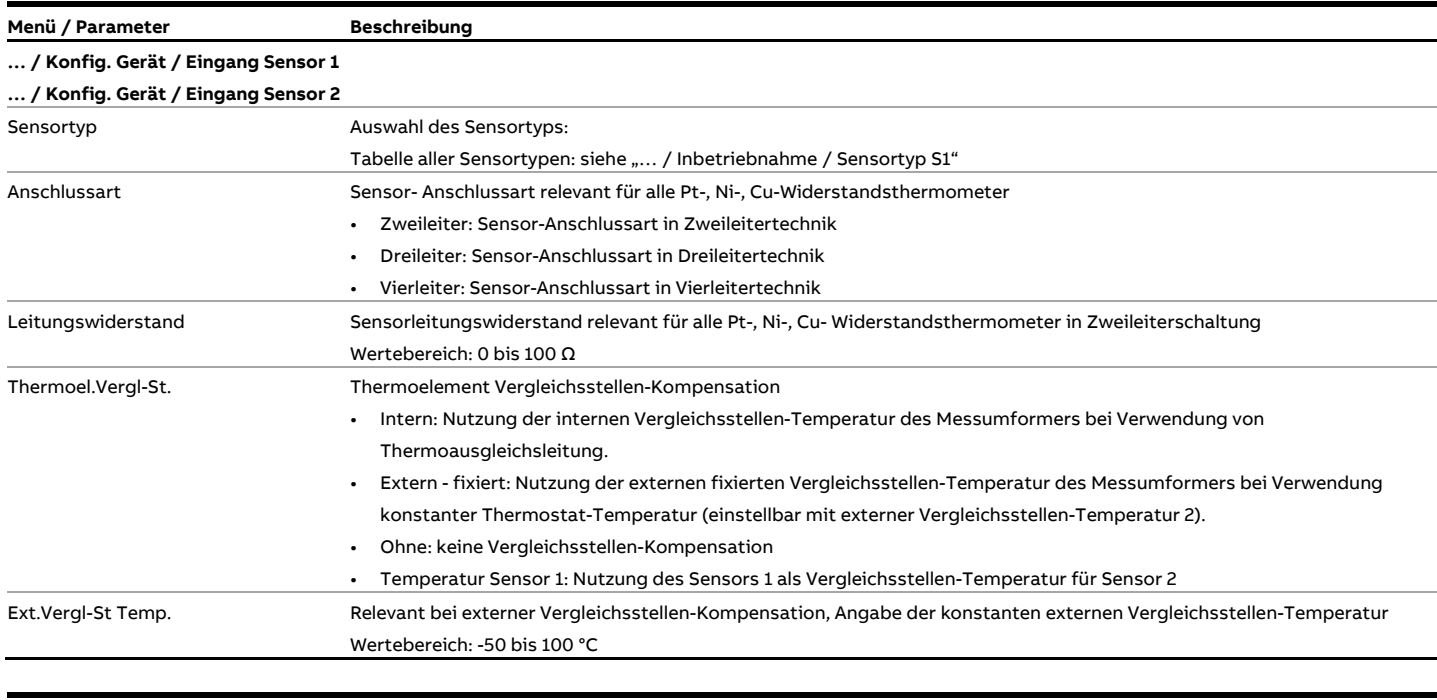

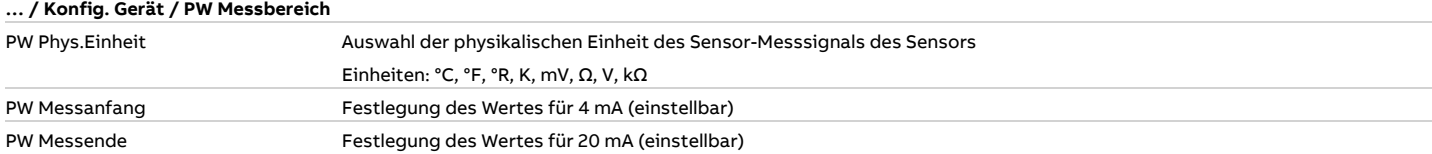

# **… Parameterbeschreibung HART® (für HART®-Geräte ab SW-Rev.: 03.00)**

### **Menü: Anzeige**

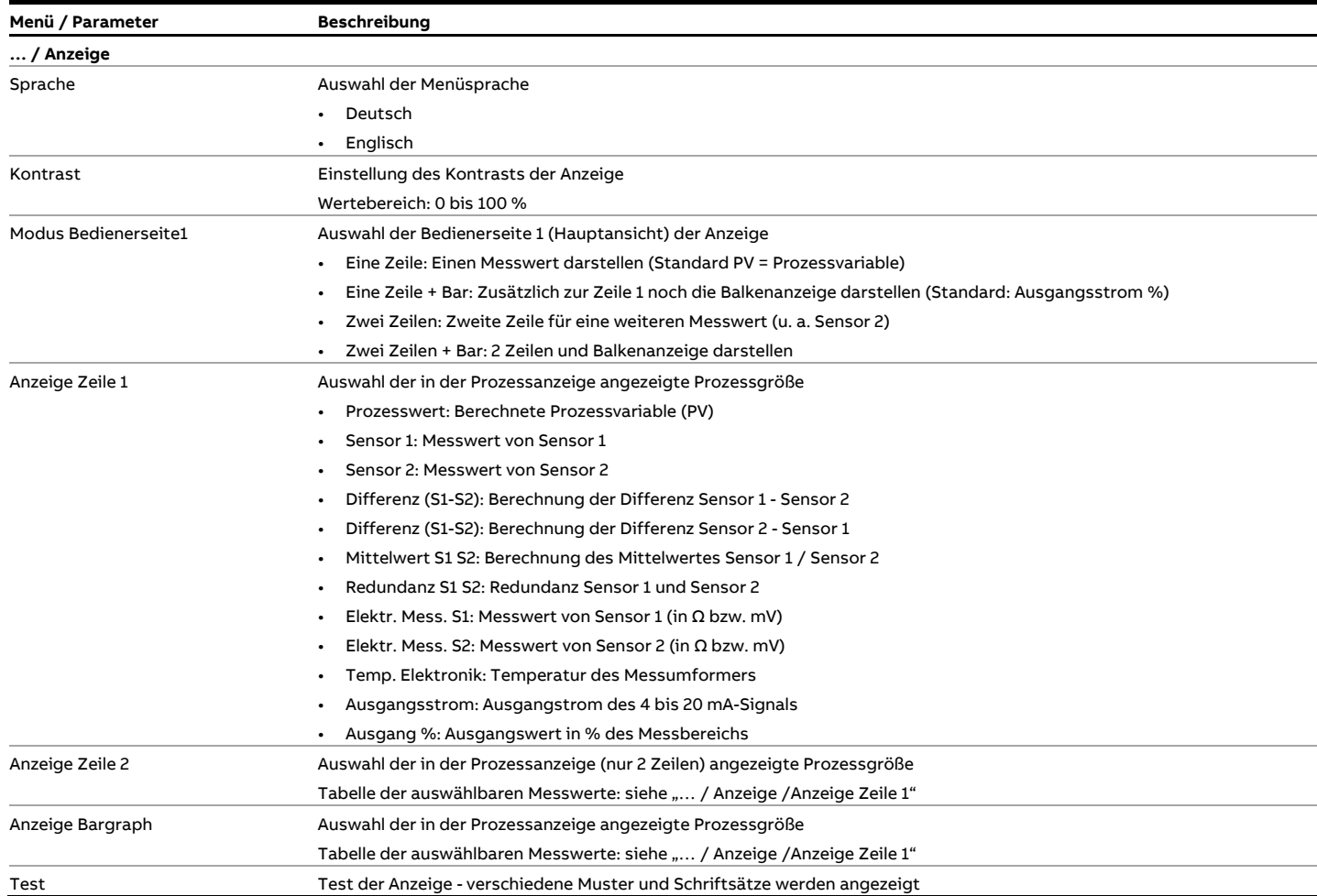

#### **Menü: Prozess Alarm**

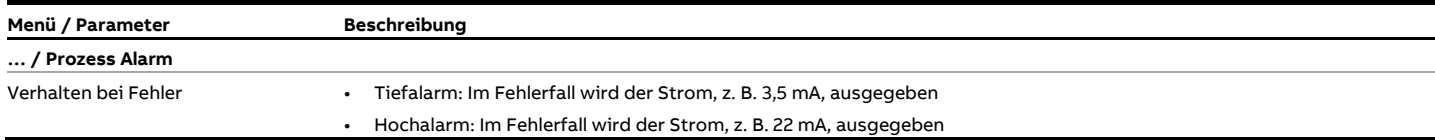

#### **Menü: Kommunikation**

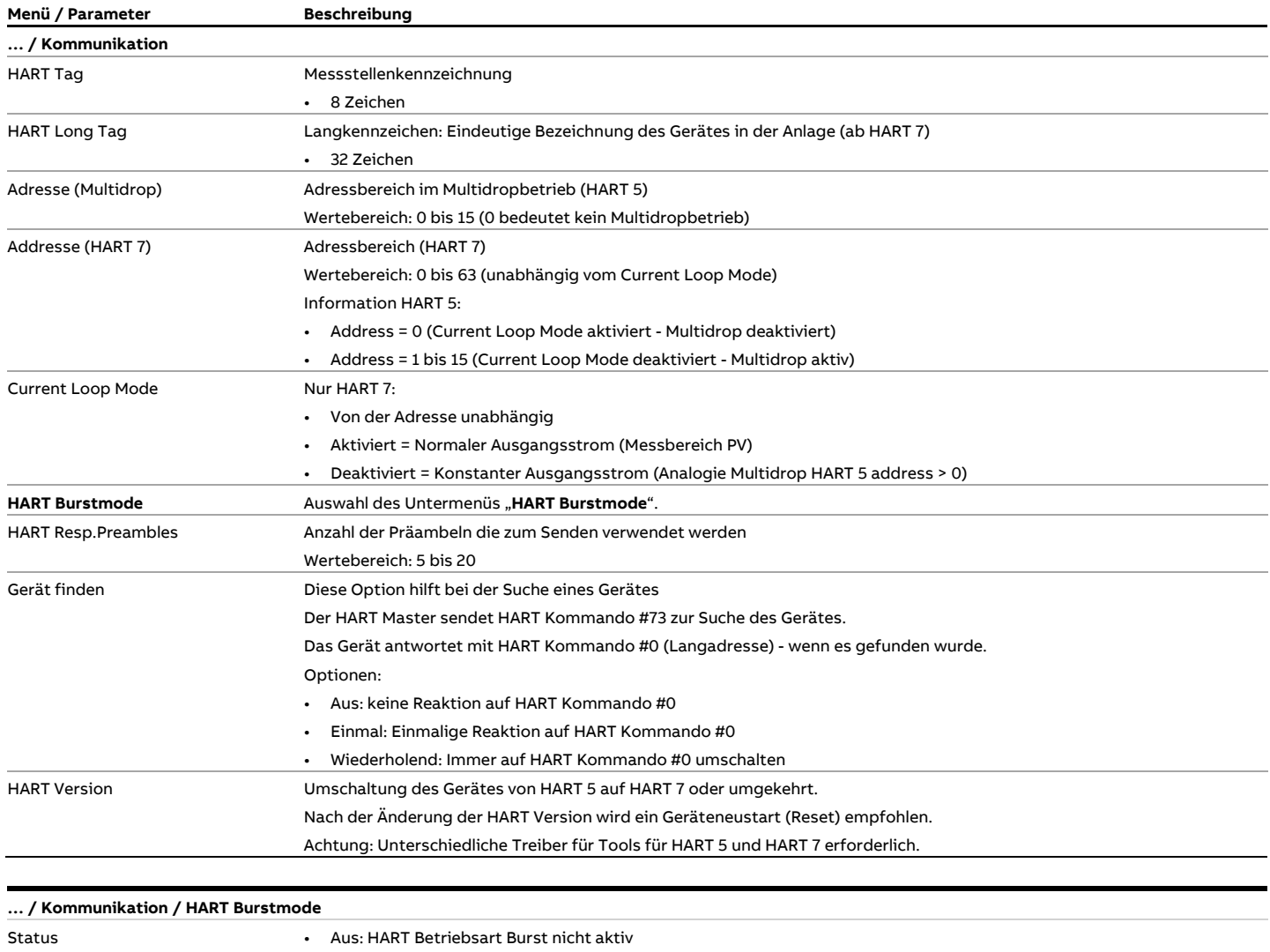

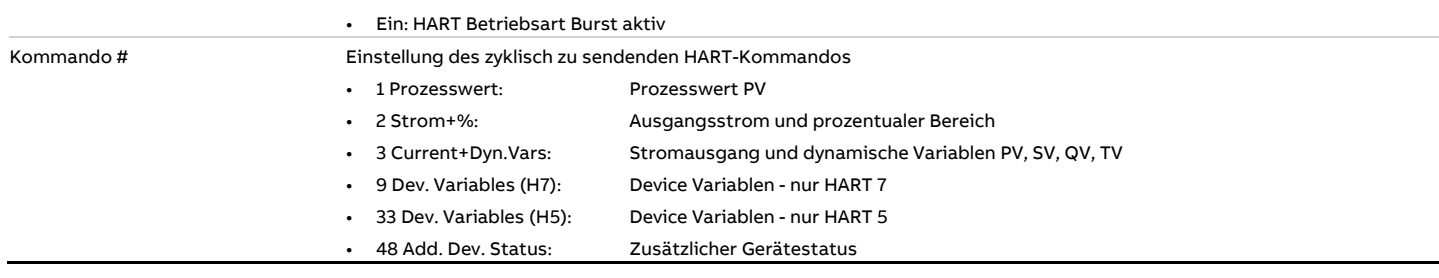

# **… Parameterbeschreibung HART® (für HART®-Geräte ab SW-Rev.: 03.00)**

### **Menü: Kalibrieren**

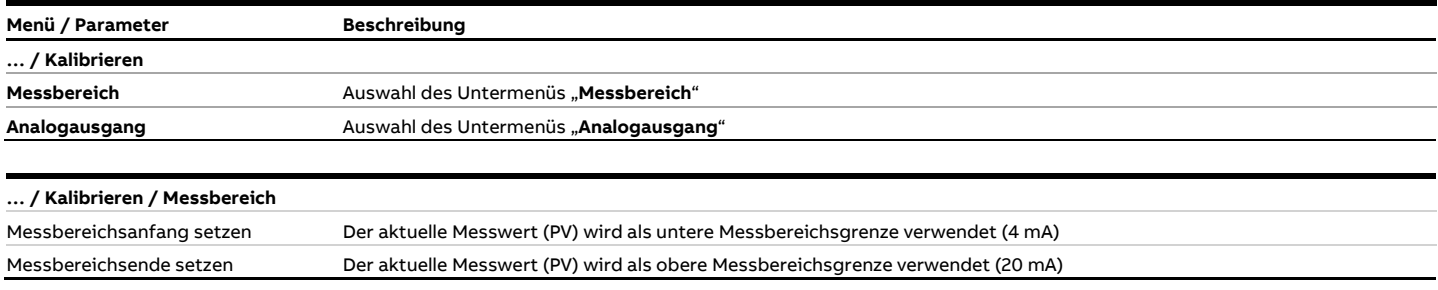

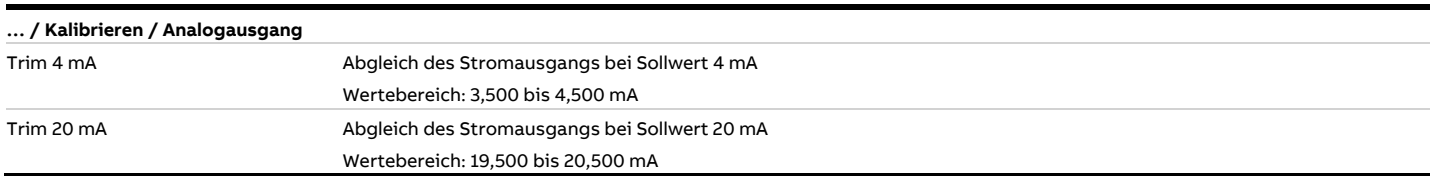

### **Menü: Diagnose**

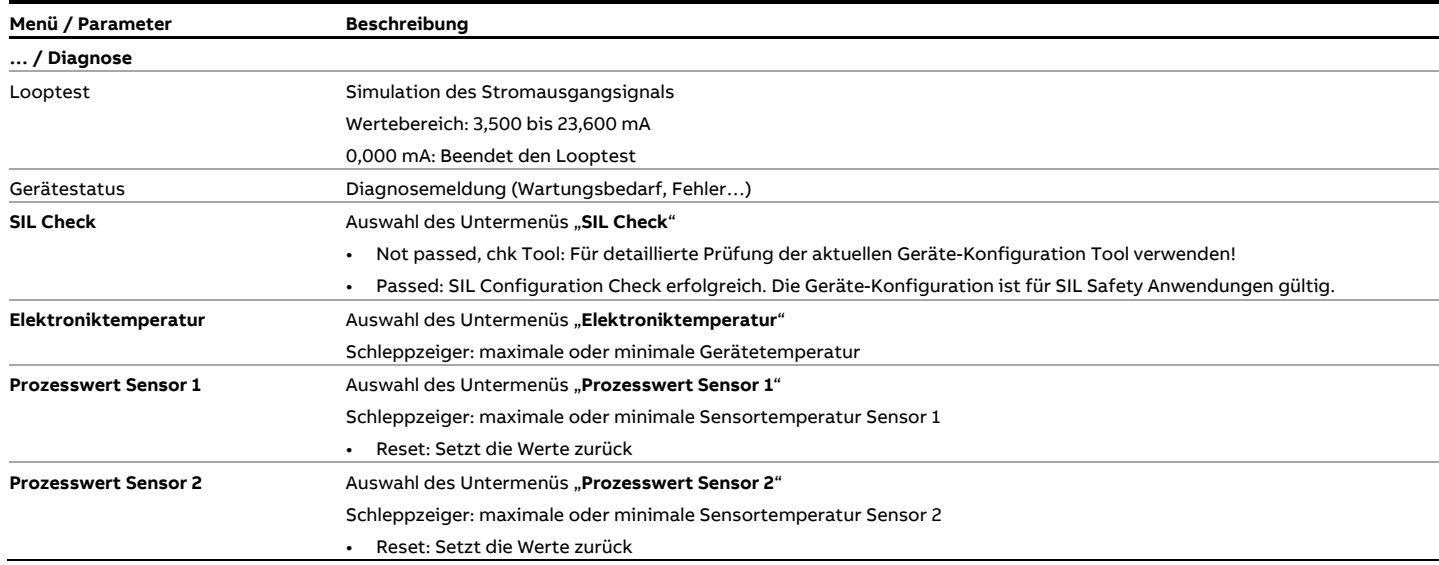

### **Menü: Geräte Info**

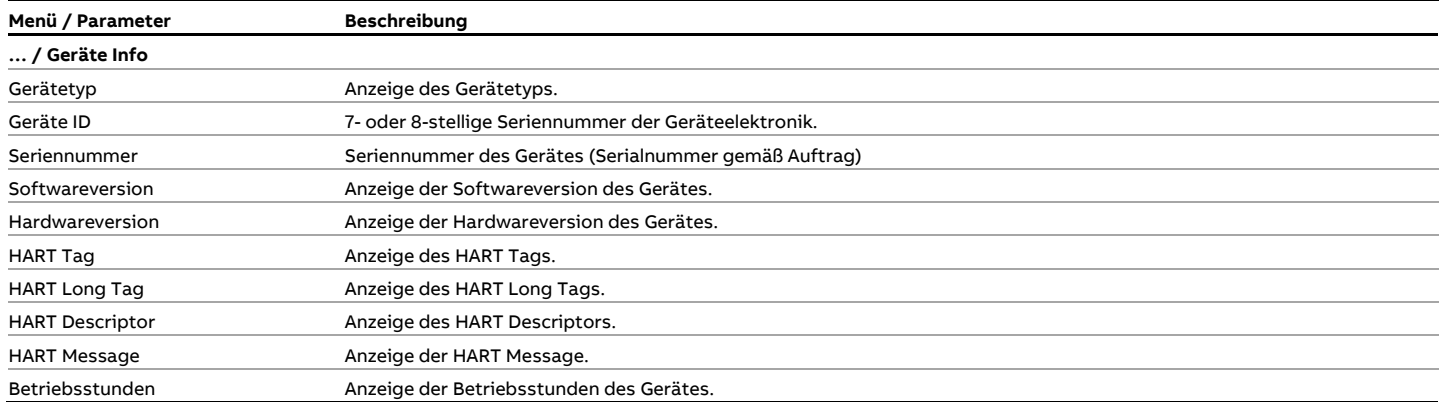

### **Menü: Service**

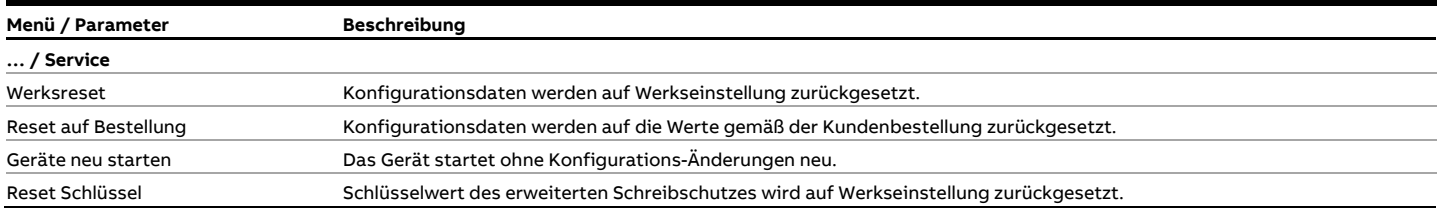

## **… Parameterbeschreibung HART® (für HART®-Geräte ab SW-Rev.: 03.00)**

#### **Software-Schreibschutz**

Zusätzlich zum regulären Software-Schreibschutz verfügen die Geräte ab der SW-Rev.: 03.00 über einen erweiterten Software-Schreibschutz. Dieser kann sowohl am Gerät über den LCD-Anzeiger wie auch über die Gerätetreiber (FDIX/DTM/EDD) konfiguriert werden.

Ist der Schreibschutz aktiviert, ist dies an einem Schloss-Symbol im LCD-Anzeiger oder über die Gerätetreiber zu erkennen.

Wurde der konfigurierte Schlüsselwert des erweiterten Software-Schreibschutzes mehr als fünf Mal falsch eingegeben, ist das Gerät dauerhaft gesperrt. Diese Sperre lässt sich nur lokal am Gerät über die Funktion"Reset Schlüssel" aufheben.

#### Regulären Schreibschutz aktivieren oder deaktivieren

- 1. "Konfig. Gerät" mit Ø bestätigen und das Untermenü "Schreibschutz" anwählen.
	- Das Untermenü "Schreibschutz" wird angezeigt.
- 2. Den Eintrag "SW Schreibschutz" anwählen und mit  $\mathbb W$ bestätigen.
	- Die aktuelle Schreibschutz-Konfiguration wird angezeigt.
- 3. Mit  $\mathbb Z$  "Bearb." die aktuelle Schreibschutz-Konfiguration bearbeiten (Ein/Aus) und mit  $\mathbb Z$  bestätigen.
	- Steht der Menüpunkt "Bearb." nicht zur Verfügung, ist der erweiterte Schreibschutz aktiviert.
- 4. Die jetzt aktuelle Schreibschutz-Konfiguration wird angezeigt.

#### Erweiterten Software-Schreibschutz aktivieren

- 1. "Konfig. Gerät" mit 1 bestätigen und das Untermenü "Schreibschutz" anwählen.
	- Das Untermenü "Schreibschutz" wird angezeigt.
- 2. Den Eintrag "Schlüssel einstellen" anwählen und mit  $\mathbb W$ bestätigen.
- 3. Mit  $\mathbb Z$  "Bearb." die aktuelle Schlüsselwert-Konfiguration bearbeiten.
- 4. Mit  $\bigcirc$  /  $\bigcirc$  vier alphanumerische Zeichen auswählen und mit Ø bestätigen. Der Schlüsselwert muss ungleich "0000" sein.
- 5. Der erweiterte Schreibschutz ist aktiviert, das Gerät ist schreibgeschützt.

#### Erweiterten Software-Schreibschutz temporär deaktivieren

- 1. "Konfig. Gerät" mit D bestätigen und das Untermenü "Schreibschutz" anwählen.
	- Das Untermenü "Schreibschutz" wird angezeigt.
- 2. Den Eintrag "Schlüssel eingeben" anwählen und mit  $\nabla$ bestätigen.
- 3. Mit  $\mathbb Z$  "Bearb." die aktuelle Schlüsselwert-Konfiguration bearbeiten. Steht der Menüpunkt "Bearb." nicht zur Verfügung, ist das Gerät dauerhaft gesperrt.
- 4. Mit  $\triangle$  /  $\triangledown$  vier alphanumerische Zeichen auswählen und mit  $\nabla$  bestätigen.
- 5. Nach Eingabe des korrekten Schlüsselwertes ist der Schreibschutz temporär deaktiviert, im Unterpunkt "Schreibschutz" wird "Deaktiviert" angezeigt.
- 6. Durch Aktivieren des Schreibschutzes oder Eingabe eines neuen Schlüsselwertes wird der erweiterte Schreibschutz wieder aktiviert und das Gerät schreibgeschützt.

#### Erweiterten Software-Schreibschutz deaktivieren

- 1. "Konfig. Gerät" mit Ø bestätigen und das Untermenü "Schreibschutz" anwählen.
	- Das Untermenü "Schreibschutz" wird angezeigt.
- 2. Den Eintrag "Schlüssel eingeben" anwählen und mit  $\nabla$ bestätigen.
- 3. Mit  $\mathbb Z$  "Bearb." die aktuelle Schlüsselwert-Konfiguration bearbeiten. Steht der Menüpunkt "Bearb." nicht zur Verfügung, ist das Gerät dauerhaft gesperrt.
- 4. Mit  $\triangle$  /  $\triangledown$  vier alphanumerische Zeichen auswählen und mit bestätigen.
- 5. Mit  $\triangle$  /  $\triangledown$  den Menüpunkt "Schlüssel einstellen" anwählen und mit  $\nabla$  bestätigen.
- 6. Mit  $\triangle$  /  $\triangle$  die Eingabekombination "0000" auswählen und mit  $\nabla$  bestätigen.
- 7. Der erweiterte Schreibschutz ist deaktiviert, der Schreibschutz des Gerätes ist aufgehoben.

#### Rücksetzen des Schlüsselwertes

- 1. "Service" mit  $\nabla$  bestätigen und den Eintrag "Reset Schlüssel" anwählen. Das Untermenü wird angezeigt.
- 2. Das Rücksetzen des Schlüsselwertes mit  $\mathbb Z$  "OK" bestätigen.
- 3. Der erweiterte Schreibschutz ist deaktiviert, der Schreibschutz des Gerätes ist aufgehoben.
## **Parameterübersicht PROFIBUS PA® und FOUNDATION Fieldbus®**

#### **Hinweis**

Diese Parameterübersicht zeigt alle im Gerät verfügbaren Menüs und Parameter. Abhängig von der Ausstattung und Konfiguration des Gerätes sind am Gerät ggf. nicht alle Menüs und Parameter sichtbar.

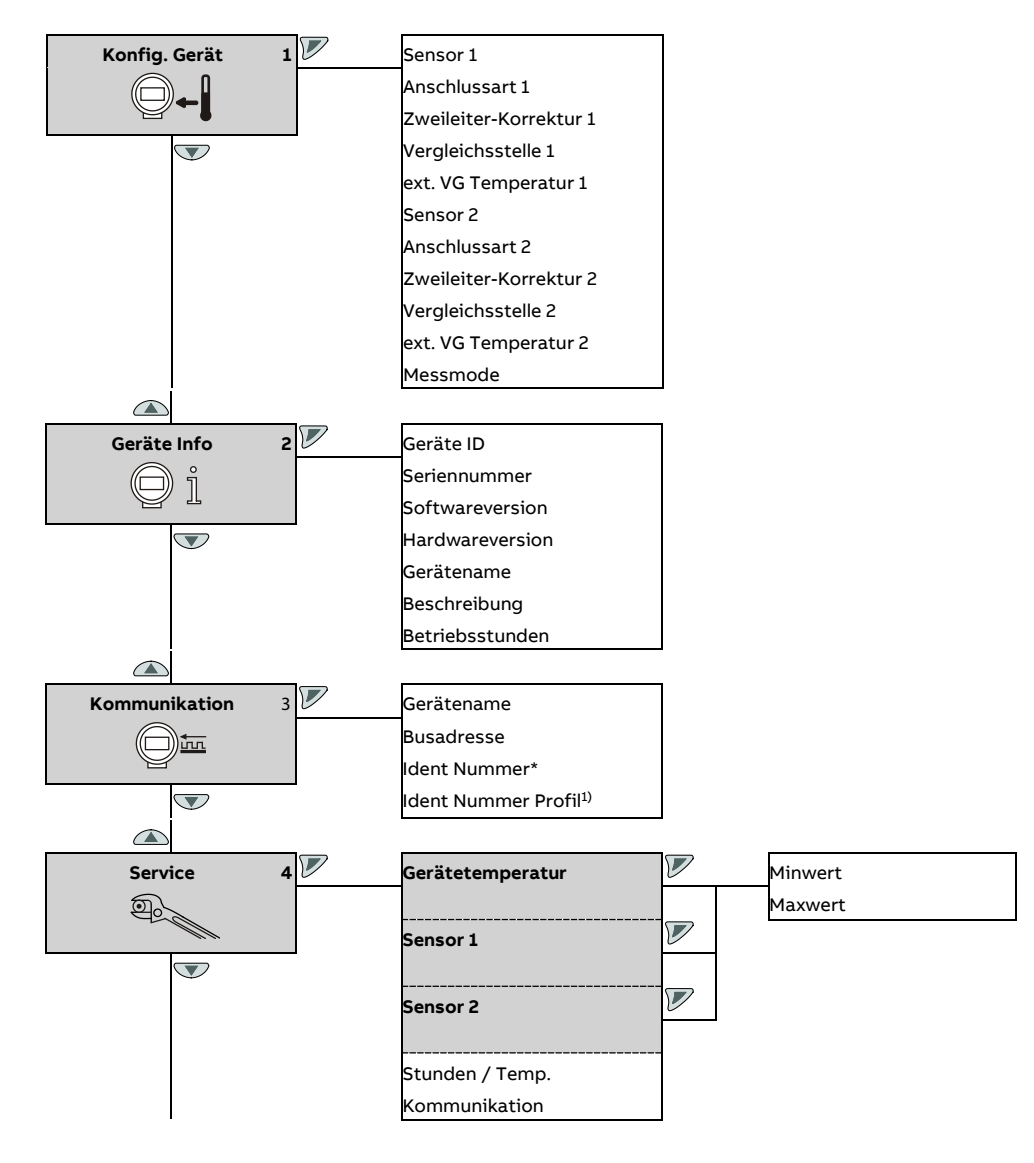

# **… Parameterübersicht PROFIBUS PA® und FOUNDATION Fieldbus®**

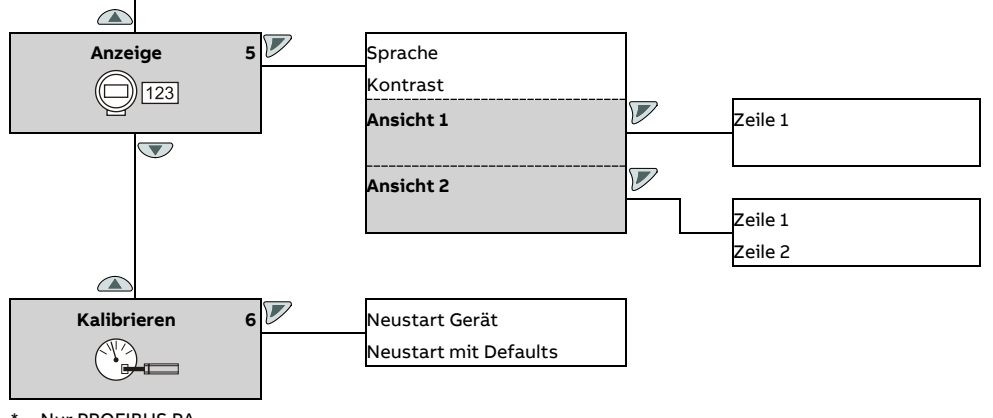

\* Nur PROFIBUS PA

# **Parameterbeschreibung PROFIBUS PA® und FOUNDATION Fieldbus®**

## **Menü: Konfig. Gerät**

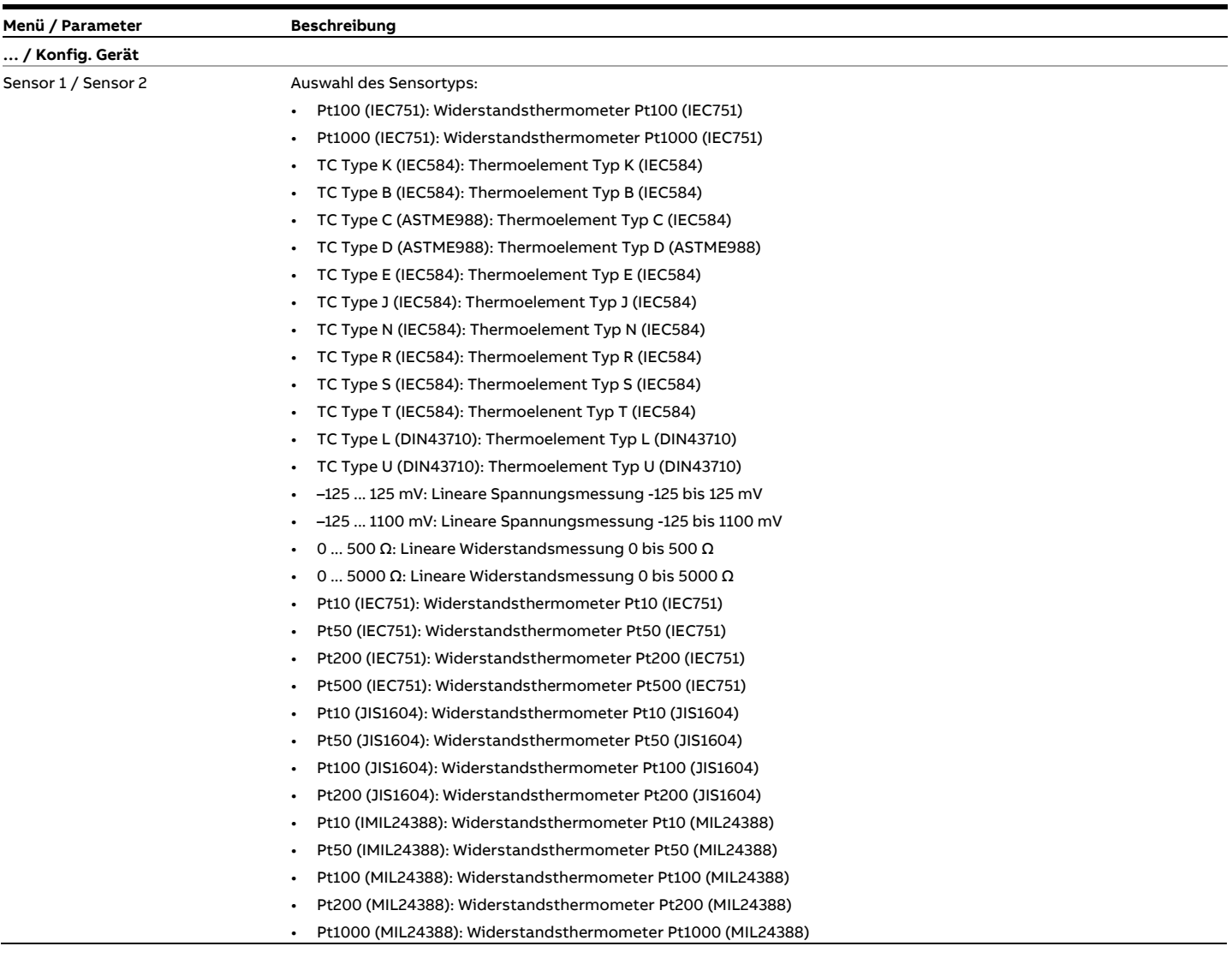

## **… Parameterbeschreibung PROFIBUS PA® und FOUNDATION Fieldbus®**

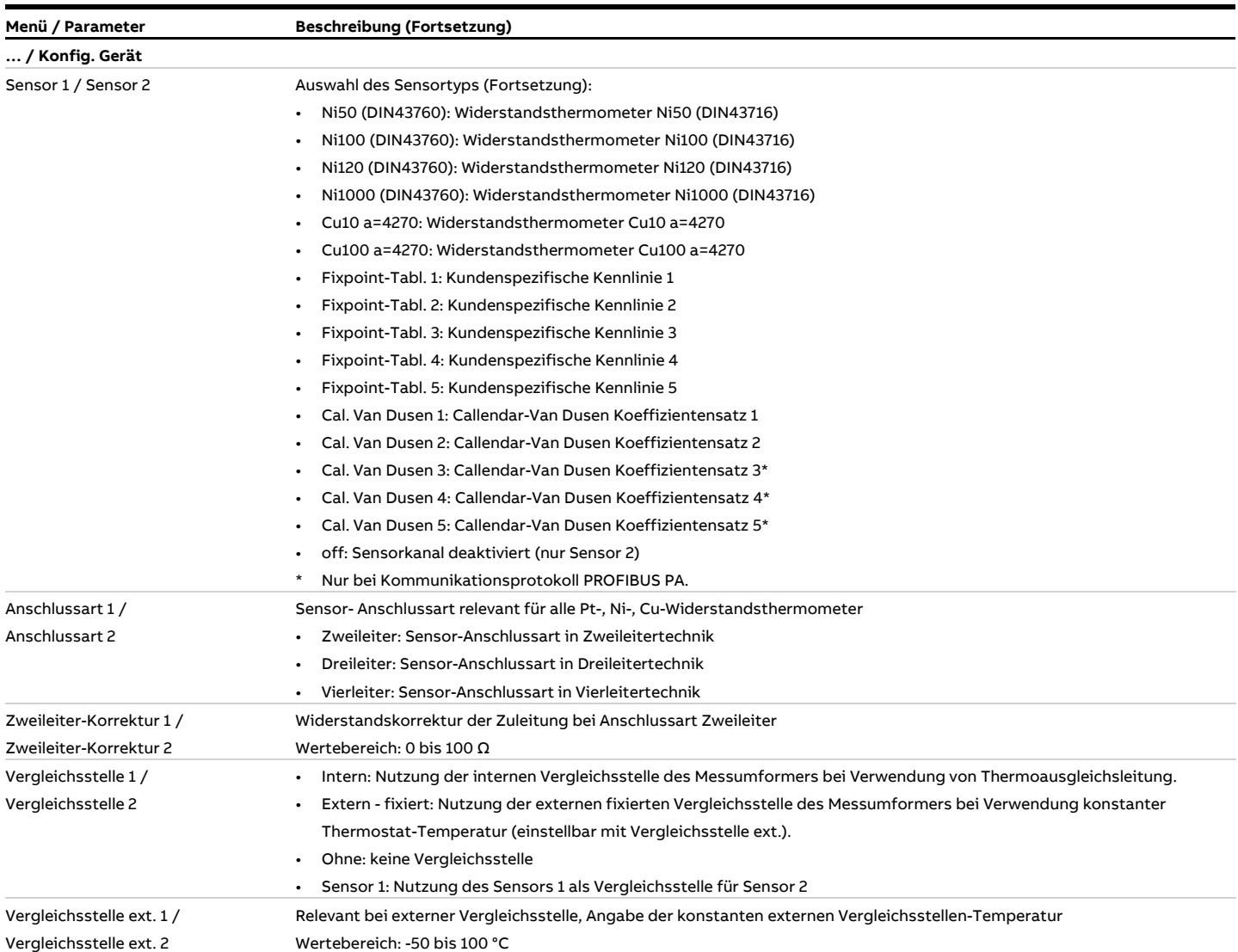

#### **Menü: Geräte Info**

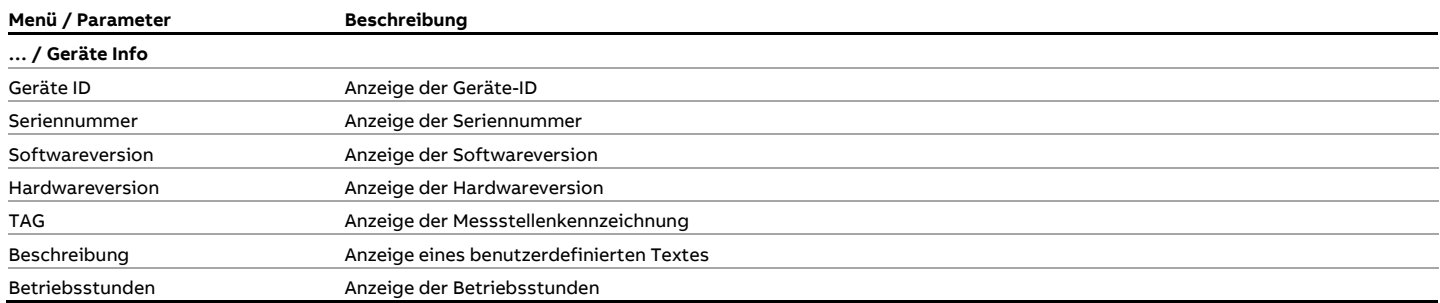

#### **Menü: Kommunikation**

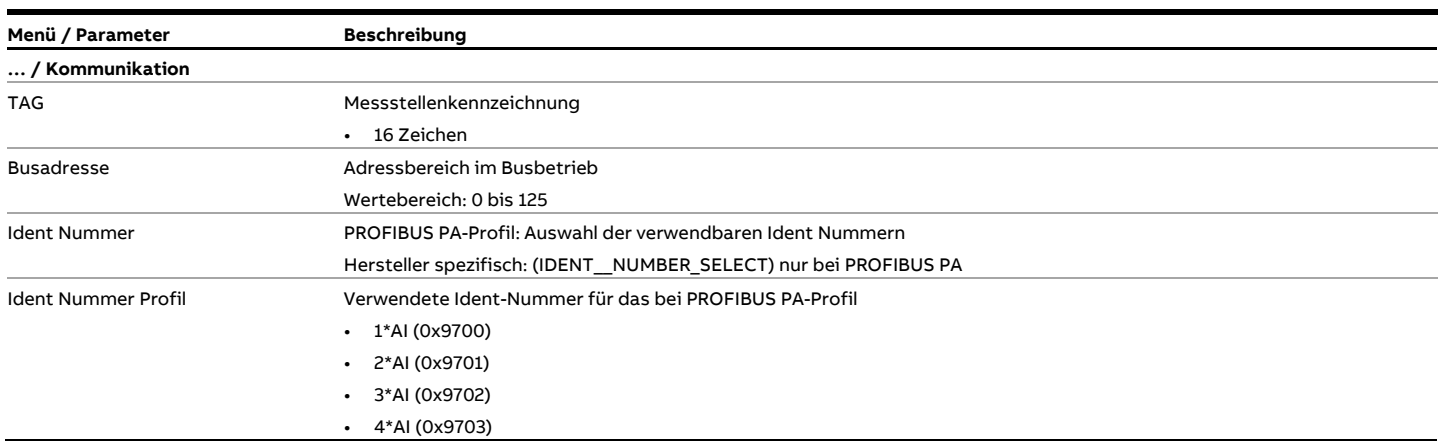

## **… Parameterbeschreibung PROFIBUS PA® und FOUNDATION Fieldbus®**

#### **Menü: Service Menü**

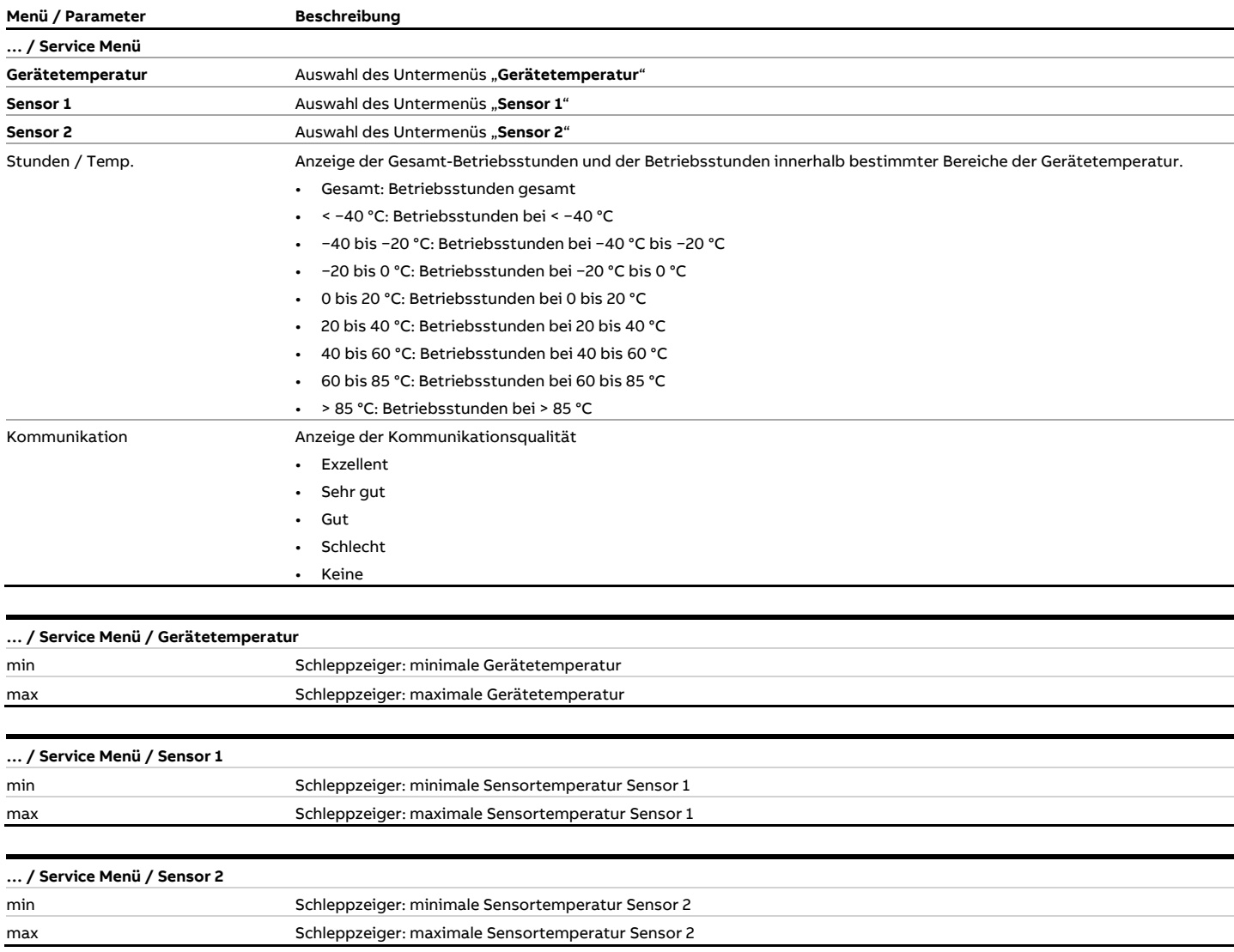

#### **Menü: Anzeige**

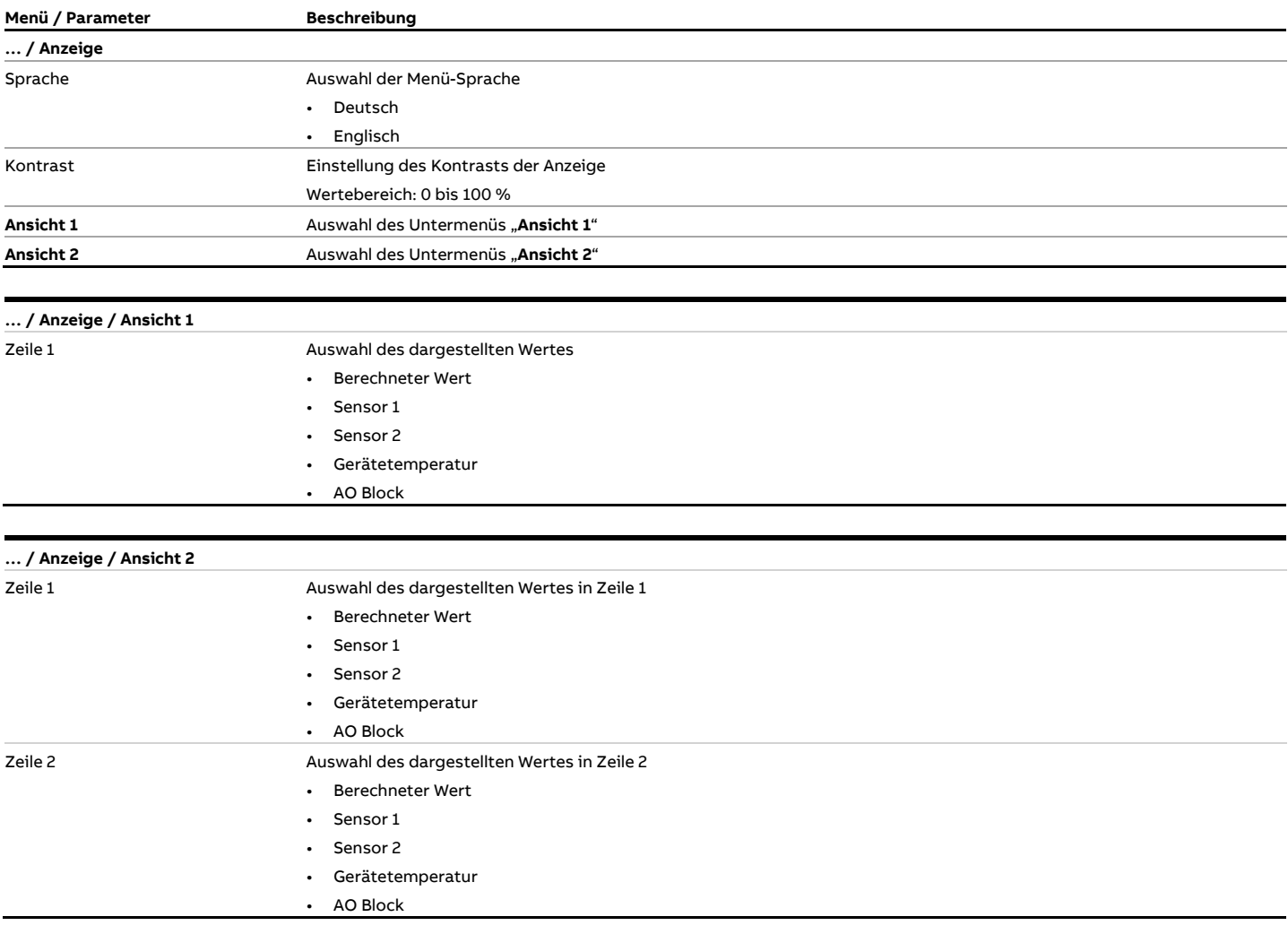

#### **Menü: Kalibrieren**

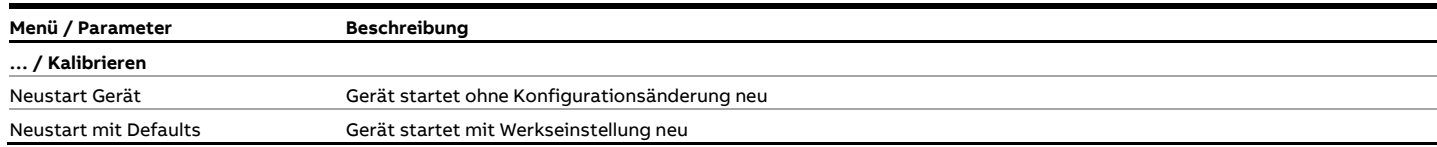

## **Werkseinstellungen**

#### **Firmware-Einstellung**

Der Messumformer ist ab Werk konfiguriert.

#### HART®-Geräte ab SW-Rev.: 03.00

Diese Geräte können sowohl auf die Werkseinstellung als auch auf die Einstellung entsprechend der Kunden-Bestellung zurückgesetzt werden:

- Mit dem Menüpunkt "Werksreset" im Service Menü erfolgt die Rücksetzung auf die Werkseinstellung gemäß nachfolgender Tabelle (entspricht Standard-Konfiguration BS).
- Mit dem Menüpunkt "Reset auf Bestellung" im Service Menü erfolgt die Rücksetzung auf die vom Kunden bestellte Konfiguration (Standard-Konfiguration BS, kundenspezifische Konfiguration ohne spez. Anwenderkennlinie BF oder kundenspezifische Konfiguration mit spez. Anwenderkennlinie BG).

Das aktuell eingestellte HART-Protokoll bleibt bei "Werksreset"und "Reset auf Bestellung" unverändert.

#### Geräte mit PROFIBUS PA®, FOUNDATION Fieldbus® und HART® (alle SW-Revisionen) Es gilt die folgende Tabelle mit den entsprechenden Parameterwerten:

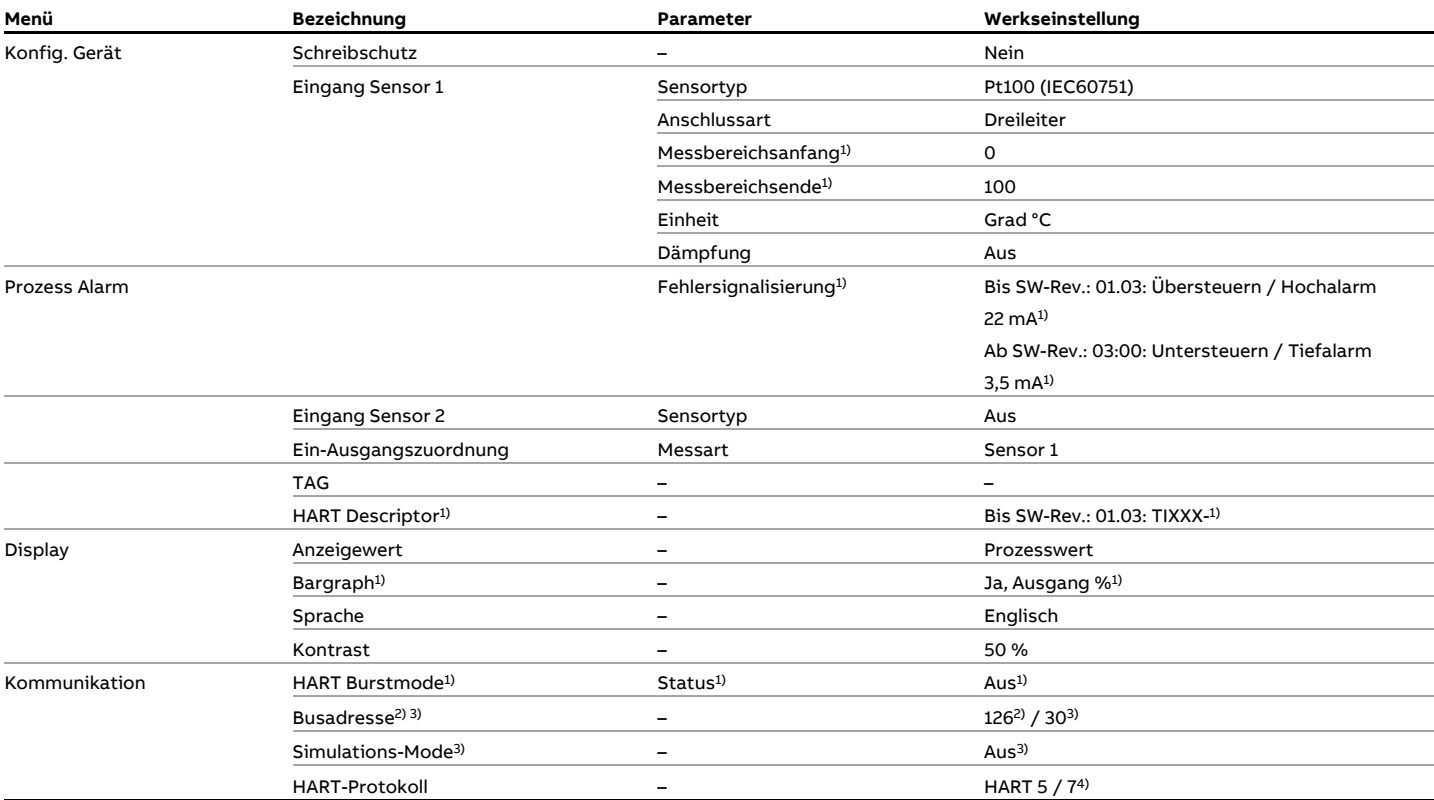

1) Gilt nur für HART-Messumformer

2) Gilt nur für PROFIBUS PA-Messumformer

3) Gilt nur für FOUNDATION Fieldbus-Messumformer

4) Das aktuell eingestellte HART-Protokoll bleibt bei jeder Art von Reset unverändert (alle SW-Revisionen).

# **11 Diagnose / Fehlermeldungen**

## **Diagnoseinformationen**

### **Betriebsdatenüberwachung**

Der Messumformer speichert die Extremwerte der Elektroniktemperatur sowie der Messwerte von Sensor 1 und Sensor 2 netzausfallsicher ("Schleppzeiger").

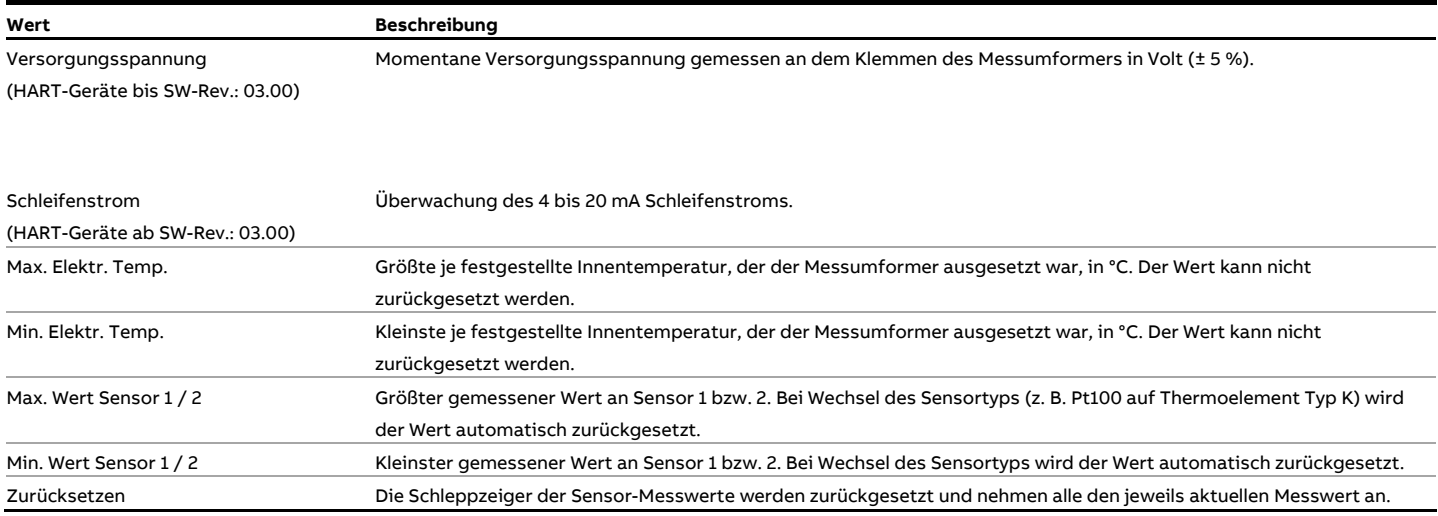

#### **Betriebsstundenstatistik**

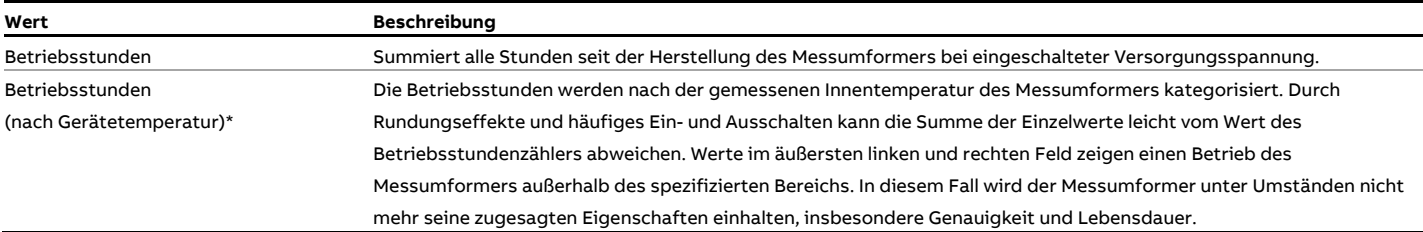

\* Bei HART-Geräten in Tools wie FIM und DTM

# **… 11 Diagnose / Fehlermeldungen**

## **Aufrufen der Fehlerbeschreibung**

#### **Für Geräte mit PROFIBUS PA, FOUNDATION Fieldbus und HART® ab SW-Rev.: 3.00**

In der Informationsebene können weitere Informationen über den aufgetretenen Fehler aufgerufen werden.

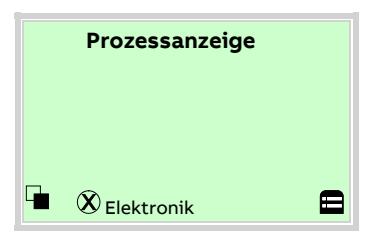

1. Mit  $\mathbb{\nabla}$  in die Informationsebene (Bedienermenü) wechseln.

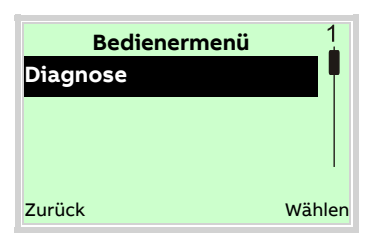

- 2. Mit  $\bigcirc$  /  $\bigcirc$  das Untermenü "Diagnose" auswählen.
- 3. Mit  $\nabla$  die Auswahl bestätigen.

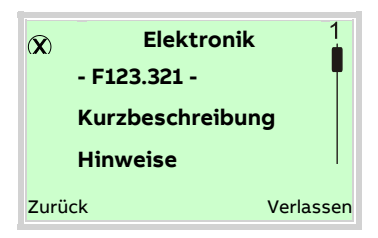

Die Fehlermeldung wird in der Anzeige der Priorität nach angezeigt.

In der ersten Zeile wird der Bereich angezeigt, in dem der Fehler aufgetreten ist.

Die zweite Zeile zeigt die eindeutige Fehlernummer (Fxxx.xxx) an. Diese setzt sich zusammen aus der Priorität (Fxxx) und der Fehlerposition (.xxx).

Die nachfolgenden Zeilen zeigen eine Fehlerkurzbeschreibung und Hinweise zur Fehlerbehebung an.

Ein Weiterblättern der Anzeige ist zwingend erforderlich, um die Fehlermeldung detaillierter zu betrachten.

#### **Hinweis**

Für eine ausführliche Beschreibung der Fehlermeldungen und für Hinweise zur Fehlerbehebung die nachfolgenden Seiten beachten.

# **Mögliche Fehlermeldungen – HART®-Geräte bis SW-Rev.: 01.03**

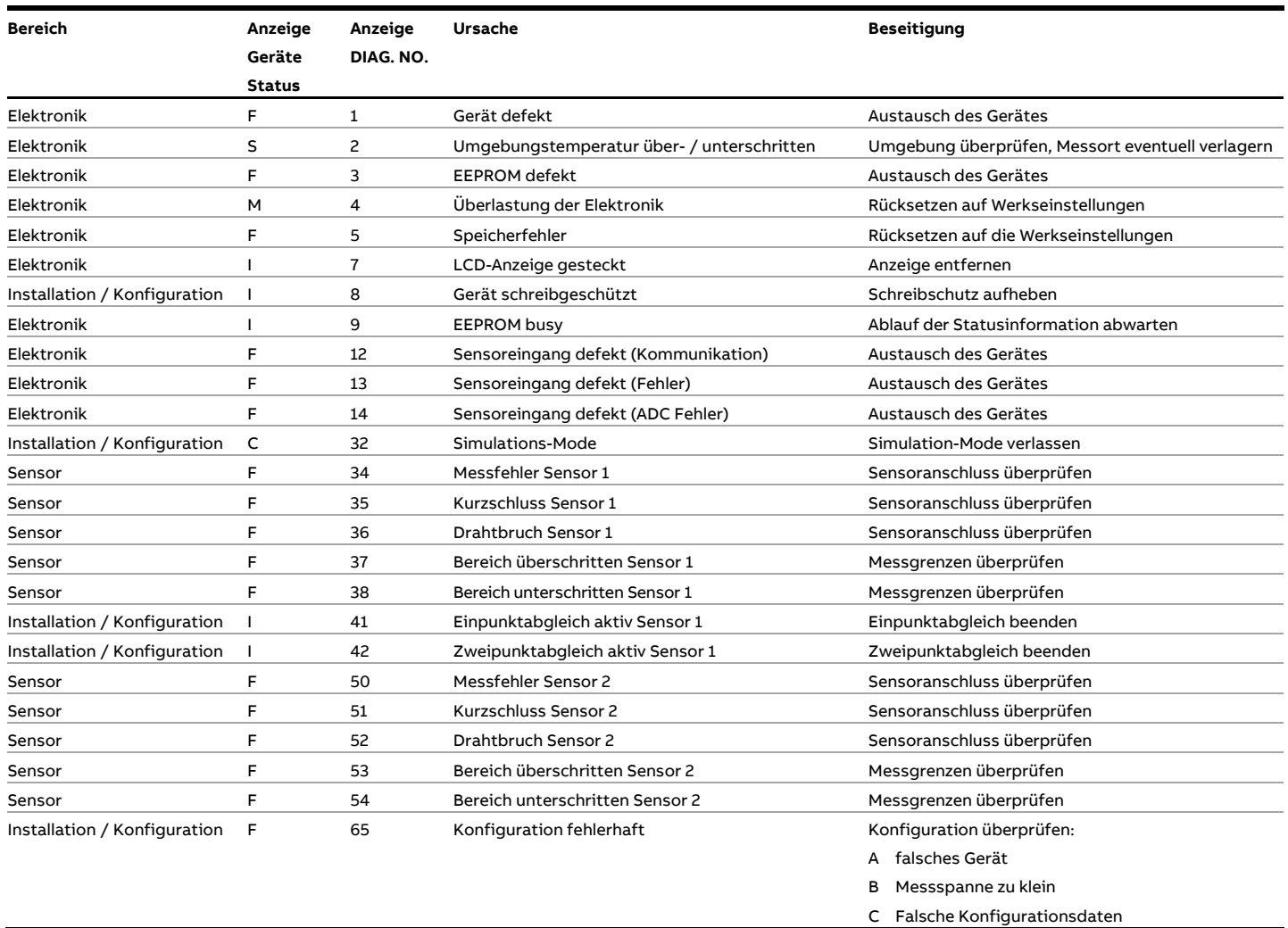

# **… 11 Diagnose / Fehlermeldungen**

## **… Mögliche Fehlermeldungen – HART®-Geräte bis SW-Rev.: 01.03**

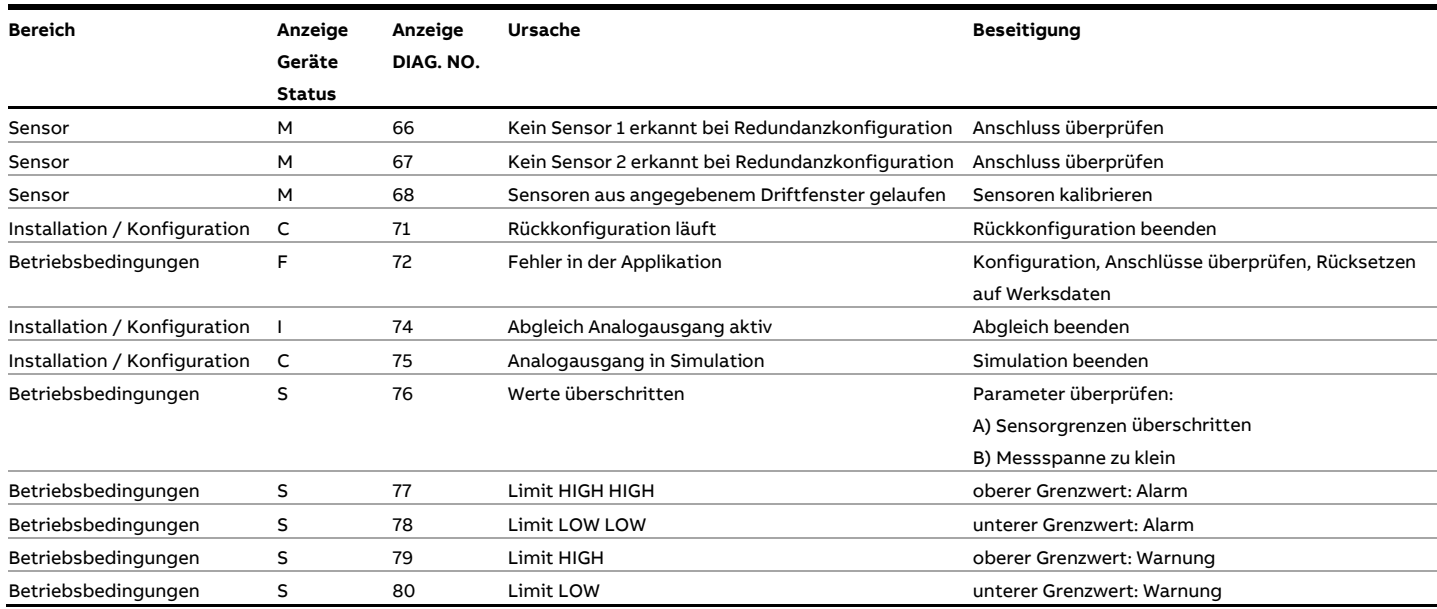

#### **Hinweis**

Falls die aufgeführten Maßnahmen zur Beseitigung der Fehlermeldung keine Verbesserung des Zustandes bewirken, ist der ABB Service hinzuzuziehen.

## **Mögliche Fehlermeldungen – HART®-Geräte ab SW-Rev.: 03.00**

#### **Hinweis**

Die aufgeführten Ursachen für eine Gerätestatusmeldung entsprechen dem Auslieferungszustand. Sie können in den Tools im Menü "Diagnose/NAMUR-Konfiguration" frei konfiguriert werden, siehe Schnittstellenbeschreibung COM/TTX300/HART.

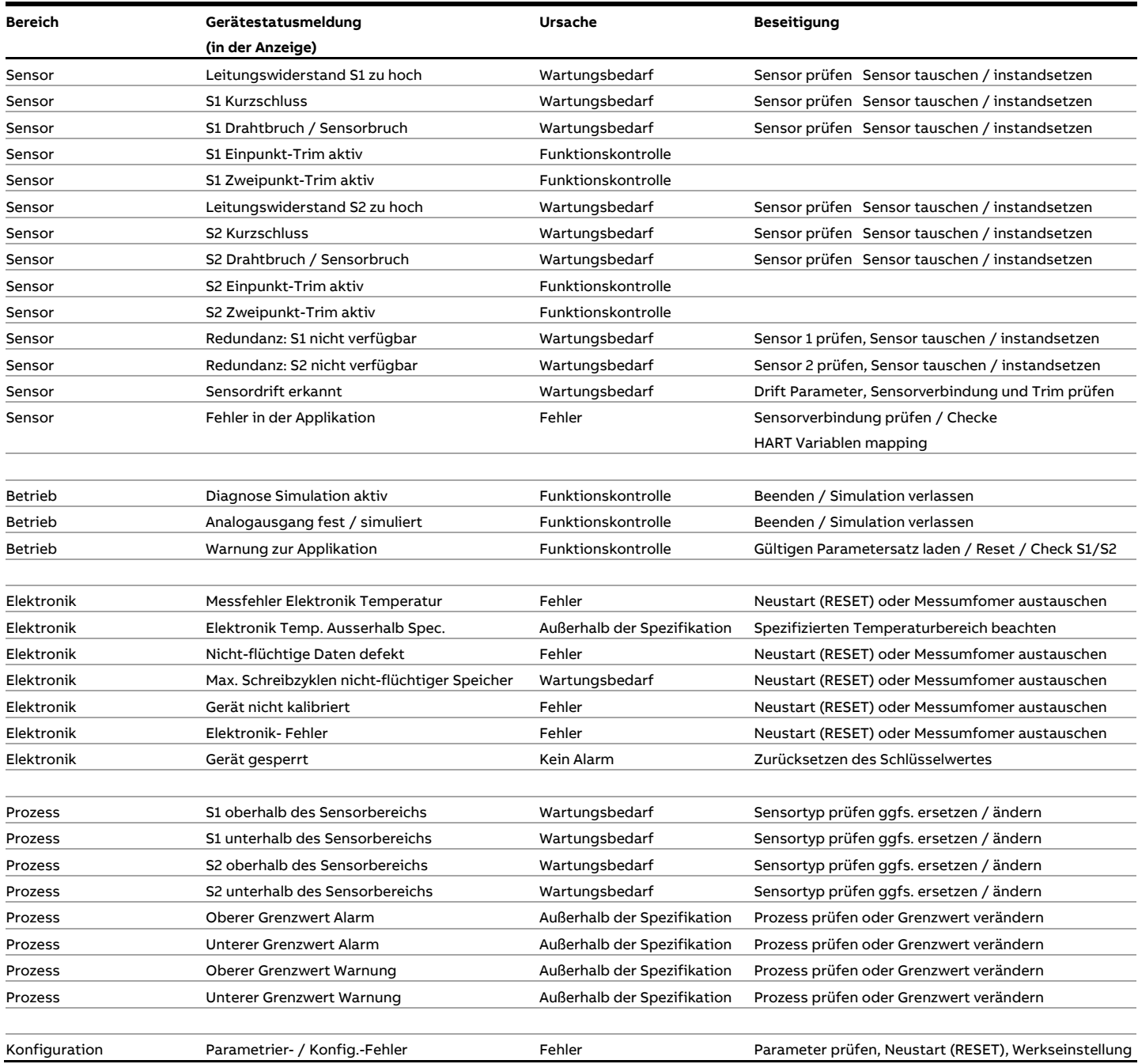

#### **Hinweis**

Falls die aufgeführten Maßnahmen zur Beseitigung der Fehlermeldung keine Verbesserung des Zustandes bewirken, ist der ABB Service hinzuzuziehen.

# **… 11 Diagnose / Fehlermeldungen**

## **Mögliche Fehlermeldungen – PROFIBUS PA® und FOUNDATION Fieldbus®**

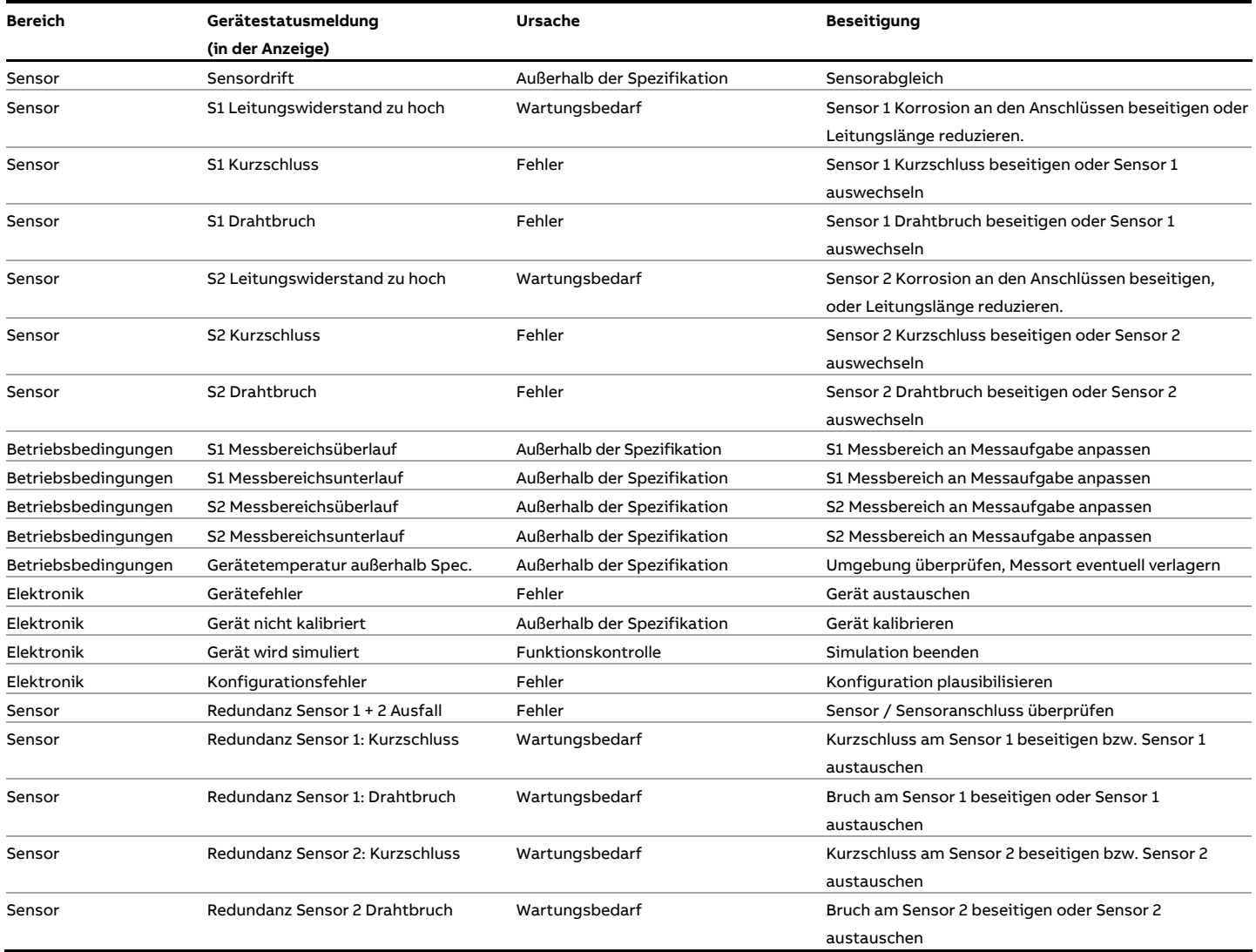

#### **Hinweis**

Falls die aufgeführten Maßnahmen zur Beseitigung der Fehlermeldung keine Verbesserung des Zustandes bewirken, ist der ABB Service hinzuzuziehen.

## **12 Wartung**

Alle Reparatur- oder Wartungsarbeiten dürfen nur von qualifiziertem Kundendienstpersonal vorgenommen werden. Bei Austausch oder Reparatur einzelner Komponenten Original-Ersatzteile verwenden.

## **Sicherheitshinweise**

## **GEFAHR**

#### **Explosionsgefahr**

Explosionsgefahr durch unsachgemäße Reparatur des Gerätes.

- Fehlerhafte Geräte dürfen nicht durch den Betreiber instandgesetzt werden.
- Die Reparatur des Gerätes darf nur durch den ABB-Service erfolgen.

Der Messumformer ist bei bestimmungsgemäßer Verwendung im Normalbetrieb wartungsfrei.

Die Vor-Ort Reparatur des Messumformers oder der Austausch von Elektronikkomponenten ist nicht zulässig.

### **Reinigung**

Bei der Außenreinigung des Gerätes ist darauf zu achten, dass das verwendete Reinigungsmittel die Gehäuseoberfläche und die Dichtungen nicht angreift.

Bei einem Einsatz des Gerätes in explosionsgefährdeten Bereichen die Hinweise zur Reinigung unter **[Schutz vor](#page-16-0)  [elektrostatischen Entladungen](#page-16-0)** auf Seite [17](#page-16-0) beachten.

### **13 Reparatur**

### **Sicherheitshinweise**

## **GEFAHR**

#### **Explosionsgefahr**

Explosionsgefahr durch unsachgemäße Reparatur des Gerätes. Fehlerhafte Geräte dürfen nicht durch den Betreiber instandgesetzt werden.

- Die Reparatur des Gerätes darf nur durch den ABB-Service erfolgen.
- Eine Reparatur an den zünddurchschlagsicheren Spalten ist nicht zulässig.

Alle Reparatur- oder Wartungsarbeiten dürfen nur von qualifiziertem Kundendienstpersonal vorgenommen werden. Bei Austausch oder Reparatur einzelner Komponenten Original-Ersatzteile verwenden.

## **Rücksendung von Geräten**

Für die Rücksendung von Geräten zur Reparatur oder zur Nachkalibrierung die Originalverpackung oder einen geeigneten sicheren Transportbehälter verwenden.

Zum Gerät das Rücksendeformular (siehe **[Rücksendeformular](#page-88-0)** auf Seite [89\)](#page-88-0) ausgefüllt beifügen.

Gemäß EU-Richtlinie für Gefahrstoffe sind die Besitzer von Sonderabfällen für deren Entsorgung verantwortlich bzw. müssen beim Versand folgende Vorschriften beachten: Alle an ABB gelieferten Geräte müssen frei von jeglichen Gefahrstoffen (Säuren, Laugen, Lösungen, etc.) sein.

#### Adresse für die Rücksendung: **ABB AG**

**- Service Instruments -** Schillerstraße 72 D-32425 Minden Deutschland Fax: +49 571 830-1744 Email: parts-repair-minden@de.abb.com

# **14 Recycling und Entsorgung**

#### **Hinweis**

Produkte, die mit dem nebenstehenden Symbol gekennzeichnet sind, dürfen **nicht** als unsortierter Siedlungsabfall (Hausmüll) entsorgt werden. Sie sind einer getrennten Sammlung von Elektro- und Elektronikgeräten zuzuführen.

Das vorliegende Produkt und die Verpackung bestehen aus Werkstoffen, die von darauf spezialisierten Recycling-Betrieben wiederverwertet werden können.

Bei der Entsorgung die folgenden Punkte beachten:

- Das vorliegende Produkt fällt ab dem 15.08.2018 unter den offenen Anwendungsbereich der WEEE-Richtlinie 2012/19/EU und der entsprechenden nationalen Gesetze (in Deutschland z. B. ElektroG).
- Das Produkt muss einem spezialisierten Recyclingbetrieb zugeführt werden. Es gehört nicht in die kommunalen Sammelstellen. Diese dürfen nur für privat genutzte Produkte gemäß WEEE-Richtlinie 2012/19/EU genutzt werden.
- Sollte keine Möglichkeit bestehen, das Altgerät fachgerecht zu entsorgen, ist unser Service bereit, die Rücknahme und Entsorgung gegen Kostenerstattung zu übernehmen.

# **15 Technische Daten**

#### **Hinweis**

Das Datenblatt des Gerätes steht im Downloadbereich von ABB auf www.abb.de/temperatur zur Verfügung.

## **16 Weitere Dokumente**

#### **Hinweis**

Konformitätserklärungen des Gerätes stehen im Downloadbereich von ABB auf www.abb.de/temperatur zur Verfügung. Zusätzlich werden sie bei ATEX-bescheinigten Geräten dem Gerät beigelegt.

# **17 Anhang**

## <span id="page-88-0"></span>**Rücksendeformular**

#### **Erklärung über die Kontamination von Geräten und Komponenten**

Die Reparatur und / oder Wartung von Geräten und Komponenten wird nur durchgeführt, wenn eine vollständig ausgefüllte Erklärung vorliegt.

Andernfalls kann die Sendung zurückgewiesen werden. Diese Erklärung darf nur von autorisiertem Fachpersonal des Betreibers ausgefüllt und unterschrieben werden.

#### **Angaben zum Auftraggeber:**

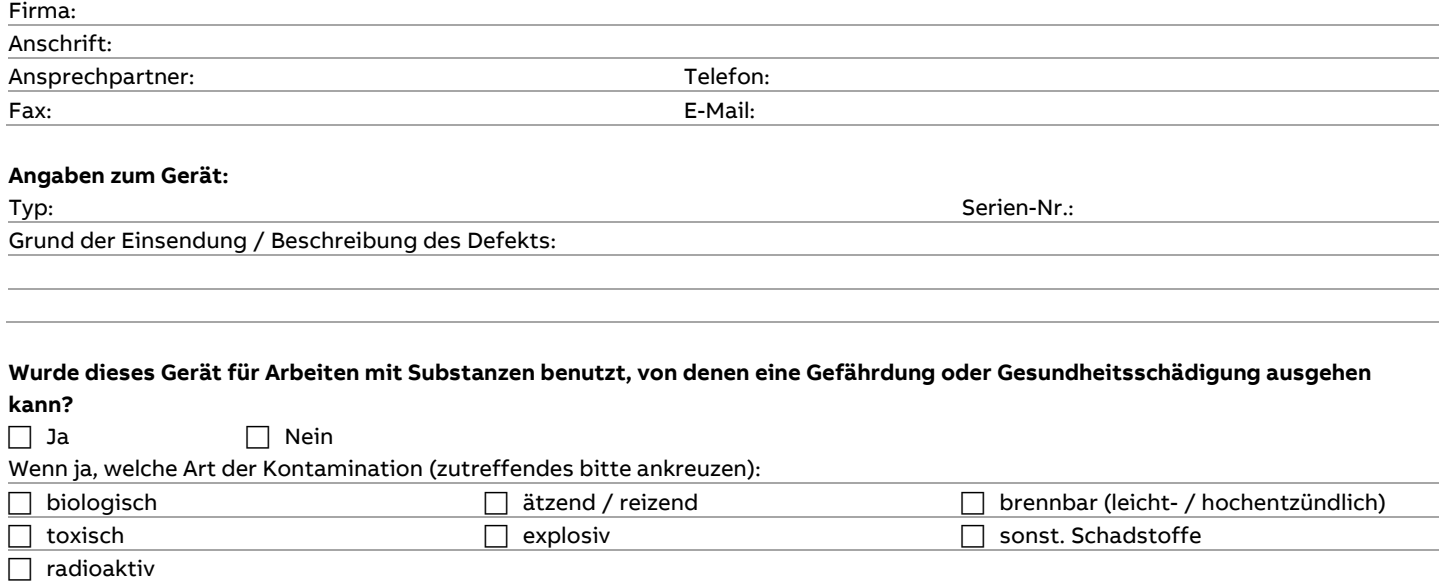

Mit welchen Substanzen kam das Gerät in Berührung?

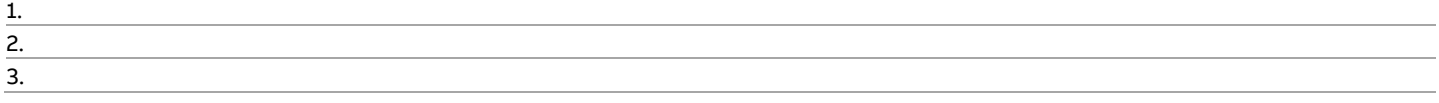

Hiermit bestätigen wir, dass die eingesandten Geräte / Teile gereinigt wurden und frei von jeglichen Gefahren- bzw. Giftstoffen entsprechend der Gefahrstoffverordnung sind.

Ort, Datum Unterschrift und Firmenstempel

# **Trademarks**

HART ist ein eingetragenes Warenzeichen der FieldComm Group, Austin, Texas, USA

PROFIBUS und PROFIBUS PA sind eingetragene Warenzeichen der PROFIBUS & PROFINET International (PI)

FOUNDATION Fieldbus ist ein eingetragenes Warenzeichen der FieldComm

Group, Austin, Texas, USA

# **Notizen**

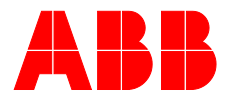

#### **— ABB Measurement & Analytics**

Ihren ABB-Ansprechpartner finden Sie unter: **www.abb.com/contacts**

Weitere Produktinformationen finden Sie auf: **www.abb.de/temperatur**

—

Technische Änderungen sowie Inhaltsänderungen dieses Dokuments behalten wir uns jederzeit ohne Vorankündigung vor.

Bei Bestellungen gelten die vereinbarten detaillierten Angaben. ABB übernimmt keinerlei Verantwortung für eventuelle Fehler oder Unvollständigkeiten in diesem Dokument.

Wir behalten uns alle Rechte an diesem Dokument und den darin enthaltenen Themen und Abbildungen vor. Vervielfältigung, Bekanntgabe an Dritte oder Verwendung des Inhaltes, auch auszugsweise, ist ohne vorherige schriftliche Zustimmung durch ABB verboten.